De ontwikkeling van een corporate

# Website

# Afstudeerverslag 11 juni 2011

Stefan Cerdijn

Communication & Multimedia Design Academie voor ICT & Media

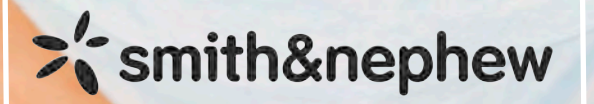

DE **HAAGSE** HOGESCHOOL

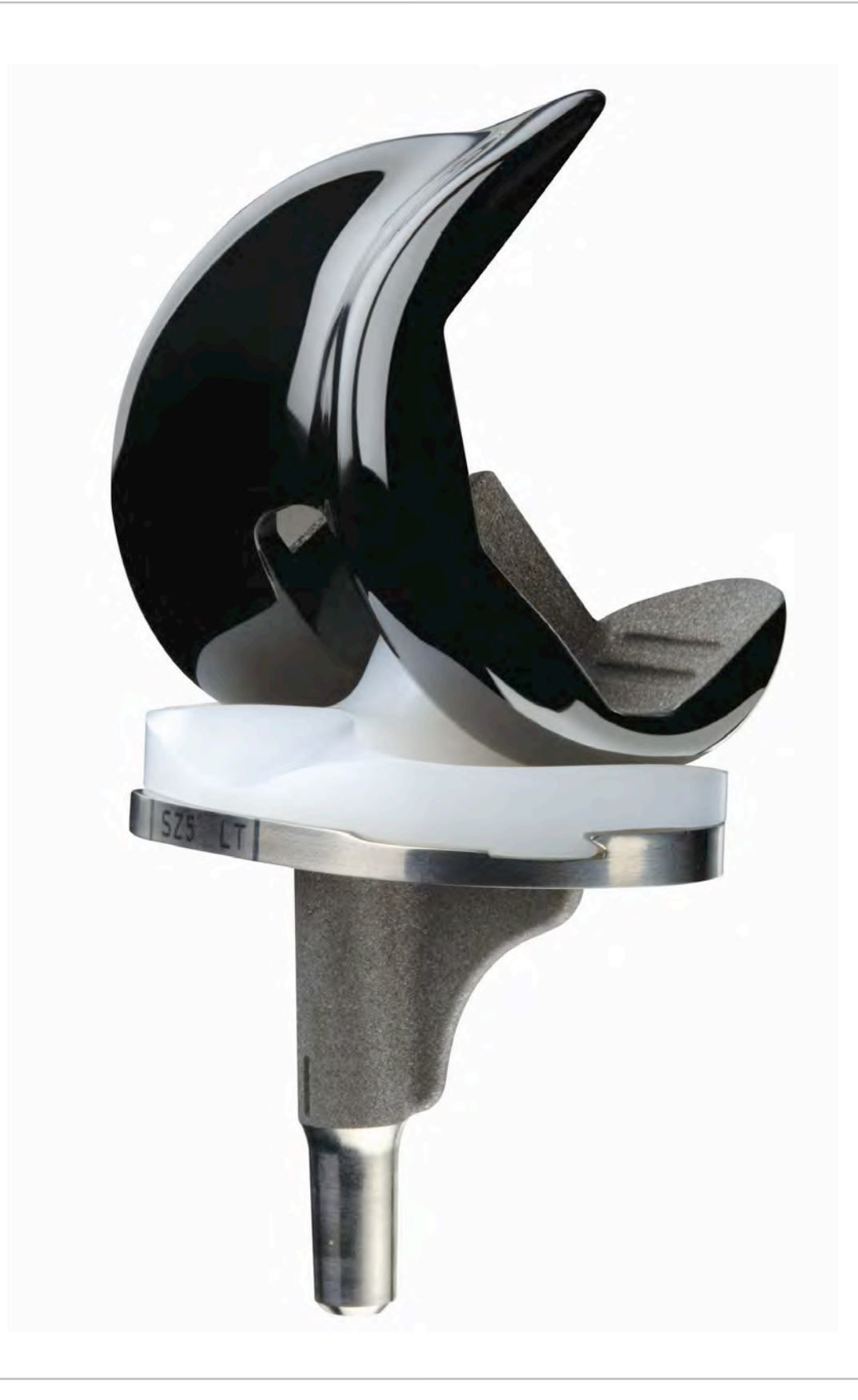

# **Titelpagina**

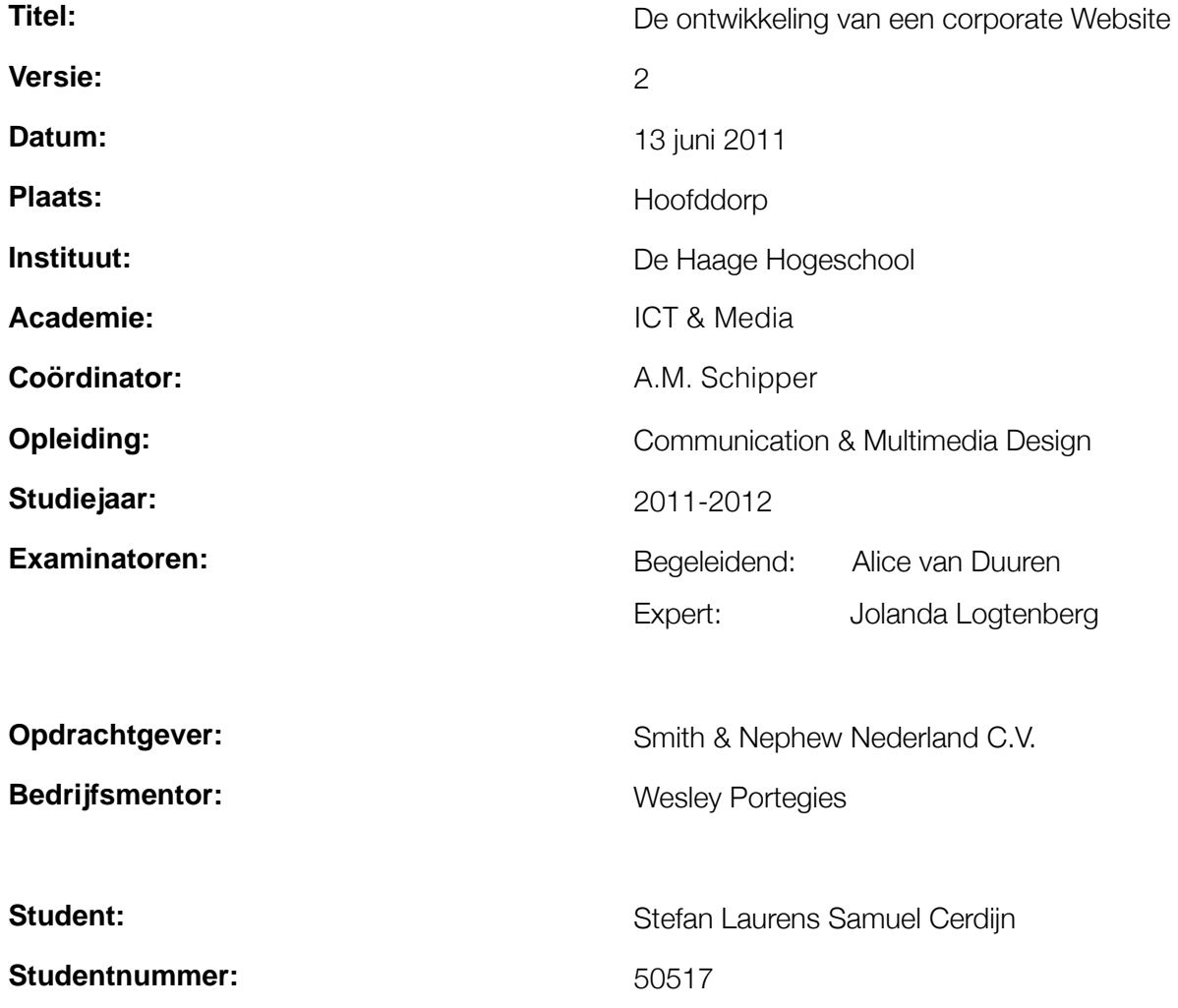

# Referaat

Dit verslag is geschreven in het kader van mijn afstuderen aan de opleiding Communication & Multimedia Design voor de academie van ICT & Media aan De Haagse Hogeschool in Den Haag. Dit afstudeerverslag dient ter inzage van mijn uitgevoerde werkzaamheden, ervaringen en proces tijdens de voltooiing van de afstudeeropdracht. In de periode van 4 april 2011 tot en met 5 augustus 2011 heb ik aan deze opdracht gewerkt voor de firma Smith & Nephew Nederland C.V.

De afstudeeropdracht bestaat uit het ontwerpen en bouwen van een corporate website voor Smith & Nephew Nederland C.V. Ook een uitgebreid vooronderzoek behoorde bij deze opdracht. De uitvoering van deze opdracht maakt het voor Smith & Nephew Nederland C.V. mogelijk om de online communicatie van de firma te verbeteren en inzicht te creëren in het gebruik van nieuwe media voor hun communicatie.

## Descriptoren

- Jesse James Garrett
- Roel Grit
- Onderzoek
- Ontwerp
- Website
- HTML
- CSS
- Usability
- User Needs

# $\sum_{n=1}^{\infty}$ smith&nephew

DE HAAGSE

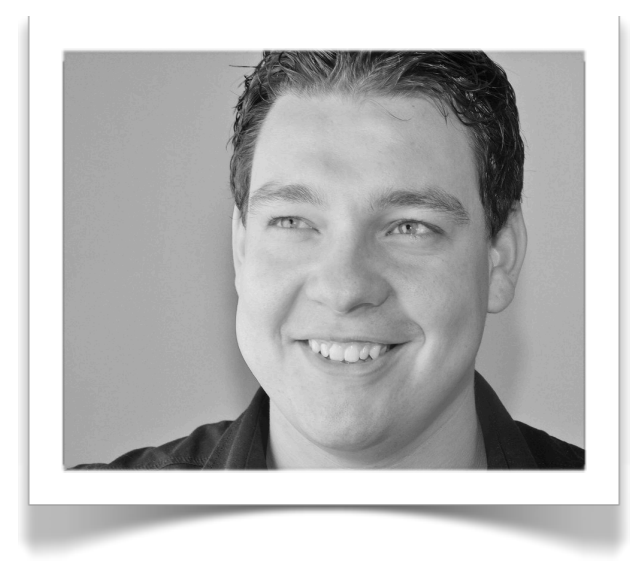

"Ik werd in een fijne omgeving ontvangen, waarin ik gelijk bij diverse zaken werd betrokken."

Voor u ligt mijn afstudeerverslag. Dit verslag is<br>
geschreven in het kader van mijn studie<br>
Communication & Multimedia Design aan De geschreven in het kader van mijn studie Haagse Hogeschool in Den Haag.

> Op 4 april 2011 ben ik begonnen met de afstudeeropdracht. Ik werd in een fijne omgeving ontvangen, waarin ik gelijk bij diverse zaken werd betrokken. Hierdoor kon ik op een prettige manier starten met mijn project, met betrekking tot het ontwikkelen van een corporate website voor de firma Smith & Nephew Nederland C.V.

Graag wil ik alle medewerkers van Smith & Nephew Nederland C.V. bedanken. Met name wil ik mijn begeleider Wesley Portegies en mijn directe collega's, Henny de Deugd, Roberto Lazo en Daniella Rustenburg bedanken voor hun hulp en steun tijdens deze afstudeeropdracht.

De support vanuit De Haagse Hogeschool was een gewaardeerde bijdrage aan het succesvol kunnen afronden van mijn afstudeeropdracht. In het bijzonder wil ik daarom mijn begeleider, Alice van Duuren, en mijn expert, Jolanda Logtenberg, bedanken voor hun waardevolle feedback.

Leiden, 11 juli 2011

Stefan Cerdijn

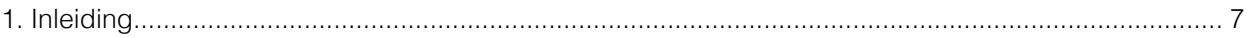

### Deel I - Initiatiefase

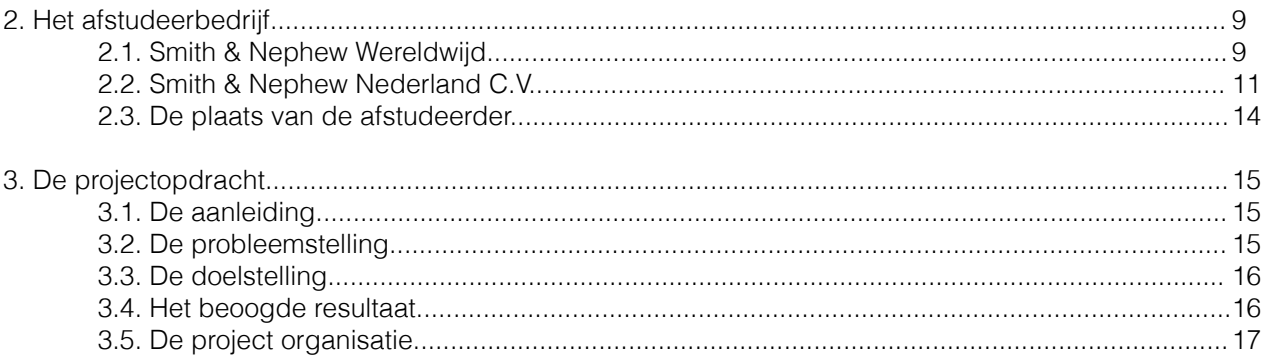

# Deel II - Definitiefase

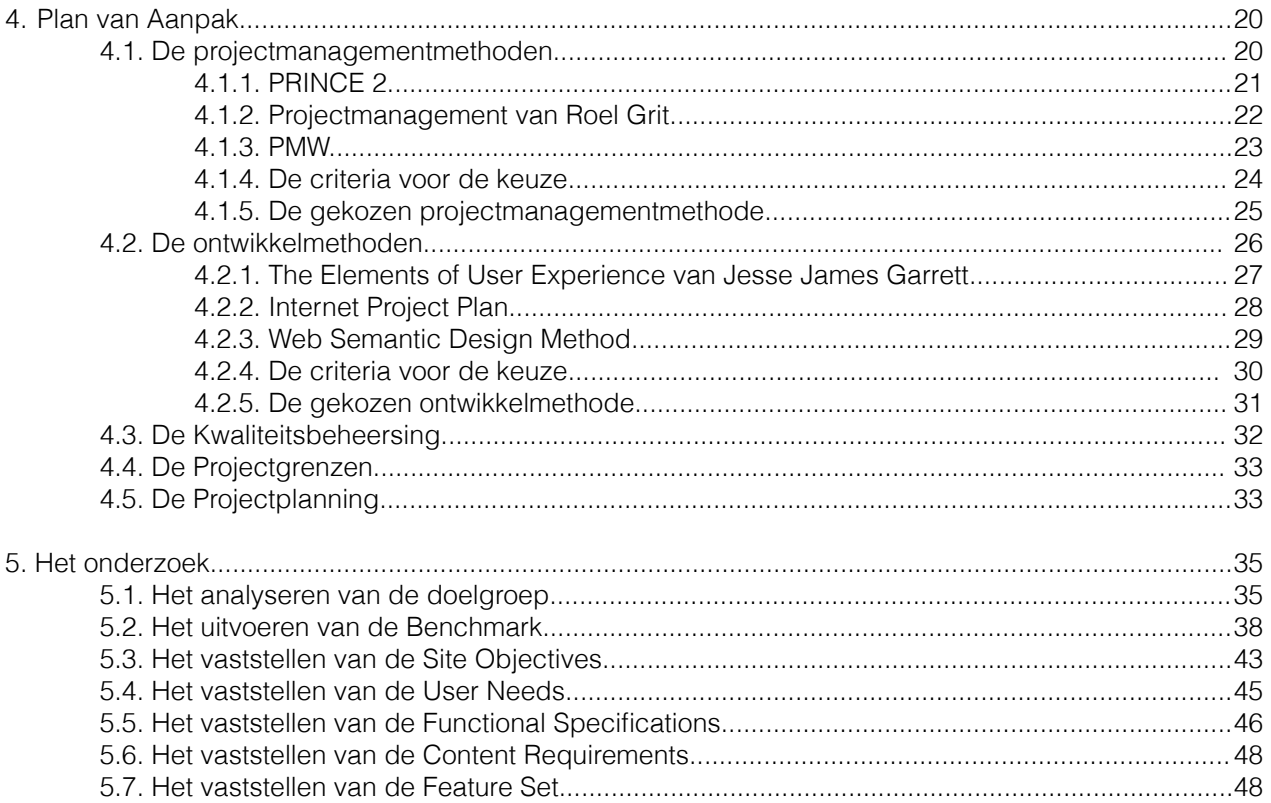

## Deel III - Ontwikkelfase

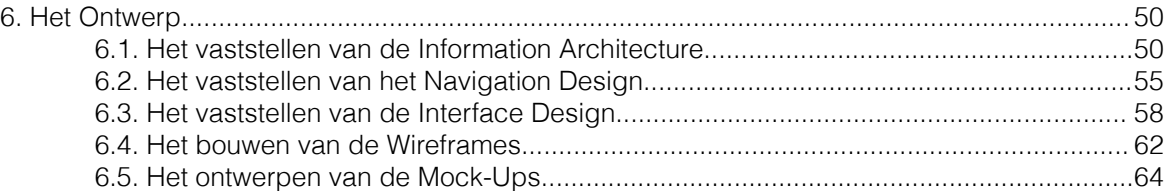

## Deel IV - Realisatiefase

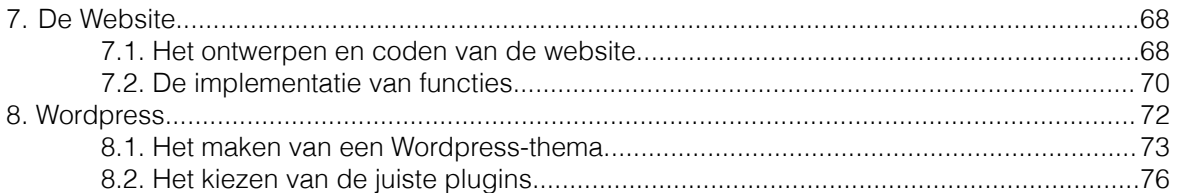

# Deel V - Nazorgfase

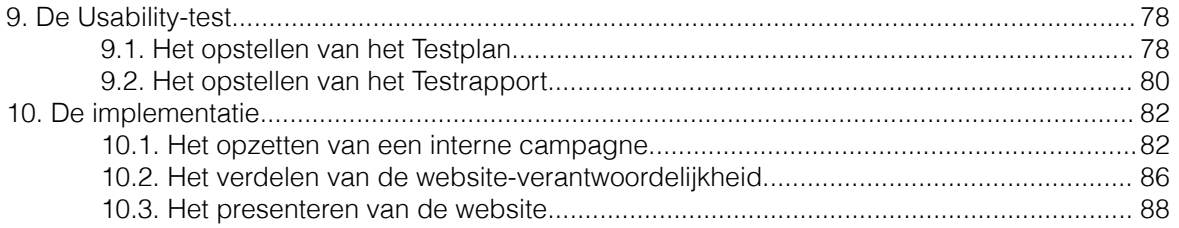

## Deel VI - De evaluatie

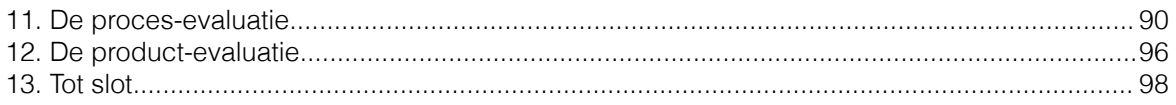

# Bijlagen

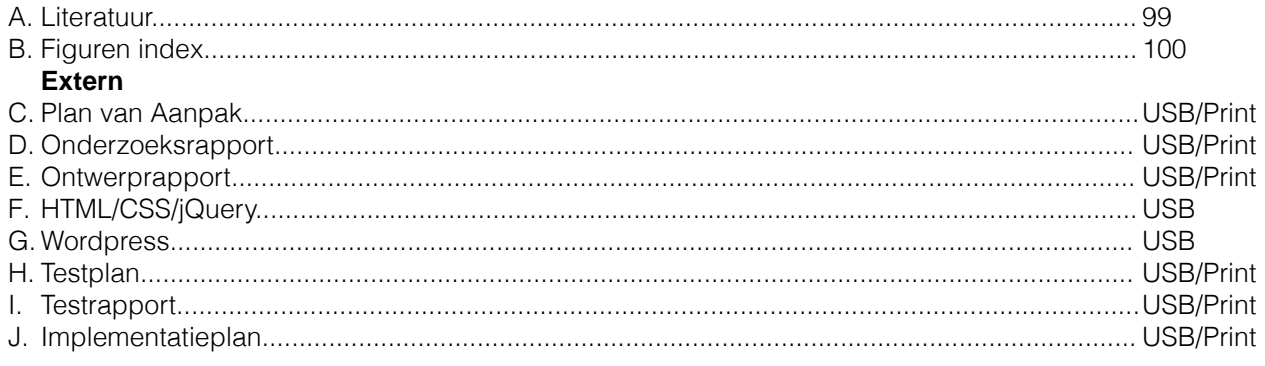

# 1.Inleiding

Dit verslag is geschreven ter inzage van het doorgemaakte proces, tijdens het uitvoeren van de afstudeeropdracht in het kader van de opleiding Communication & Multimedia Design voor de academie van ICT & Media aan De Haagse Hogeschool in Den Haag.

De titel van de opdracht luidt: Het ontwikkelen van een nieuwe corporate website met implementatieplan

De omschrijving van de afstudeeropdracht luidt: Het ontwerpen en bouwen van een corporate website voor de firma Smith & Nephew Nederland C.V. op basis van het onderzoek om tot dat resultaat te kunnen komen.

Dit verslag bestaat uit zes delen, waarvan de eeste vijf gelijk staan aan de vijf fasen die ik heb uitgevoerd aan de hand van de

Projectmanagementmethode van Roel Grit (H4: Plan van Aanpak §4.1) en de Evaluatiefase die ik heb toegevoegd.

## Leeswijzer

In Deel I vind u de Initiatiefase van dit project. In deze fase wordt er in gegaan op de organisatiestructuur (Hoofdstuk 2) en wordt de opdracht beschreven.(Hoofdstuk 3)

In Deel II vind u de Definitiefase van dit project. In deze fase wordt het tot stand komen van het Plan van Aanpak (Hoofdstuk 4) beschreven en het tot stand komen van het Onderzoeksrapport (Hoofdstuk 5) beschreven. Hier vind u de Doelgroep-analyse, Benchmark, Site Objectives, Systeemeisen en Feature Set.

In Deel III vind u de Ontwikkelfase van dit project. In deze fase wordt het ontwerpen van het eindproduct beschreven. Hier vind u het tot stand komen van de informatiestructuur, de navigatie, de belangrijke punten van het interface design en de Wireframes. Allen gebundeld in een Ontwerprapport. (Hoofdstuk 6)

In Deel IV vind u de Realisatiefase van het project. Zoals de naam al doet vermoeden wordt in deze fase het tot stand komen van het uiteindelijke product beschreven. (Hoofdstuk 7/8)

In Deel V vind u de Nazorgfase. In deze fase wordt het uitvoeren van de Usability test (Hoofdstuk 9) en het tot stand komen van het Implementatieplan (Hoofdstuk 10) beschreven.

In Deel VI vind u de Evaluatiefase. In deze fase wordt het uitvoeren van het project, het doorgemaakte proces en de ervaringen besproken. Dit wordt gedaan in de procesevaluatie (Hoofdstuk 11), de product-evaluatie (Hoofdstuk 12) en het slot. (Hoofdstuk 13)

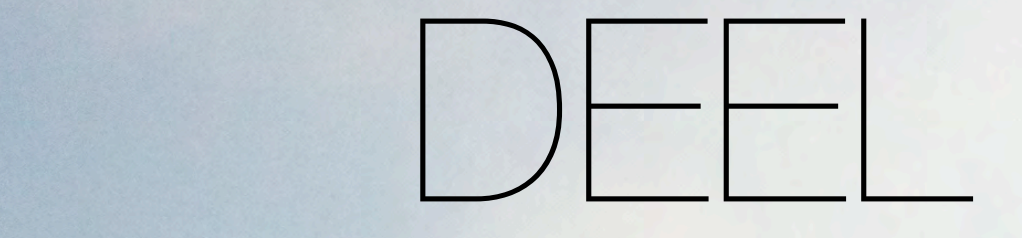

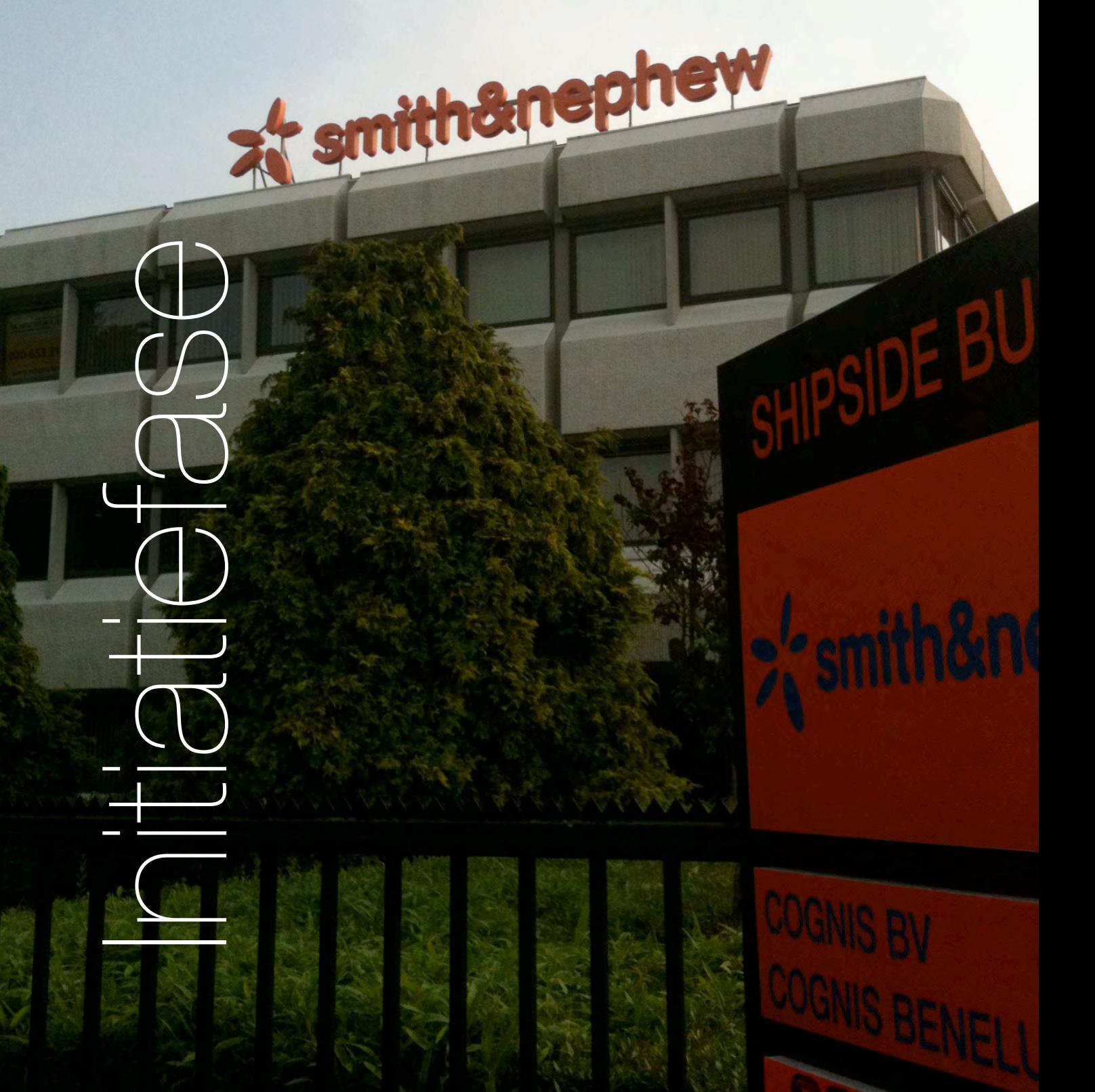

# 2. Het afstudeerbed

In dit hoofdstuk vind u informatie over het afstudeerbedrijf. Bij dit bedrijf heb ik de afgelopen maanden mijn afstudeerstage doorlopen en aan mijn afstudeeropdracht gewerkt.

# 2.1. Smith & Nephew Wereldwijd

Smith & Nephew ontwikkelt en verkoopt geavanceerde medische producten. Deze producten helpen professionals in de gezondheidszorg om hun patiënten effectiever te behandelen zodat zij sneller hun gewone leven weer op kunnen pakken.

Het bedrijf is gespecialiseerd in orthopedie, klinische therapieën, endoscopie en wondverzorging. Daarmee is het bedrijf wereldwijd actief in 32 landen, met bijna tienduizend medewerkers en een verkoop in meer dan 90 landen. Het bedrijf de grootste producent in endoscopie, de op één na grootste producent in geavanceerde wondverzorging, de op twee na grootste producent in traumaen klinische therapieën en de op drie na grootste producent in orthopedische implantaten.

Smith & Nephew Internationaal is het moederbedrijf van de firma. Het hoofdkantoor is gevestigd in Memphis (Verenigde Staten), met een afdeling in Baar (Zwitserland). Vanuit dit bedrijf zijn er Global Business Units (afdelingen) opgezet in Orthopedie, Klinische Therapieën, Endoscopie en Wondverzorging. Deze Global Business Units hebben de directe verantwoordelijkheid over de landelijke Business Units.

Dit betekent dat in sommige landen de Business Units van Orthopedie, Endoscopie en Wond niet in dezelfde stad gestationeerd zijn en ook niet tot dezelfde dochteronderneming behoren.

In Nederland is er wel een samenwerking tussen de Business Units, op bepaalde vlakken. De Business Units bevinden zich in hetzelfde gebouw en er wordt naar gestreefd om de krachten te bundelen.

In januari 2011 zijn de Business Unit Orthopedie en Endoscopie opgegaan in een commanditaire vennootschap; Smith & Nephew Nederland C.V. Het is de bedoeling dat de andere Business units snel zullen toetreden tot deze organisatie. Ik zal het in dit verslag het Nederlandse bedrijf echter benoemen als Smith & Nephew.

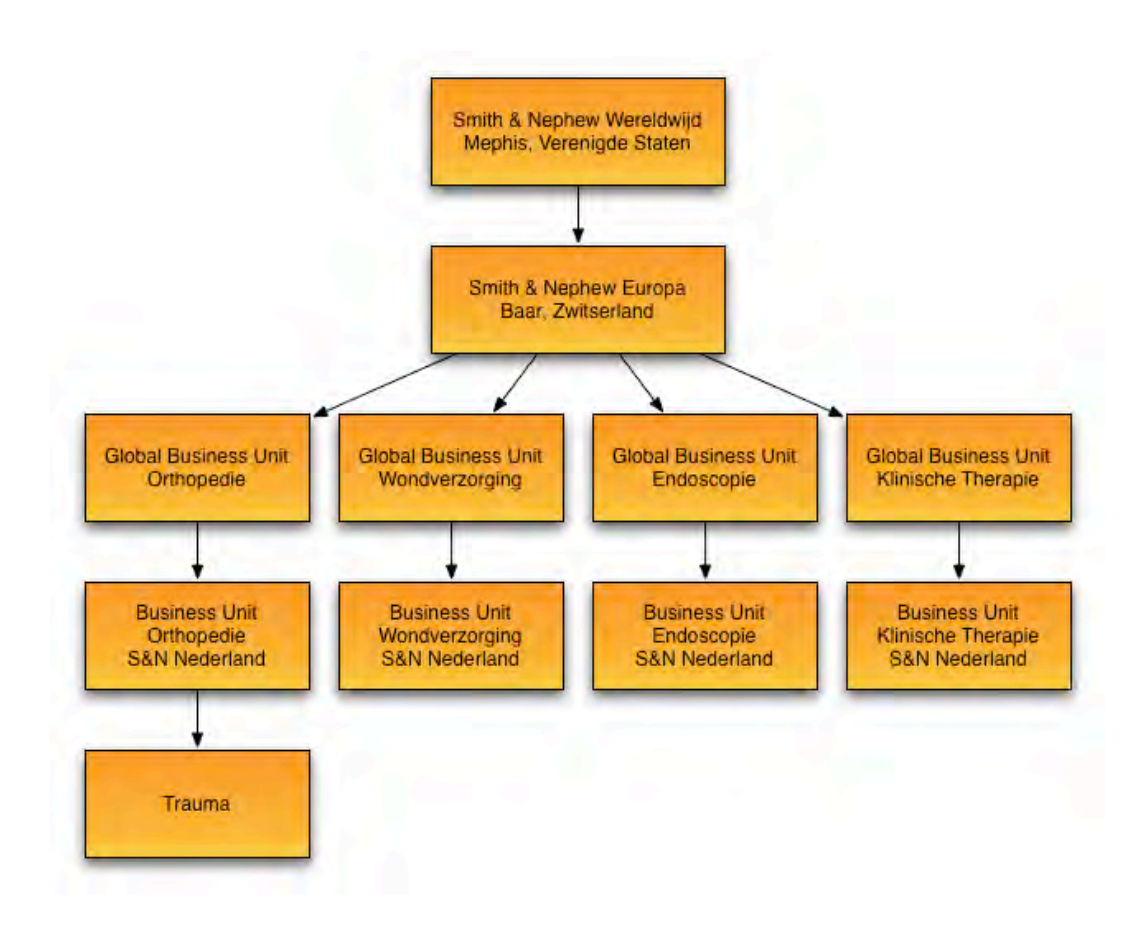

#### Figuur 1: Organogram Smith & Nephew

25/07/2011: Olivier Bohuon, de nieuwe CEO van Smith & Nephew Internationaal, maakt bekend dat de Global Business Units opgaan in Divisions. Daarnaast zullen de Global Business Units Orthopedics en Endoscopy opgaan in één Division met de naam Advanced Surgical Devices Division (ASDD). Dit om er voor te zorgen dat er meer mogelijkheden gecreëerd worden in het aanbieden van totaal pakketten voor Health Care Professionals. Daarnaast brengt deze samenvoeging een besparing op overhead met zich mee. Wat deze verandering voor Smith & Nephew Nederland C.V. inhoud is nog niet bekend, maar deze verandering zal minder ingrijpend zijn voor Nederland, aangezien de Business Units al langer de krachten bundelen waar dit mogelijk is.

Zoals ik al beschreef is het in sommige landen zo dat orthopedie en endoscopie tot andere dochterondernemingen behoren en in aparte steden gevestigd zijn.

 $\sum_{n=1}^{\infty}$ smith&nephew

# 2.2. Smith & Nephew Nederland C.V.

In deze paragraaf vind u een stukje verdieping over de Business Units (Orthopedie, Endoscopie en Wondverzorging) van Smith & Nephew Nederland C.V.

#### **Orthopedie**

De Business Unit Orthopedie richt zich op geavanceerde innovatieve producten om artrose en/of slijtage van botten en gewrichten te behandelen. Het assortiment bestaat onder andere uit knie-, heup- hand/pols prothesen. Daarnaast richt de Business Unit Orthopedie zich ook op producten om gebroken botten te kunnen zetten en herstellen, zoals speciale titanium pennen, schroeven en platen, onder de naam Trauma.

#### Klinische Therapie

Als een aanvulling op de Business Unit Orthopedie is er ook een Business Unit Klinische Therapie aanwezig. Door de technieken van deze Business Unit kan het groeiproces van botten worden gestimuleerd door speciale ultrasone geluiden en de pijn van artrose verminderd kan worden door het inspuiten van een samenstelling van vloeistoffen.

#### Endoscopie

De Business Unit Endoscopie richt zich (onder andere) op geavanceerde camera-systemen, sportblessure-behandeling en gynaecologie. De camera-systemen kunnen van toepassing zijn op diverse operatie kamers en zijn dus niet speciaal gericht op een bepaalde stroom van chirurgische ingrepen binnen de medische wereld. De sportblessure-behandeling is ter preventie van mogelijke beschadiging aan de gewrichten en het herstel van pezen, banden en gewrichtskapsels. Hierdoor beperkt de behandelend arts dat er in te toekomst mogelijk een prothese nodig is door de opgedane slijtage of een beschadiging aan de gewrichten of botten. Het gynaecologie gedeelte is een compleet pakket dat onder de naam TruClear op de markt is gebracht. Het is bedoeld om de baarmoeder te kunnen onderzoeken en mogelijke oneffenheden als vleesbomen te kunnen verwijderen.

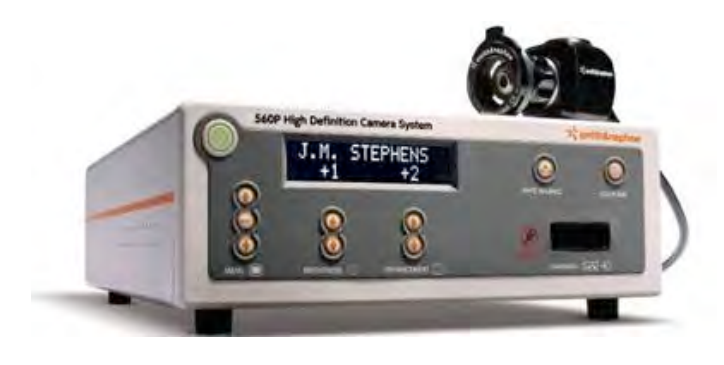

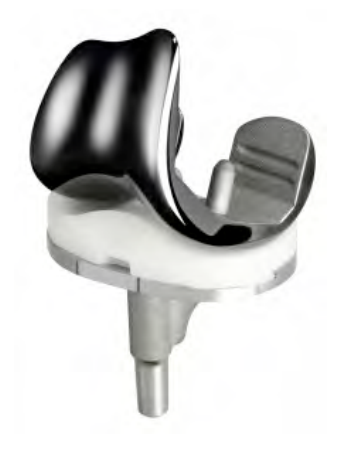

Figuur 2: 560 HD Camera System **Figuur 3: Genesis II Knieprothesen** 

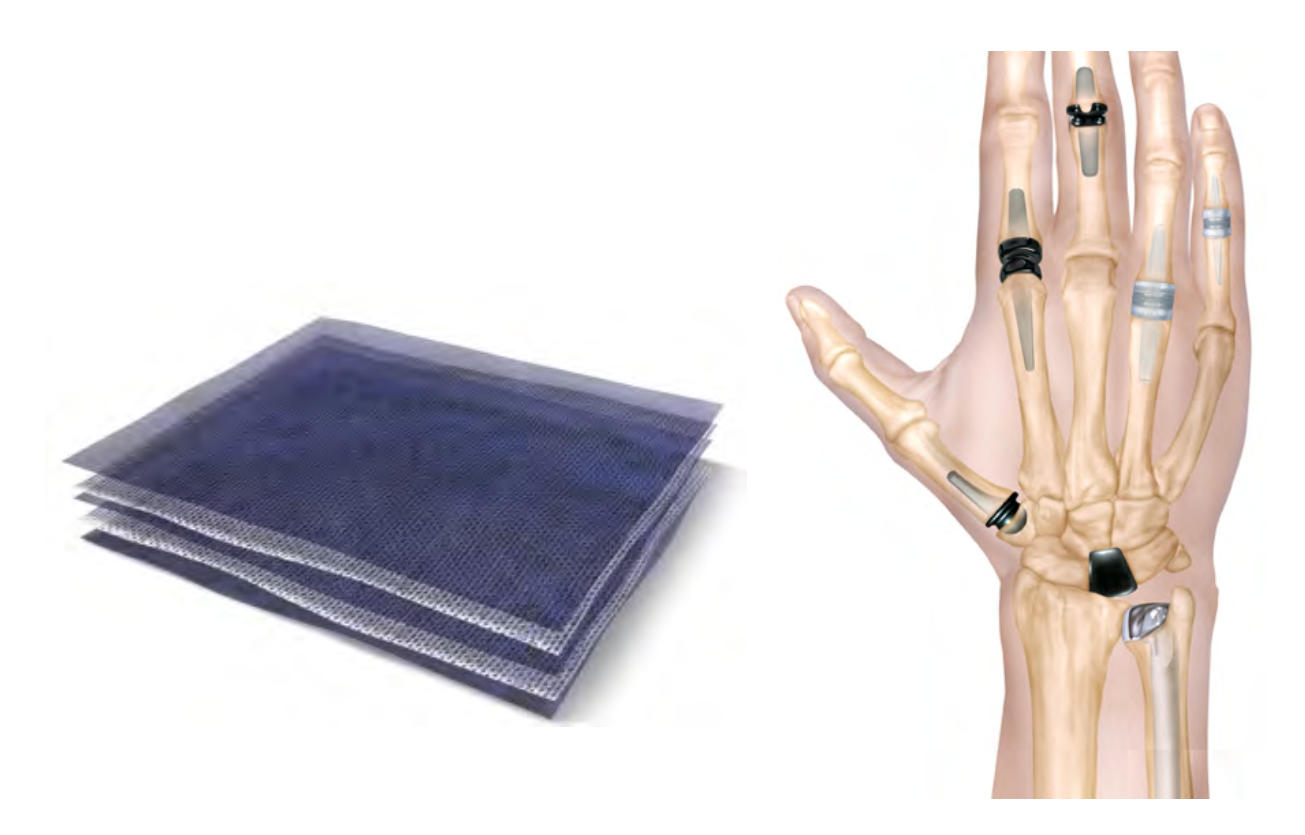

Figuur 4: Acticoat verband **Exercise 1: Figuur 5: Ascension Hand- & Polsprothesen** 

#### **Wondverzorging**

De Business Unit Wondverzorging richt zich op geavanceerde wondverzorging. Deze Business Unit levert hoge kwaliteit wondverband, druk-wondverband en sinds kort een kosteneffectieve oplossing voor drukverband, die ook nog effectiever is. Daarnaast worden er in de verschillende soorten verband dure materialen gebruikt om de wondheling te versnellen. Zo is het speciale "Acticoat " verband, voorzien van zilverdeeltjes om bacteriën te doden en wondinfectie te voorkomen. Het verband van Smith & Nephew is niet bij de drogist te koop, maar wordt gebruikt door ziekenhuizen, huisartsen en de thuiszorg.

#### **Overig**

Naast de producten welke door Smith & Nephew zelf geproduceerd worden heeft Smith & Nephew Nederland C.V. ook nog het distributeurschap van de hand- en polsprothesen van het merk Ascension. Daarnaast profileert Smith & Nephew Nederland C.V. zich in de markt als een high-service leverancier. Zo heeft het bedrijf een eigen transportdienst, uitgebreide klantenservice afdeling en medisch geschoolde buitendienstmedewerkers welke op de operatiekamer assisteren bij het plaatsen van de prothesen. Met klanten als het Spaarne Ziekenhuis in Hoofddorp en de Sint Maartenskliniek in Nijmegen is Smith & Nephew in Nederland een begrip te noemen.

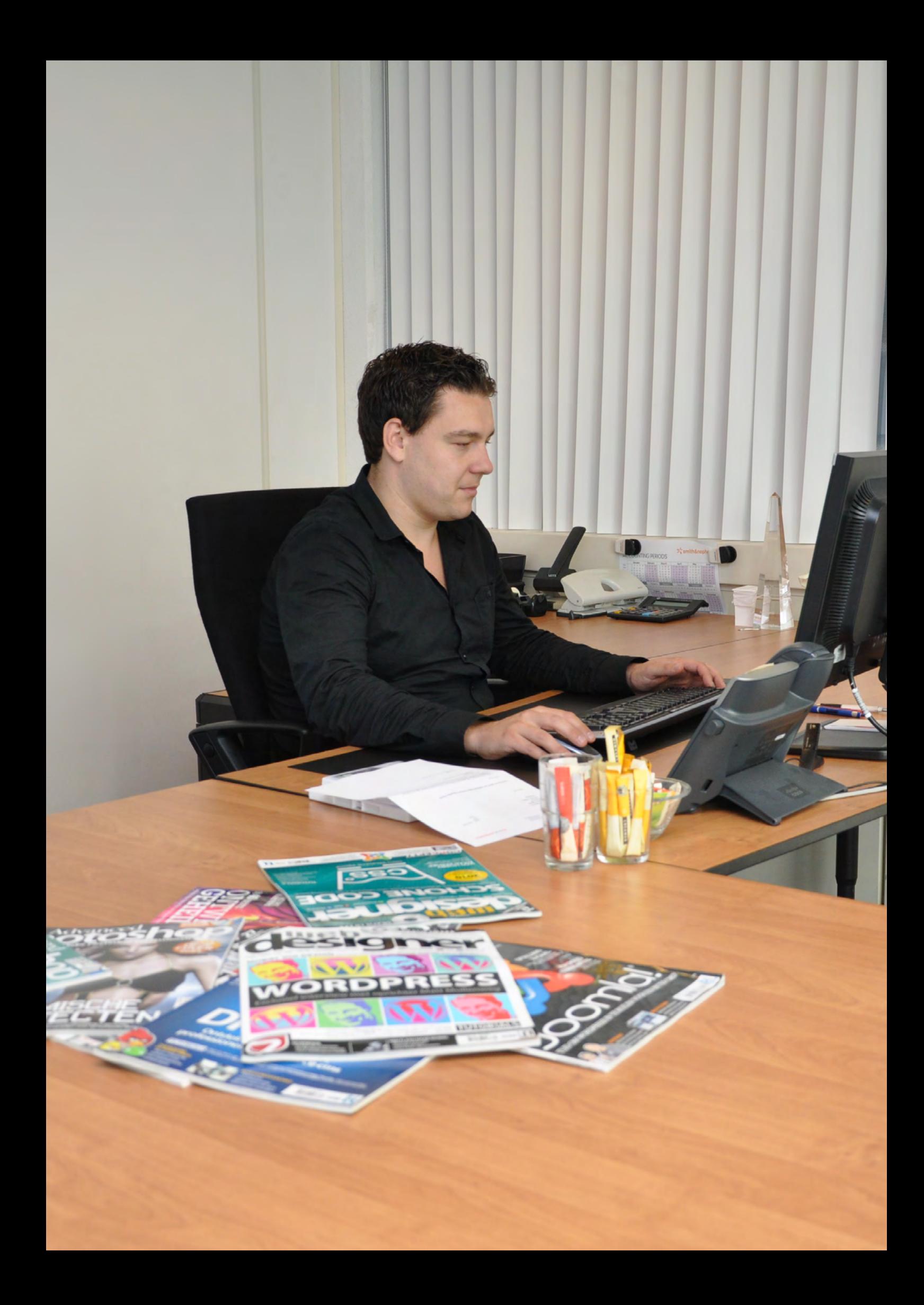

# 2.3. De plaats van de afstudeerder

Ik ben gepositioneerd op de afdeling marketing van de Business Unit orthopedie, welke onder leiding staat van General Manager Henny Egberink. Aan het hoofd van de Marketing afdeling staat Wesley Portegies (Marketing Manager en mijn bedrijfsmentor). Het marketing team bestaat uit een drietal medewerkers; Henny de Deugd is verantwoordelijk voor nationale congressen en marketingactiviteiten voor het Ascension- en Trauma productenpakket, Roberto Lazo is grafisch designer en Daniella Rustenburg is verantwoordelijk voor internationale medische educatie, waaronder congressen. De afdelingen worden facilitair ondersteund door een shared service afdeling (receptie, administratie, ICT), welke ondersteunend is aan alle Nederlandse Business Units.

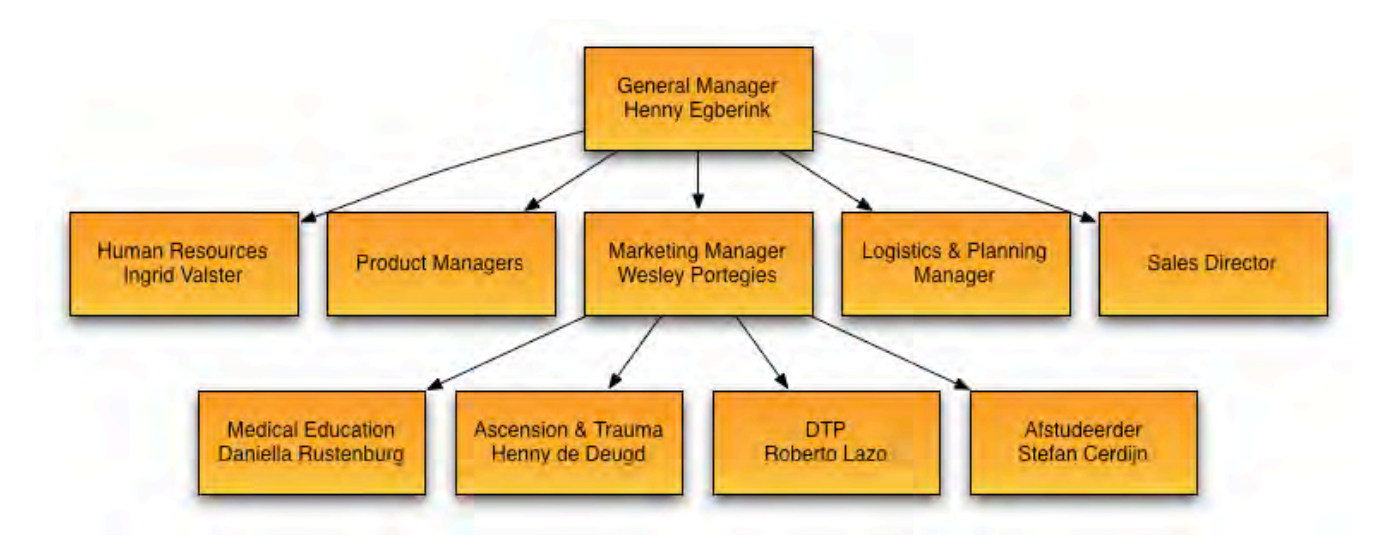

#### Figuur 6: Organogram Business Unit Orthopedie

In figuur 6 is de organogram van de Business Unit Orthopedie te zien. Deze organogram is een vereenvoudigde weergave van de Business Unit Orthopedie en gemaakt om te laten zien waar de afstudeerder gevestigd is.

# 3. De projectopdracht

In dit hoofdstuk vind u informatie over de projectopdracht. Aan deze opdracht heb ik de afgelopen maanden gewerkt. Dit hoofdstuk bestaat uit een aanleiding, de probleemstelling, de doelstelling, het beoogde resultaat en de organisatie

# 3.1. De aanleiding

De Business Units Orthopedie en Endoscopie van Smith & Nephew Nederland C.V. beschikken op dit moment over een verouderde website, met verouderde informatie. Het aanpassen van de content kost heel veel tijd, voornamelijk doordat wijzigingen via het Amerikaanse moederbedrijf geregeld dienen te worden, meestal via een aanvraag.

Er is een nieuwe website met CMS-systeem in ontwikkeling voor alle Business Units in Nederland, echter wordt er daar inmiddels al meer dan twee jaar op gewacht. De Business Unit Wondverzorging heeft, ondanks dat het wijzigen van content behoorlijk lastig is, gekozen om de oude website te voorzien van nieuwe informatie.

# 3.2. De probleemstelling

De Business Units Orthopedie en Endoscopie hebben er niet voor gekozen om de oude website van nieuwe informatie te voorzien en zijn nog steeds in afwachting van een nieuwe website. Beide Business Units vragen zich (gezien de nu al lange wachttijd van twee jaar) af binnen welke tijd deze website operationeel wordt en hoe veel tijd het dan nog extra kost voordat alle informatie volledig is. Dit kan maanden of zelfs meer dan een jaar gaan duren.

15/07/2011: Tijdens het project heeft de moederorganisatie van Smith & Nephew Nederland C.V. aangegeven dat het ter beschikking stellen van de nieuwe website en CMS-systeem geen doorgang zal vinden.

# 3.3. De doelstelling

Gezien de probleemstelling, hebben de Business Units Orthopedie en Endoscopie ervoor gekozen om zelf hebben een website te ontwikkelen. Deze website moet algemene informatie en productinformatie bevatten, zodoende de klant te kunnen informeren. Daarnaast moet de website conform de huisstijl zijn ontworpen. Op deze manier wil het bedrijf de schade inhalen en meer aandacht voor de producten creëren, meer naamsbekendheid- en meer afzet bij medische instellingen genereren.

15/07/2011: Doordat de moederorganisatie ervoor heeft gekozen het project van een internationaal opgezette website met CMS-systeem te staken, heeft Smith & Nephew Nederland C.V. vanaf heden de beschikking over de ondersteuning van Smith & Nephew Wereldwijd voor het opzetten van een Nederlandse website.

# 3.4. Het beoogde resultaat

Een werkende HTML/CSS-website, conform de huisstijl, getest op gebruiksvriendelijkheid en ondersteunt door een Plan van Aanpak, Onderzoeksrapport, Ontwerprapport, Testplan, Testrapport en Implementatieplan.

15/07/2011: Doordat er geen doorgang is voor de internationaal opgezette website met een CMS-systeem, is het beoogde resultaat van dit project aangepast naar een werkende Wordpress-website. Als basis voor de Wordpress-skin wordt de HTML/CSS-website gebruikt.

#### **Producten**

- Plan van Aanpak
- Onderzoeksrapport
- Ontwerprapport
- Website in HTML/CSS
- Testplan
- Testrapport
- Implementatieplan

# 3.5 De projectorganisatie

De opdrachtgever van dit project is Wesley Portegies, Marketingmanager Orthopedie. De projectleider is afstudeerder; Stefan Cerdijn, die dit project vanuit zijn studie aangenomen heeft. De projectgroep (Figuur 7) bestaat uit diverse medewerkers van de Business Units Orthopedie en Endoscopie:

#### Productmanagement

Binnen de Orthopedie is er een onderverdeling in productmanagers om de verschillende producten een specifieke specialist toe te kennen. Marcel Angenaent is de productmanager Knie- en Heupprothesiologie, Renate Egberink is productmanager van Hand-, Pols-, Schouder- en Elleboogprothesen (Ascension) en Eric Vis is de productmanager op het gebied van intra modulaire pennen, platen en schroeven. (Trauma)

#### **Marketing**

Het marketing team bestaat uit een drietal medewerkers; Henny de Deugd is verantwoordelijk voor nationale congressen en marketingactiviteiten voor het Ascension- en Trauma productenpakket, Roberto Lazo is grafisch designer en Daniella Rustenburg is verantwoordelijk voor internationale medische educatie, waaronder congressen. Daarnaast is ook de Marketingmanager en bedrijfsmentor/opdrachtgever Wesley Portegies onderdeel van het team. De afdeling Marketing van de Business Unit Endoscopie bestaat uit Hans Lambreghts (Marketingmanager Endoscopie) en Laura Tax (Marketingmedewerker Endoscopie). Deze personen vertegenwoordigen de Business Unit Endoscopie tijdens dit project.

#### **Overig**

Daarnaast zijn er diverse mensen die niet direct betrokken zijn bij de ontwikkeling van de website, maar wel bij kunnen dragen aan de ontwikkeling. Daarom wil ik de medewerkers van de klantenservice Orthopedie en Endoscopie mogelijk betrekken bij dit project, evenals de Human Recourses Manager Ingrid Valster en de Manager Logistiek Carla Vreeswijk.

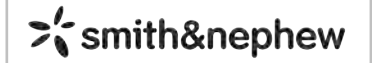

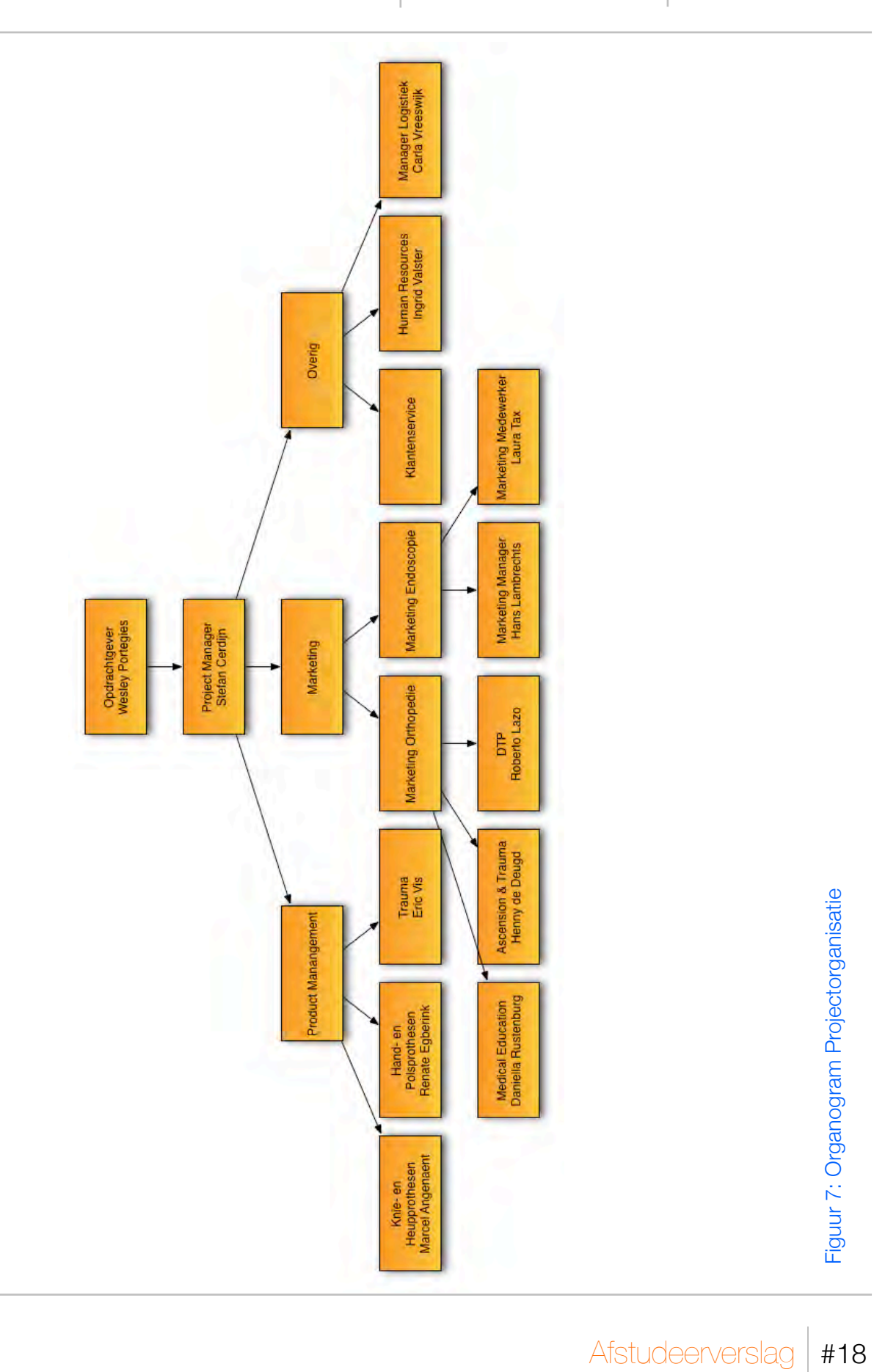

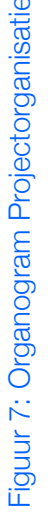

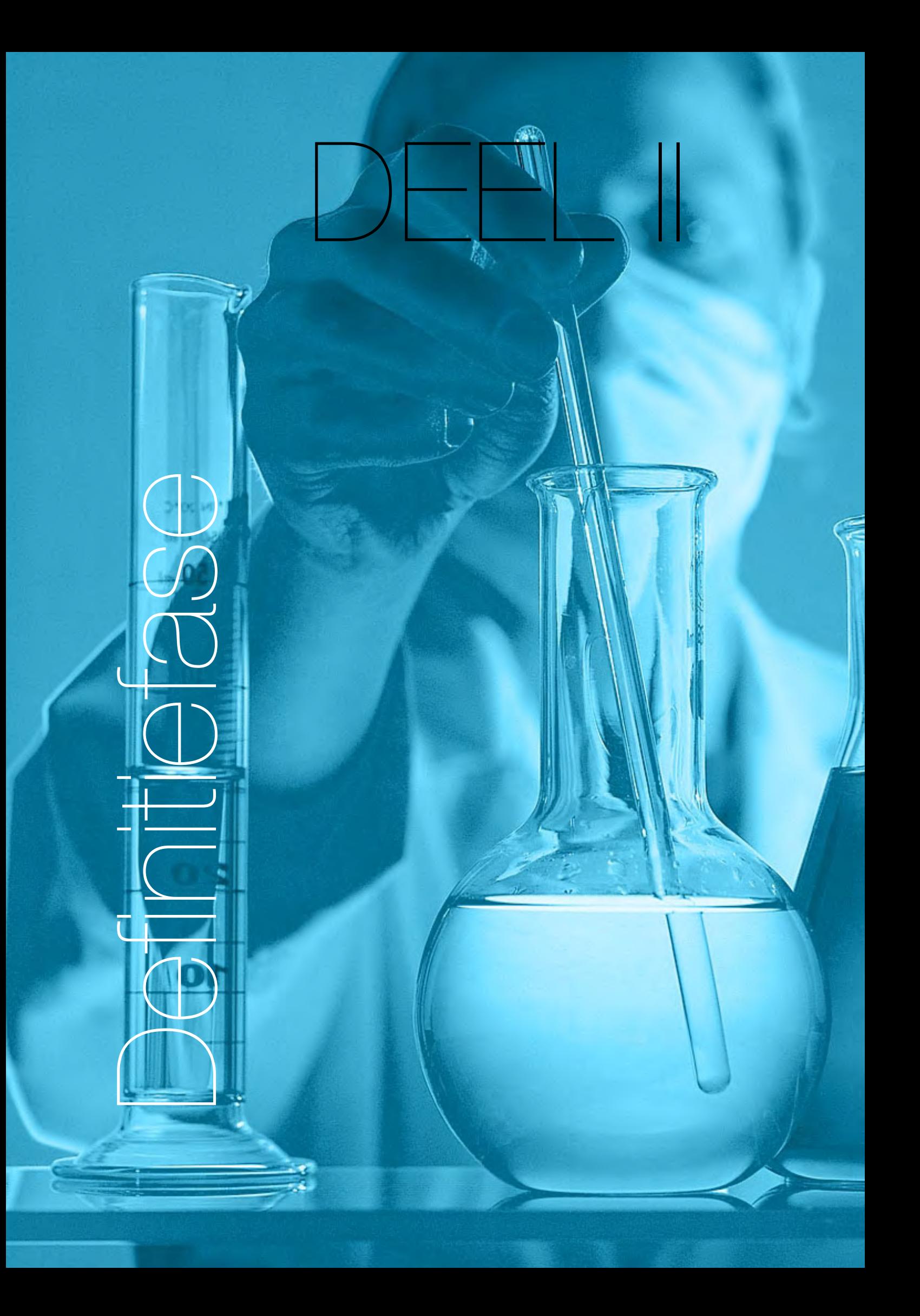

# 4. Het Plan van Aanpak

In dit hoofdstuk vindt u informatie over het opgestelde Plan van Aanpak. (Bijlage C) Ik begin met het beschrijven van de keuze voor de Projectmanagement-methode, gevolgd door de ontwikkelmethode, de kwaliteitsbeheersing, de projectgrenzen en de projectplanning.

# 4.1. De projectmanagementmethoden

Om het project eenvoudig te kunnen beheersen, moet er een projectmanagementmethode worden gekozen. De projectmanagementmethode moet mij in staat stellen om daadwerkelijk projectmatig te kunnen werken en het project af te bakenen.

Er zijn veel projectmanagementmethoden beschikbaar en heb een onderzoek gedaan naar welke methode het beste bij mijn project past. Daarom ben ik via het Google op zoek gegaan naar projectmanagementmethoden onder de zoektermen: projectmanagement, projectbeheer en projectbeheersing. Door deze zoekacties heb ik de website: "projectmanagement.startpagina.nl" gevonden, wat ik een zeer bruikbare website vond. Op deze website heb ik veel methoden kunnen vinden en een voorselectie kunnen maken van een aantal methoden. Dit heb ik gedaan op basis van een quickscan te doen van de methoden, met als belangrijkste criterium dat de methoden goed toepasbaar zijn voor een relatief klein project.

Hierdoor heb ik een selectie kunnen maken van drie methoden die ik het meest geschikt vond:

- PRINCE2
- Projectmanagement van Roel Grit
- ProjectMatig Werken van Twyntra Gudde.

# 4.1.1. PRINCE 2

PRINCE staat voor Projects IN Controlled Enviroments en is in de eindjaren 80 (1989) ontwikkeld. PRINCE werd voornamelijk toegepast in ICT projecten en is ontwikkeld door de Britse Office of Goverment, een organisatie voortgekomen uit de Central Computer and Telecommunications Agency (CCTA) van de Britse overheid. PRINCE2 is een herziene versie van PRINCE en werd in 1996 geïntroduceerd op de Britse markt. Sinds 1997 wordt PRINCE2 ook in Nederland gebruikt en werd geïntroduceerd door Getronics Consulting, toen nog onder de bedrijfsnaam Pink Elephant.

PRINCE2 is toe te passen op verschillende soorten projecten en staat bekend als een flexibele methode. PRINCE2 laat de gebruiker vrij in wat wel of niet uitgevoerd dient of dat er bepaalde delen aangepast dienen te worden, aan de hand van het soort project. De basis bestaat uit zeven principes:

- Bestaansrecht van het project
- Leren van ervaringen
- Duidelijke rollen en verantwoordelijkheden
- Managen per fase
- Speelruimte
- Productgericht
- Aanpassen aan de projectomgeving

Daarnaast uit zeven stages. (Figuur 8)

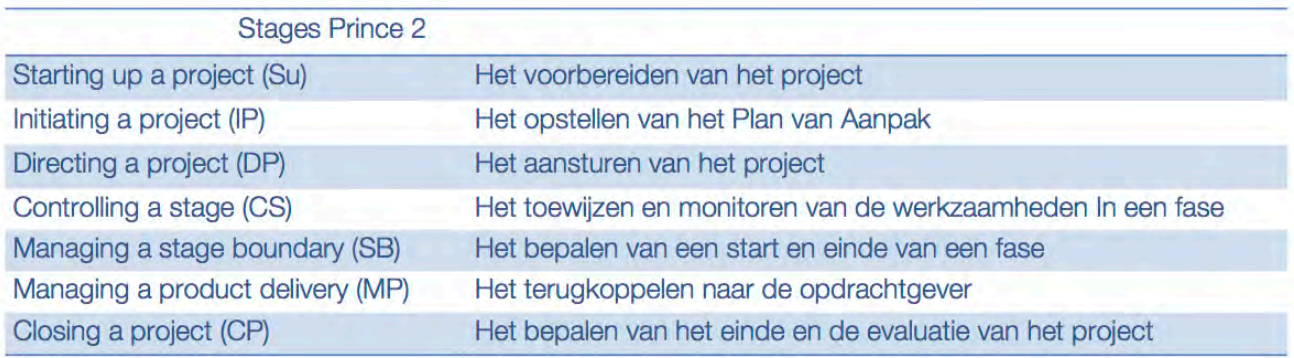

Figuur 8: Stages PRINCE 2

 $\sum_{n=1}^{\infty}$ smith&nephew

# 4.1.2. Projectmanagement van Roel Grit

Het boek Projectmanagement van auteur Roel Grit is geschreven doordat in het (hoger)onderwijs steeds vaker projecten voorkomen. In de eerste projecten wordt vaak nog aangegeven welke documenten de student dient op te leveren *(mijlpalen)*. Later in de studie is het aan de student zelf om een aantal mijlpalen op te stellen en tot een eindproduct te komen. Daardoor is een projectmanagementmethode vrijwel een vereiste. De methode van Roel Grit is op maat gemaakt voor studieprojecten, stageprojecten en afstudeerprojecten, maar is praktijk gericht en ook goed toe te passen in bedrijven.

Projectmanagement van Roel Grit bestaat uit zes verschillende fases. (Figuur 9) In deze fases kunnen de verschillende werkzaamheden opgedeeld worden. De initiatiefase is de eerste fase, in deze fase wordt het project gestart. Er wordt gekeken naar de probleemstelling, het doel wordt vastgesteld en de haalbaarheid wordt bepaald. In de tweede fase; de definitiefase, wordt de opdracht geconcretiseerd in een Plan van Aanpak en de benodigde onderzoeken uitgevoerd. In de derde fase wordt het uiteindelijke product ontworpen. De voorbereidingen op de realisatie van het eindproduct worden genomen in fase vier, wat fase 5 de uiteindelijke realisatie van het eindproduct maakt. In de laatste fase wordt er een testrapport en een implementatieplan opgeleverd voor de verdere implementatie van het product op de markt.

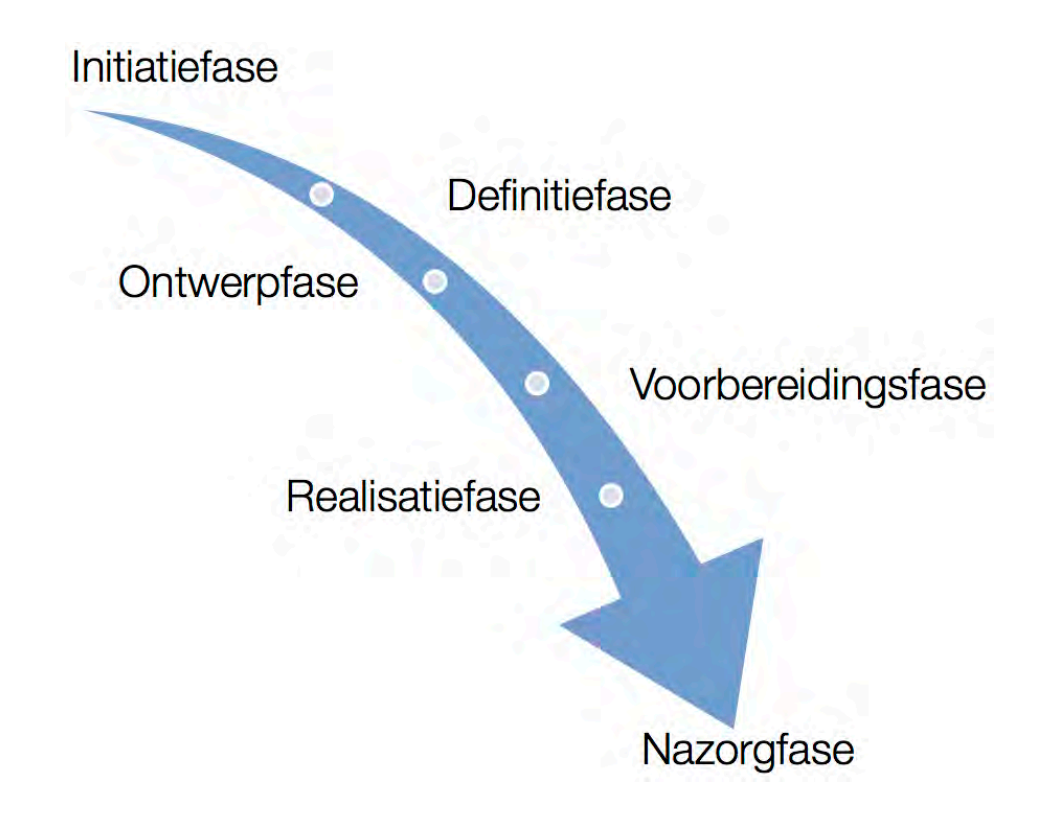

Figuur 9: Fasen Project Management Roel Grit

 $\sum_{\alpha}^{\prime}$ smith&nephew

DE HAAGSE

HOGESCHOOL

# 4.1.3. PMW

ProjectMatig Werken van Twynstra Gudde is een combinatie van de BouwProjectManagementmethode (BPM) en de Systems Management-methode. BPM is in 1970 ontwikkeld en werd voornamelijk gebruikt voor bouwprojecten. De Systems Mangement-methode werd ontwikkeld door Philips met hulp vanuit Amerika.

Door de oorsprong van de methode wordt PMW nog steeds heel veel toegepast bij bouwprojecten, maar is breder toepasbaar dan dat. Daarnaast is deze methode door de jaren heen door verschillende malen herzien.

PMW bestaat uit vijf leidende principes:

- Duidelijke rollen
- Het analyseren van de opdracht
- Denken en handelen vanuit een resultaatoriëntatie
- Heldere aanpak door faseren, beheersen en beslissen
- Situationeel handelen

En vijf kernwoorden in de visie:

routine

permanente organisatie

management

- Resultaat
- Betrokkenheid
- Opdrachtgever-schap
- Planmatig
- Situationeel

Daarnaast bestaat de methode uit vier bouwstenen (Figuur 10): Plus:

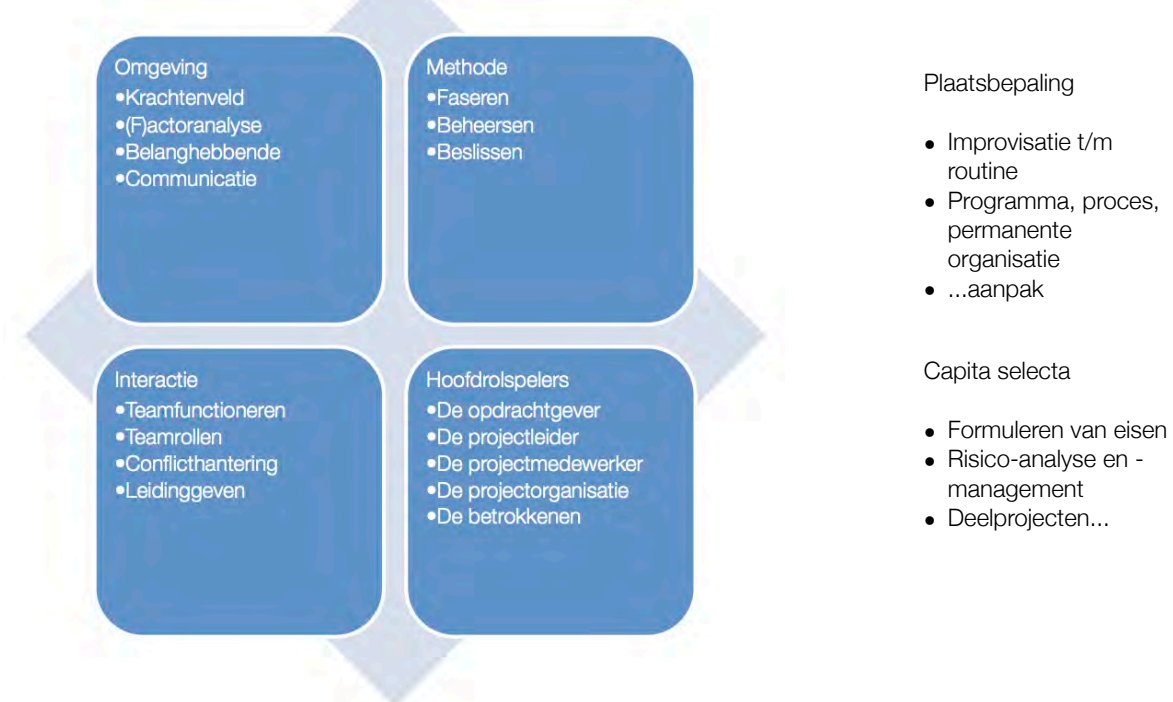

Figuur 10: Bouwstenen PMW 

# 4.1.4. De criteria voor de keuze

Om een keuze te maken heb ik een aantal voor mij belangrijke criteria vastgesteld en aan de hand daarvan een keuze gemaakt voor de methode. De criteria hebben betrekking op een aantal vaste gegevens van het project, zoals de duur van het project, de projectopdracht, maar ook betrekking op de middelen die ik ter beschikking krijg bij het bedrijf.

Het plannen van de opdracht is voor mij zeer belangrijk, aangezien dit project zo een 17 tot 20 weken duurt. Veel projectmanagementmethoden zijn ontworpen voor projecten met een lange looptijd of korte looptijd. Een korte looptijd is in de meestal gevallen nog veel te lang voor een afstudeerproject. De methode met de best aansluitende planning voldoet daardoor aan mijn criterium.

De methode moet ook compatibel zijn met mijn projectopdracht. Dit houdt in dat bij de keuze van een methode rekening gehouden moet worden met de rest van de opdracht. Naast een projectmanagementmethode moet ik ook een ontwikkelmethode kiezen. Een aparte ontwikkelmethode moet goed te integreren zijn in de projectmanagementmethode. Daarnaast moet de projectmanagementmethode zich ook lenen voor het ontwikkelen van het juiste type eindproduct.

Veel methoden zijn erg uitgebreid, maar naar mijn inziens niet duidelijk beschreven. De methode die ik kies moet over duidelijkheid beschikken en een goede beschrijving omvatten die voor mij als logisch overkomt. Als ik niet begrijp waarom bepaalde stappen genomen dienen te worden of wat het nut van die stappen is, voldoet de methode niet aan mijn criterium.

Daarnaast is het belangrijk voor mij dat het duidelijk is wanneer een fase stopt en de nieuwe fase begint. De fases moeten dus duidelijke einddoelen hebben, waardoor een nieuwe fase gestart kan worden. Dit zodat ik niet tijdens de start van een nieuwe fase tot de conclusie komt dat ik delen mis en de vorige fase moet herzien.

De criteria zijn, in het kort:

- Planning
- Compatibiliteit
- Helderheid
- Fasering

# 4.1.5. De gekozen projectmanagementmethode

Ik heb aan de hand van de bovengenoemde criteria een projectmanagementmethode kunnen kiezen. Hoe ik tot deze keuze ben gekomen kan ik het best weergeven in een tabel aan de hand van een cijfer dat ik de methoden geef op een schaal van 1 op 5, per criterium. (Figuur 11)

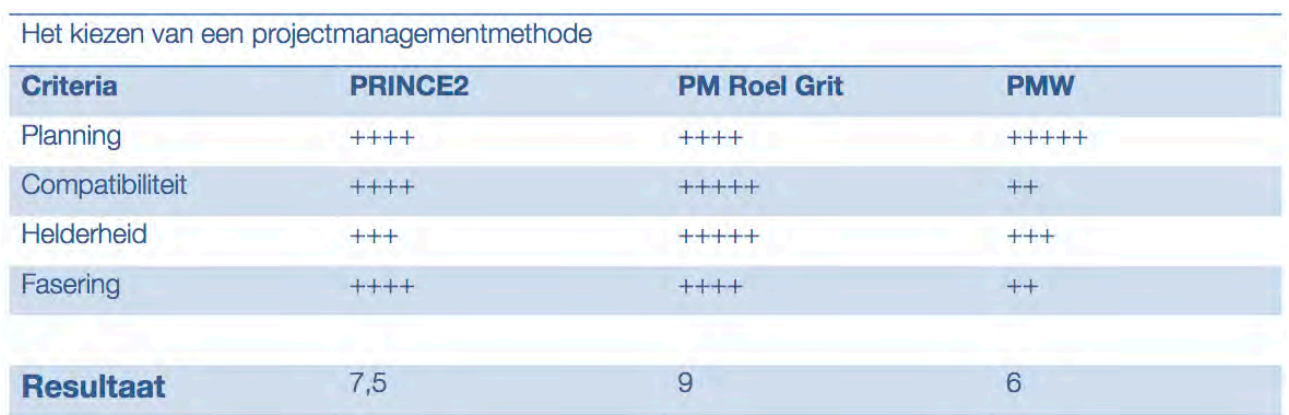

#### Figuur 11: Het kiezen van een projectmanagementmethode

Projectmanagement van Roel Grit is de beste keuze voor dit project. (Figuur 12) Dit heb ik bepaald aan de hand van de bovenstaande criteria, gesprekken met mijn bedrijfsmentor. Ik vind de methode duidelijk beschreven, het is geschikt voor kleinere projecten, het heeft een duidelijke fasering en er is op een goede manier een ontwikkelmethode in te integreren.

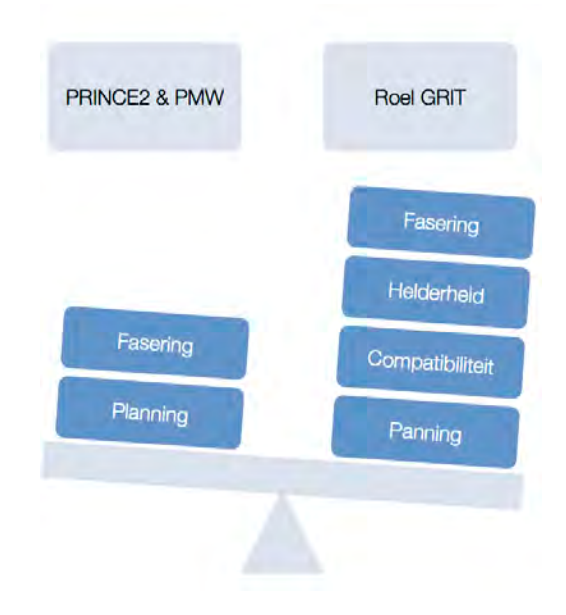

Figuur 12: Afweging projectmanagementmethode

# 4.2. De ontwikkelmethode

Om tot het gewenste eindresultaat te kunnen komen, is het kiezen van een ontwikkelmethode voor dit project noodzakelijk. De ontwikkelmethode stelt mij in staat om daadwerkelijk systematisch te kunnen werken en de op te leveren producten af te bakenen.

Om een ontwikkelmethode te zoeken, heb ik Google geraadpleegd. Ik heb gezocht door middel van de zoektermen: website ontwikkeling en website ontwikkelmethode. Daaruit kreeg ik een behoorlijke lading aan zoekresultaten van bedrijven die verschillende diensten aanboden om een website te ontwikkelen en ben begonnen met de methoden te noteren waarmee ik bekend ben.

Ik ben bijvoorbeeld al enige tijd bekend met de methode van Jesse James Garrett; The Elements of User Experience en heb deze methode aan de selectie toegevoegd omdat ik hier in het verleden met tevredenheid mee hebt gewerkt.

Vervolgens heb ik mijn zoekterm aangepast en heb ik gezocht naar alternatieven voor Jesse James Garrett. Hierdoor heb ik het internet projectplan opnieuw leren kennen. Ik heb over deze methode veel goede verhalen gehoord en heb deze methode al eens overwogen te gebruiken in een ander project. Dit was voor mij een goede reden om deze methode toe te voegen aan mijn selectie.

Daarna ben ik opnieuw via Google gaan zoeken naar andere ontwikkelmethoden. Omdat ik niet veel methoden meer kon vinden en ik vaak bij dezelfde methoden uitkwam, heb ik mijn zoekterm aangepast naar: website ontwerp en website ontwerpmethode. Dankzij deze zoekopdrachten heb ik: "WSDM - Web Semantic Design Method" gevonden, deze methode sprak mij aan door de fasering en de positieve reacties over het werken met deze methode.

Verder heb ik nog een aantal methoden gevonden, maar die zijn vooral gericht zijn om het ontwikkelen van mobiele applicaties of websites, iets wat vandaag de dag natuurlijk zeer populair is, maar waar ik tijdens dit project geen behoefte aan heb.

De selectie van ontwikkelmethode is als volgt:

- The Elements of User Experience van Jesse James Garret (JJG)
- Internet Project Plan (IPP)
- Web Semantic Design Method (WSDM)

# 4.2.1. The Elements of User Experience van Jesse James Garrett

De methode van Jesse James Garret: The Elements of User Experience, is uitgegroeid tot één van de bekendste en veel gebruikte methoden. Deze methode helpt de gebruiker om van de onderzoekende fases tot een uiteindelijk ontwerp te kunnen komen, dankzij een aantal lagen die doorlopen moeten worden. Deze lagen zijn de kern van de methode en elke laag bestaat uit minstens twee delen, maar is vrij aanpasbaar. De methode stelt de gebruiker in staat om zelf de lagen bij te stellen door bepaalde actiepunten te laten vervallen of toe te voegen. De gebruiker bepaald dus zelf wanneer er genoeg onderzoek of activiteiten zijn verricht om de volgende laag te betreden. Wel hebben de lagen twee kerndelen die voltooid dienen te worden, hoe tot deze kerndelen gekomen dient te worden of dat de kerndelen een verandering ten behoeve van de opdracht ondergaan is aan de gebruiker.

De lagen van deze methode zijn: (Figuur 13)

The Strategy Plane: Voor wie is de website bedoeld en wat is het doel.

The Scope Plane: Functionele specificaties aangaande wat de gebruikers moeten kunnen doen. The Structure Plane: De informatie structureren en de belangrijke punten van het interface design. The Skeleton Plane: Hoe ziet de interface van de website eruit, menustructuur en dergelijke The Surface Plane: Het maken van de mock-ups aan de hand van de gewenste huisstijl.

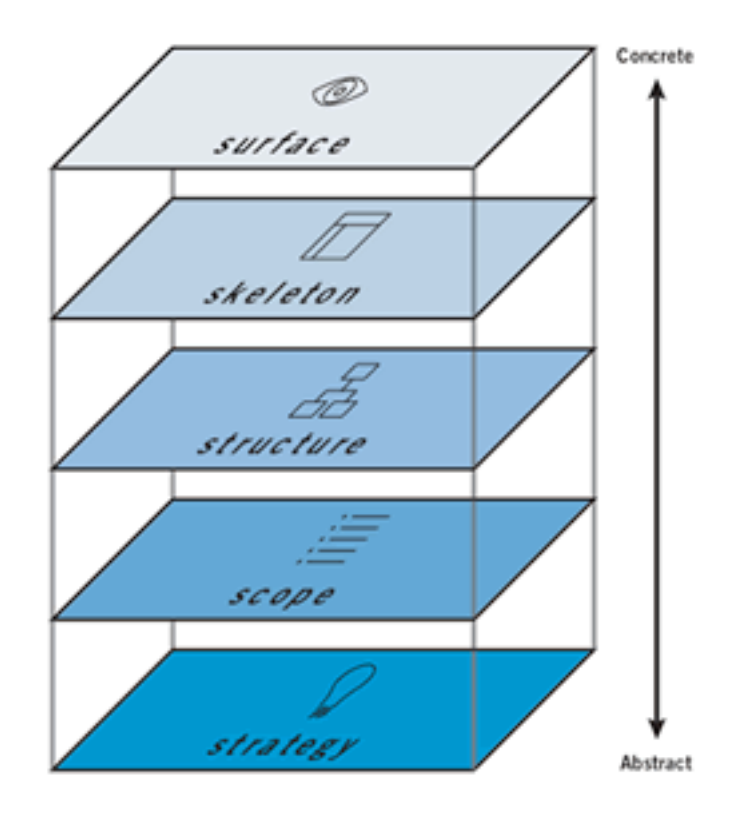

Figuur 13: The planes van The Elements of User Experience

# 4.2.2. Internet Project Plan

Het Internet Project Plan (IPP) is een ontwikkelmethode gericht op de ontwikkeling van websites. De methode is opgedeeld in verschillende fases waarin er diverse documenten opgeleverd moeten worden. Dit gebeurt aan de hand van een vooropgestelde vragenlijst en een vooropgestelde indeling van activiteiten. Er wordt verder niet gesproken over het aanpassen van fases of activiteiten en de flexibiliteit van deze ontwikkelmethode.

De gebruiker volgt de methode daardoor als "recept" voor een succesvolle website.

In deze ontwikkelmethode komt daarnaast ook een klein stukje projectmanagement voor. Het maken van planning wordt ook besproken, iets dat ik al heb ingekaderd bij de keuze voor een projectmanagementmethode.

De fasen van deze methode zijn: (Figuur 14)

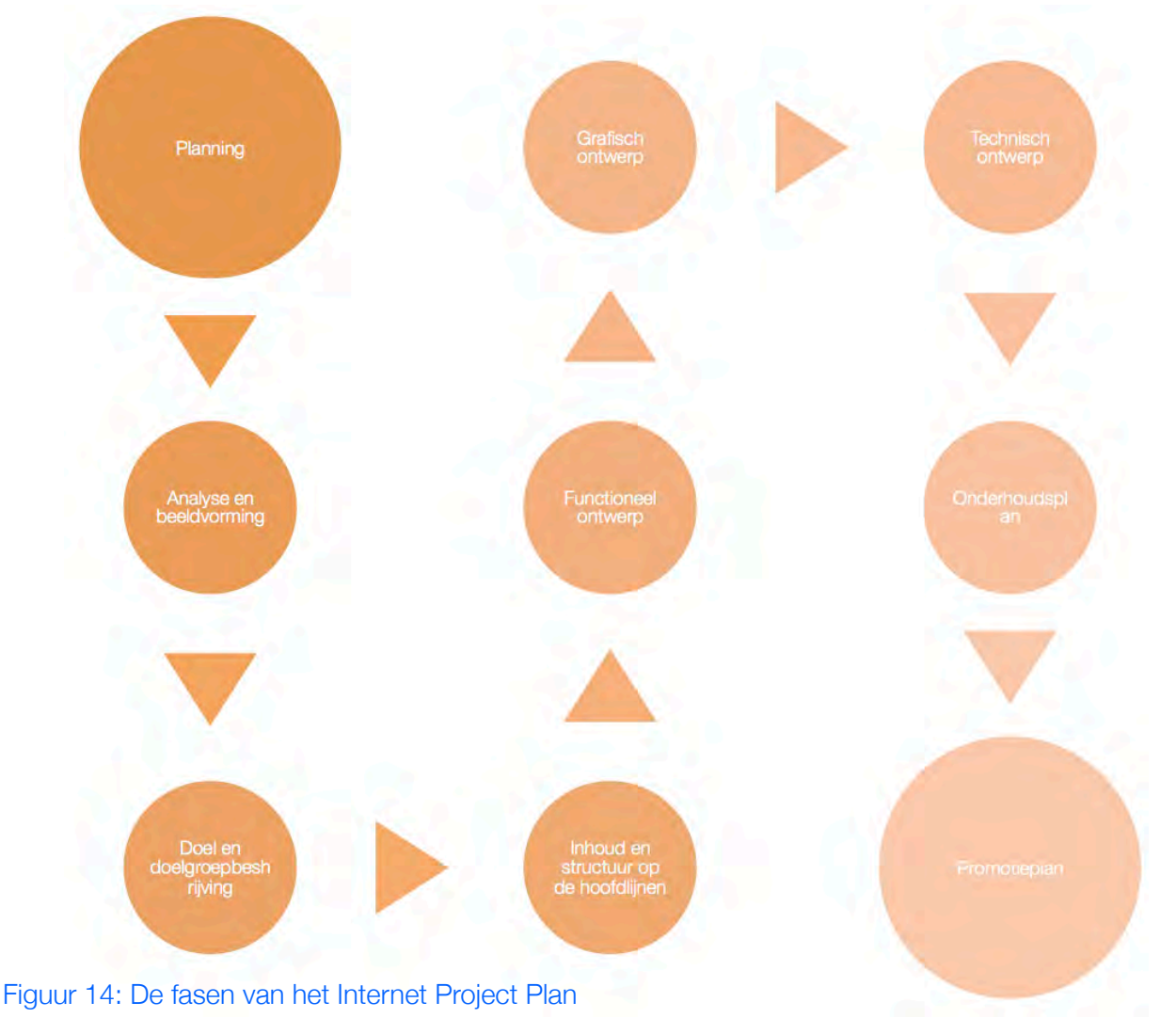

 $\sum_{n=1}^{\infty}$ smith&nephew

# 4.2.3. Web Semantic Design Method

De Web Semantic Design Method (WSDM) is geintroduceerd in 1998 door De Troyer and Leune. De afkorting stond toen synoniem voor "Web Site Design Method" en was alleen gericht op het verstrekken van informatie op websites. Vandaag de dag is de methode heel erg veranderd en is nu gericht op traditionele Web-applicatie als op Semantische Web-applicaties en is de betekenis van de afkorting veranderd naar "Web Semantics Design Method". WSDM beweerd dat het in tegenstelling tot andere ontwikkelmethoden een "echte methodiek" is. Het geeft de gebruiker niet alleen het gereedschap om tot de uiteindelijke web-applicatie te komen, maar het bied ook een systematische manier om dit te kunnen realiseren.

De fases van de methode zijn: (Figuur 15)

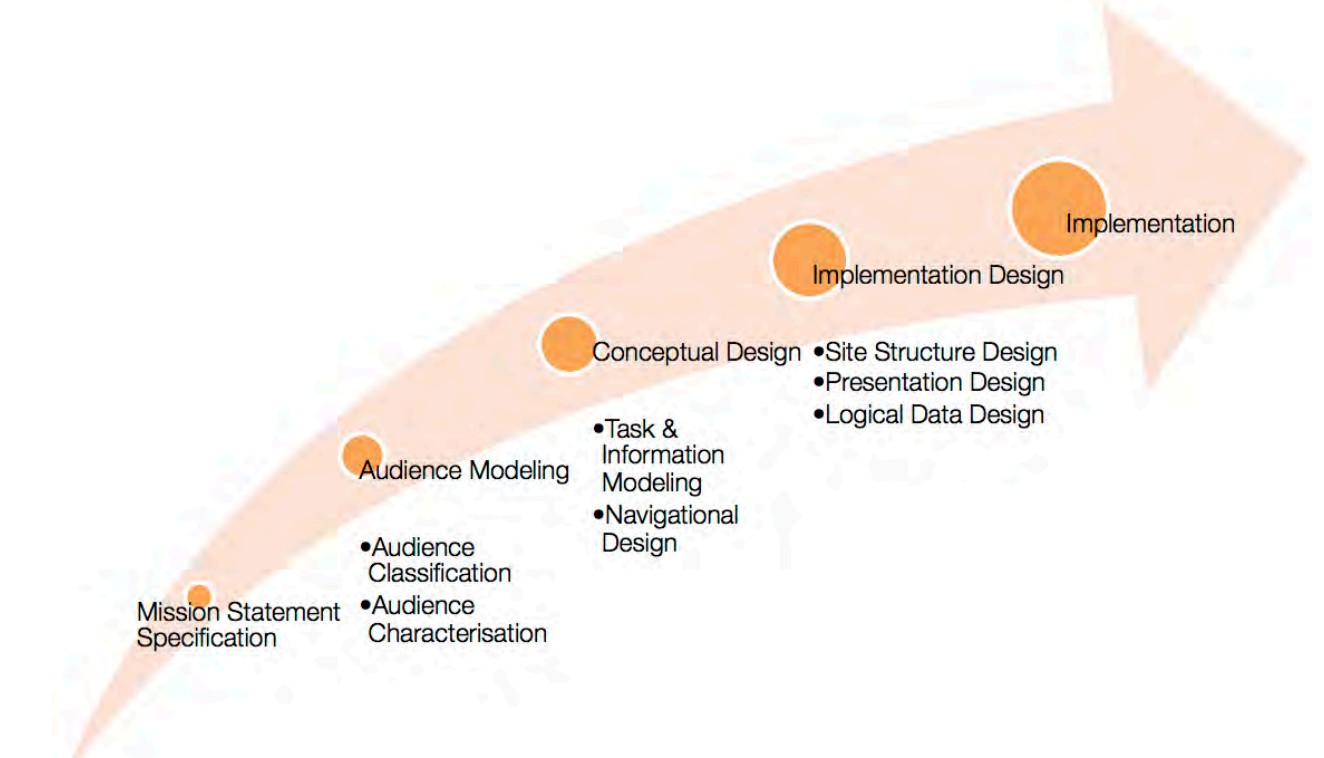

Figuur 15: De fasen van de Web Semantic Design Method

# 4.2.4. De criteria voor de keuze

Om een keuze te maken heb ik net als bij de projectmanagementmethode een aantal criteria vastgesteld en aan de hand daarvan een keuze gemaakt voor de methode. De criteria hebben betrekking op een aantal voor mij zeer belangrijke onderdelen van het project, zoals de projectopdracht.

Ik vind dat de methode compatibel zijn met de opdracht. Dit houd in dat bij de keuze van een methode rekening gehouden moet worden met de rest van de opdracht. In de opdracht staat het ontwikkelen van een website centraal en dat moet ook centraal kunnen staan in de ontwikkelmethode.

Veel methoden zijn erg uitgebreid, maar naar mijn idee niet duidelijk beschreven. Ik wil dat de methode die ik kies moet over duidelijkheid moet beschikken en een goede beschrijving omvatten die voor mij als logisch overkomt. Als ik niet begrijp waarom bepaalde stappen genomen dienen te worden of wat het nut van die stappen is, voldoet de methode niet aan mijn criterium.

Daarnaast moet het voor mij duidelijk zijn wanneer een fase stopt en de nieuwe fase begint. De fases moeten dus duidelijke einddoelen hebben, waardoor een nieuwe fase gestart kan worden. Dit zodat ik niet tijdens de start van een nieuwe fase tot de conclusie komt dat ik delen mis en de vorige fase moet herzien.

Ook moet de methode ruimte voor flexibiliteit bevatten. Er moeten meerdere wegen naar Rome kunnen leiden en niet alleen volgens een vast pad te bewandelen zijn.

De criteria zijn:

- Compatibiliteit
- Helderheid
- Fasering
- Flexabiliteit

# 4.2.5. De gekozen ontwikkelmethode

Ik heb aan de hand van de bovengenoemde criteria een ontwikkelmethode gekozen. Hoe ik tot deze keuze ben gekomen kan ik het best weergeven in een tabel aan de hand van een cijfer dat ik de methoden geef op een schaal van 1 op 5, per criterium. (Figuur 16)

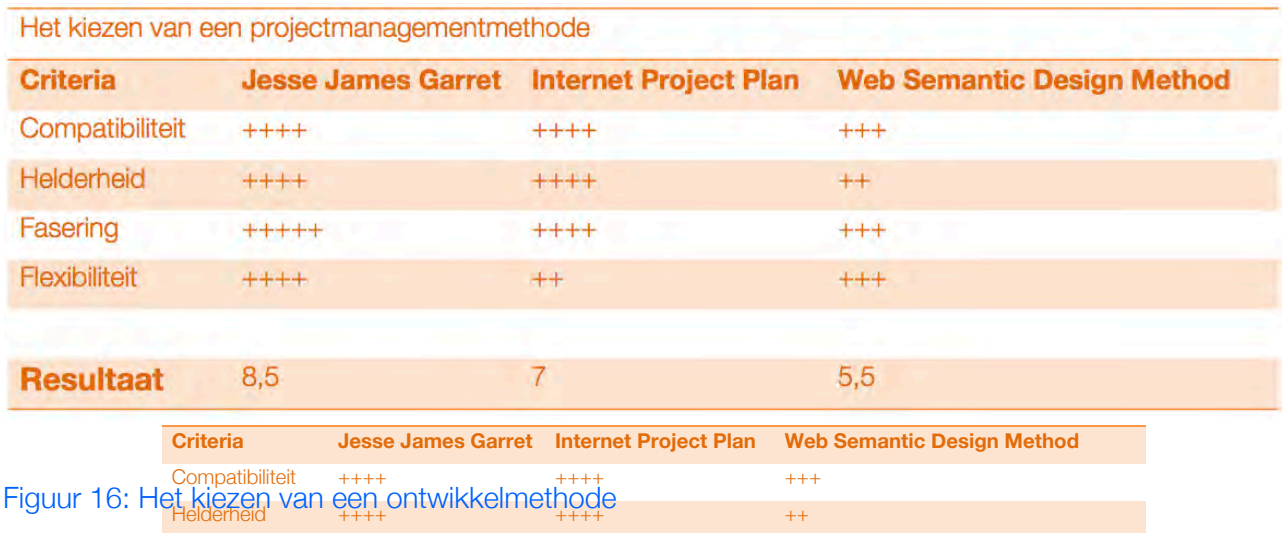

The Elements of User Experience van Jesse James Garrett is de beste keuze voor dit project. Dat heb ik bepaald aan de hand van de bovenstaande criteria en gesprekken met mijn bedrijfsmentor. (Figuur 17) De ontwikkelmethode van Jesse James Garrett is naar mijn inziens het meest compatibel met de opdracht, het<mark>fis eën z</mark>eer duidelijk methode, <sup>7</sup>het einde en begin<sup>, f</sup>van een fase wordt goed aangeduid en is flexibel in de manier hoe ik tot een bepaald doel kan komen.

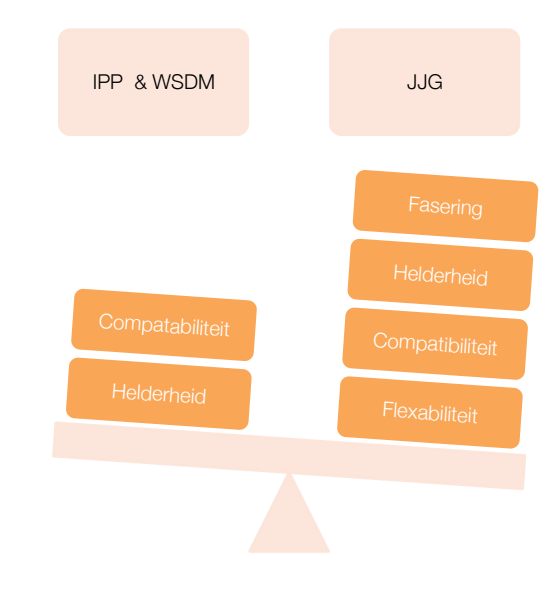

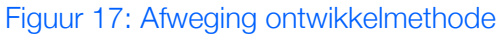

# 4.3. De Kwaliteitsbeheersing

Dit afstudeerproject moet voldoen aan bepaalde kwaliteitseisen en deze eisen moeten gedurende dit project goed gewaarborgd worden. In deze paragraaf worden de manier van kwaliteitsbeheersing beschreven.

#### Plannen (Plan)

Om de kwaliteit van het product te kunnen beheersen, moet er voldoende tijd worden ingepland, voor de diverse activiteiten en realisatie van de producten. Op deze manier wordt er voor gezorgd dat de activiteiten en producten met zorg en genoeg aandacht worden uitgevoerd en opgeleverd. Daarnaast moet tijdens het plannen het doel van de activiteiten en producten duidelijk geformuleerd worden. Van te voren zijn er ook een set risicofactoren vastgelegd die de projectplanning kunnen beïnvloeden. Deze risico's zijn opgedeeld in externe en interne risico's en vervolgens is er beschreven hoe deze risico's voorkomen of genezen kunnen worden.

#### Uitvoeren (Do)

De plannen moeten vervolgens nauwkeurig worden uitgevoerd. De opgeleverde documenten moeten aan de Nederlandse taal-eisen voldoen en daarnaast in een duidelijke opmaak gegoten dienen te worden. Daarnaast moet er tijdens de uitvoering een activiteit aantekeningen worden gemaakt, voor het beschrijven voor het proces. Zodoende ook de kwaliteit van het proces te kunnen waarborgen.

#### Controleren (Check)

De uitkomsten van de uitvoering moeten vervolgens worden door mijzelf vergeleken met de plannen en indien nodig aangepast. Vervolgens plannen mijn bedrijfsmentor en een feedback-moment in om de producten, activiteiten en het doorlopen proces met elkaar te bespreken. Ook worden de documenten dan op taalfouten gecontroleerd. Elke week wordt er een feedback-moment ingeplant en één keer per maand vind er een marketingoverleg plaats waarin ik de producten, activiteiten en het doorlopen proces met de Marketing afdeling kan overleggen. Daarnaast is er een mogelijkheid om op vrijwel elk gewenst moment om feedback te vragen van de bedrijfsmentor. Ook worden op deze momenten de overige ontwikkelingen binnen het project besproken.

#### Bijsturen (Act)

De uitkomsten van de feedback-momenten moeten worden doorgevoerd in de producten, daarvoor moeten misschien nieuwe activiteiten, zoals het aanpassen van een document of het uitbreiden van een onderzoek, worden uitgevoerd en in de planning verwerkt worden. Ook de overige ontwikkelingen binnen het project moeten worden doorgevoerd in de planning en het Plan van Aanpak.

#### Plan Do Check Act (Figuur 18)

Deze manier van kwaliteitbeheersing is voor mij het best te hanteren, vooral omdat ik vind dat dit een natuurlijke manier van kwaliteitsbeheersing is. **Example 2018** Figuur 18: Plan Do Check Act-schema

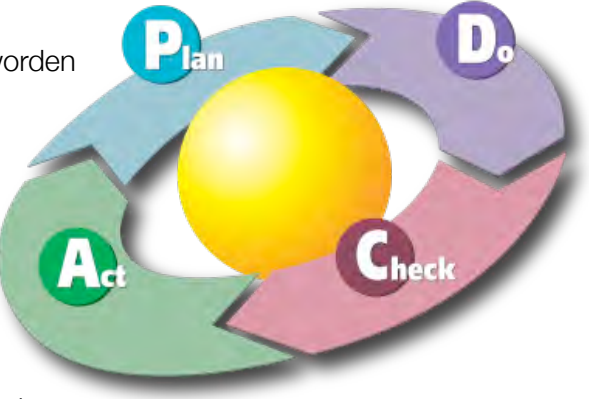

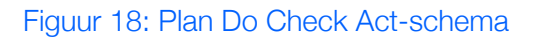

# 4.4. De Projectgrenzen

Om duidelijkheid te creëren richting de opdrachtgever en de overige betrokkenen, heb ik een aantal projectgrenzen opgesteld. Ik heb de projectgrenzen opgedeeld in twee paragrafen; de afbakening van het project en de randvoorwaarden met betrekking tot het eindproduct.

#### Afbakening van het project

De afbakening van het project bestaat uit een aantal vaste afspraken met de opdrachtgever. Door deze afspraken samen te vatten heb ik duidelijk gesteld wat er wel en niet bij het project hoort en heb ik mogelijke miscommunicatie kunnen uitsluiten. Op deze manier heb ik dat soort complicaties kunnen tegengegaan.

In de afbakening zijn opgenomen:

- De start- en eindatum van het project
- De projectactiviteiten
- De aanwezigheid in verband met schoolactiviteiten
- De beschikbare tijd voor te werken aan het afstudeerdocument
- De haalbaarheid van het project

#### Randvoorwaarden

Naast de afbakening van het project, heb ik ook een aantal randvoorwaarden opgesteld. Op deze manier konden mogelijke vertragingen, veroorzaakt door de betrokkenen bij het afstudeerbedrijf, niet aan mij worden toegerekend.

De randvoorwaarden zijn:

- Het aanleveren van de content
- De beschikbaarheid van de betrokkenen
- De inzet van de student, die beperkt zal zijn tot de opdracht

## 4.5. De Projectplanning

De planning (Figuur 19) is opgesteld aan de hand van de door Roel Grit geadviseerde methode, via een Gantt Chart. In de planning zijn de activiteiten, producten en fasen opgenomen, om zo een duidelijk beeld te scheppen waar ik mij bevind. Daarnaast heb ik bepaalde activiteiten ruimer ingepland om zo het risico van uitlopen te beperken.

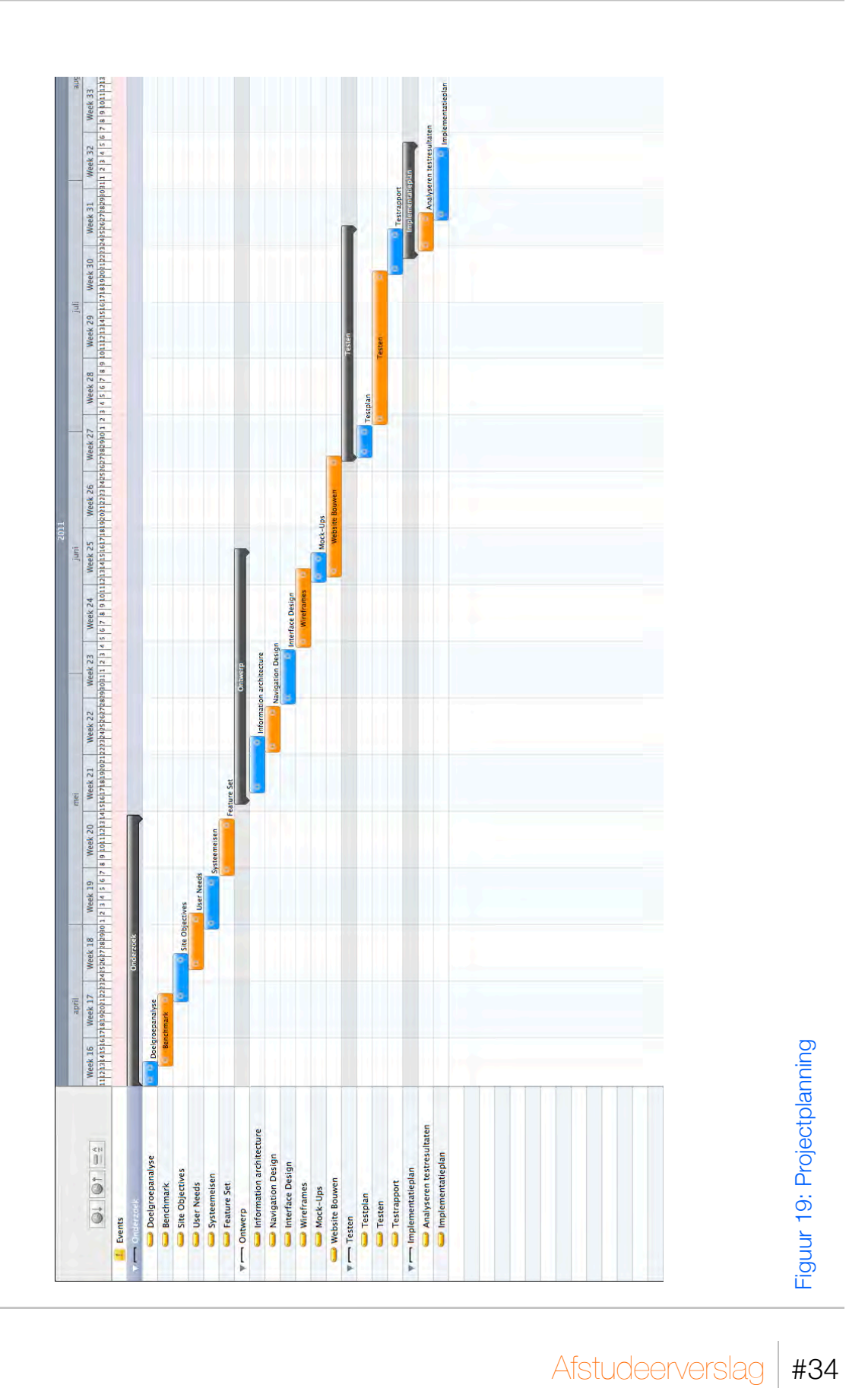

# 5. Het onderzoek

In dit hoofdstuk vind u informatie over het onderzoek. (Bijlage D) Ik begin met de analyse van de doelgroep, gevolgd door de uitgevoerde Benchmark, Site Objectives, User Needs, Functional Specifications en Feature Set.

# 5.1. Het analyseren van de doelgroep

Om een goed beeld te krijgen van gebruikers van de huidige website, heb ik eerst een doelgroep analyse gemaakt. Ik ben begonnen met een stukje internet-onderzoek op de internationale website van Smith & Nephew. om een globale indruk te kunnen krijgen van de mogelijke doelgroep van het bedrijf. Aan de hand van deze globale indruk was het mogelijk om een aantal vragen op papier te zetten voor de opdrachtgever. Vervolgens heb ik een interview ingeplant met de opdrachtgever en de vragen aan hem voorgelegd.

Vragen interview:

- Smith & Nephew maakt geavanceerde medische producten. Deze producten worden voornamelijk gebruikt door Health Care Professionals. Is dit de doelgroep van Smith & Nephew?
- Health Care Professionals is een ruim begrip. Is er onderscheid in de communicatie naar welk soort HCP.
- Patiënten zijn van veel producten de eindgebruikers. Worden de patiënten ook als een doelgroep beschouwd?
- Uit welke segmentaties bestaat de doelgroep, wordt er bijvoorbeeld onderscheid

Uit dit interview heb ik een specifieke doelgroep kunnen uitschrijven en verwerkt in de doelgroep analyse. De doelgroep bestaat uit twee segmenten: de Health Care Professionals (HCP) en patiënten van voornamelijk 50 jaar en ouder, omdat dit niet in alle gevallen zo is kan de groep jonger dan 50 jaar tot een subdoelgroep worden gerekend. Verder wordt er geen geografisch, socio economisch of psychografisch onderscheid gemaakt. Daarnaast wordt er ook geen geografisch, demografisch, socio economisch of psychografisch onderscheid gemaakt tussen HCP, er wordt wel gezorgd dat de communicatie van een product met betrekking tot een bepaald vakgebied, alleen bij HCP van dat vakgebied terecht komt. Dit heeft echter meer betrekking tot de content van bijvoorbeeld een website of brochure.
### Health Care Professionals

Om toch een beeld te krijgen over welke HCP, heb ik om een stukje verdieping gevraagd aan de opdrachtgever. De HCP die tot de doelgroep van Smith & Nephew behoren zijn;

- Algemeen chirurgen
- Orthopedisch chirurgen
- Plastisch chirurgen
- Hoofd operatie kamer
- Operatie assistent(e).

### Patiënten

Voor Smith & Nephew is vooral de patiënten doelgroep van 50 jaar en ouder een interessante doelgroep, toen ik in het interview door vroeg naar informatie over deze doelgroep kwam naar voren dat er nog niet al te veel informatie aanwezig is.Daarom heb ik ervoor gekozen een stukje verdiepend onderzoek te doen naar deze doelgroep.

Ik ben via internet op zoek gegaan naar informatie over deze doelgroep en kwam onder andere een interessant onderzoek tegen dat het CBS deed in 2005. In dit onderzoek komt naar voren dat de groep 50 plussers dat op het internet actief is steeds groter wordt en het CBS deed daarbij ook een voorspelling tot 2025. Dit komt mede door de vergrijzing van ons land. (Figuur 20/21) Ook heb ik informatie kunnen vinden over de activiteit van deze mensen, hieruit heb ik kunnen halen dat voornamelijk de groep 60 t/m 75 jaar zeer actief zijn op internet en een eigen woning bezitten. Daarnaast heb ik informatie gevonden de woon en leef situatie, maar liefst 60% van de 50-plussers zou niet meer willen verhuizen en dit geld ook voor 85% van de 65-plussers. Daarnaast is meer dan de helft van het particuliere vermogen in handen van de 55-plussers. Wat bruikbaar kan zijn om inzicht te krijgen in de gedachte van deze mensen. (Voor meer informatie zie Bijlage D)

Daarnaast heb ik in de Establishment Survey 2010 van onderzoeksbureau STIR ook veel informatie gevonden over deze doelgroep. In dit onderzoek komt naar voren dat de 50 plussers de snelst groeiende gebruikersgroep op internet is en de gemiddelde surf-tijd van deze groep ook in het grootste percentage toeneemt. (USB: Bijlage D)

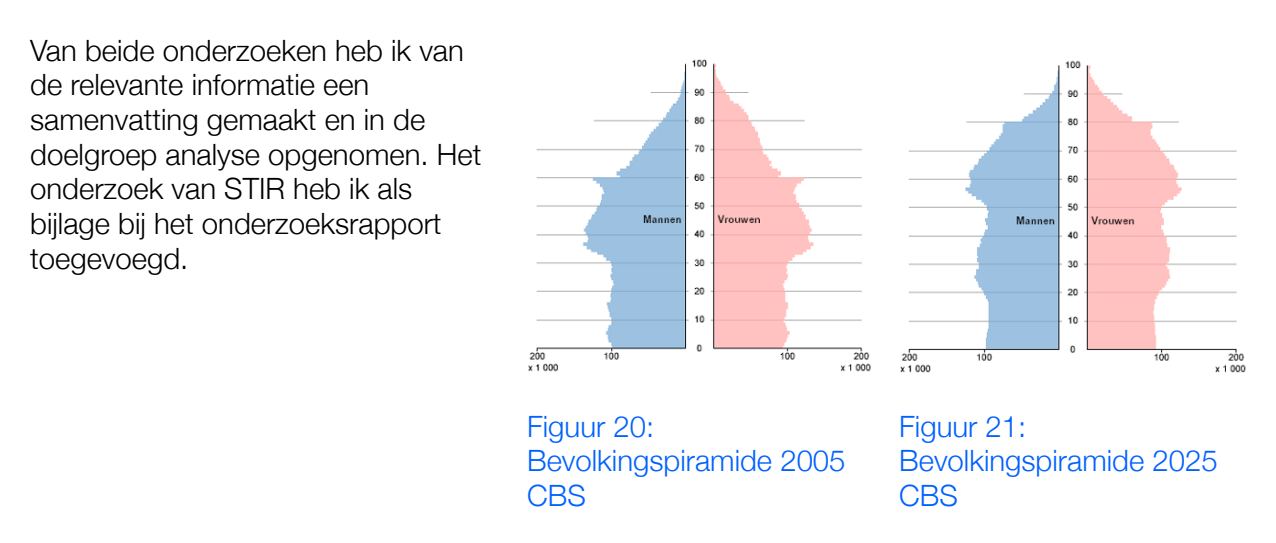

### Persona's

In gesprekken met de opdrachtgever en andere betrokkene komen de doelgroepen vaak aan bod. Het is vaak lastig om precies uit te leggen over welk segment binnen de doelgroep gesproken wordt en welke gezichten er bij deze doelgroep horen. Daarom heb ik een viertal persona's (Figuur 22 + Bijlage D) opgesteld die een segment binnen de doelgroep vertegenwoordigen. Op deze manier was het eenvoudig communiceren over welk segment er binnen de doelgroep gesproken werd.

#### Figuur 22: Twee voorbeelden van persona's

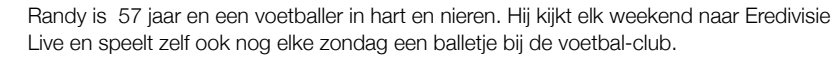

Van zijn jeugd tot aan nu is Randy altijd met de bal in de weer "Het leek net alsof de bal aan zijn schoen vastgeplakt was en sliep zelfs naast de bal. " aldus de inmiddels 86 jarige moeder van Randy.

Randy werkt dan wel in de bouw, maar van zijn kennis zou een hoogopgeleide nog kunnen leren. Hij zoekt alles uit en wordt door zijn vrienden wel eens gekscherend een wandelend encyclopedie genoemd. "Als hij mee doet aan Lotto's weekend miljonairs, dan wint hij dat miljoen" aldus Wouter, een vriend van Randy.

Social media vind hij flauwe kul; "Met je vrienden naar de voetbal gaan, in teamverband spelen en na afloop de wedstrijd bespreken en misschien onder het genot van een biertje, is sociaal." aldus de man in kwestie. Daarnaast leest hij ook liever een krantje dan dat hij achter de computer plaatst neemt. "Ik ben verziend; een krant kan ik nog dichterbij houden, een monitor niet."

Randy zal dezelfde operatie moeten ondergaan als zijn moeder al voor de tweede keer is ondergaan. Randy heeft een versleten knie en komt in aanmerking voor een volledige prothese.

Prof. Wolfgang Eichellbürger is 50 jaar en Orthopedisch chirurg. Hij is altijd op de hoogte van de nieuwste technieken binnen zijn vakgebied en verder.

Hij heeft al honderden patiënten in zijn leven behandeld en doet dat nog steeds met veel passie. "Iemand pijn zien lijden is verschrikkelijk, daarom ben ik blij dat ik ze kan helpen." aldus de professor.

Hij blijft op de hoogte door diverse vakbladen te lezen en werkt zijn kennis ook graag bij via internet. "Internet is een mooi nieuw medium, maar voor meer diepte in de artikelen moet je toch een wetenschappelijk tijdschrift lezen."

De professor houdt daarnaast erg van boeken en heeft kasten daarmee vol staan. "Het lezen van boeken bestaat niet alleen uit letters bekijken en begrijpen, het is een ervaring. De geur van een nieuw boek is fantastisch." zegt Eichellbürger. Hij gaat daarom ook niet mee met de tablet "hype".

Daarnaast is de professor gek op lekker eten. "Eten is heel belangrijk voor mij en dan bedoel ik niet veel eten, maar vooral lekker eten." Hij is dan ook vaak in vooral Japanse en andere oosterse restaurants te vinden. "Net als lezen is eten een ervaring, de Aziatische keuken is heerlijk en ik voel me in zo een restaurant thuis."

Sociale netwerken kent de professor niet. "Ik zou niet weten wat u daarmee bedoeld." Wel gebruikt de professor online CV. "LinkedIn geeft mij de mogelijkheid op een eenvoudige wijze bij te houden."

 $\sum_{n=1}^{\infty}$ smith&nephew

### 5.2. Het uitvoeren van de Benchmark

Om te onderzoeken wat de gebruikers verwachten van een website, in deze markt, heb ik een Benchmark analyse uitgevoerd.

Jakob Nielsen is één van de bekendste internet experts in de wereld en in zijn boek "Prioritizing Website Usability" zegt hij dat gebruikers hun verwachtingen voor een website scheppen door wat ze hebben gezien op een andere websites.

Daarom moet de web-ontwikkelaar er voor zorgen dat de website voldoet aan de verwachtingen van de gebruiker, dit kan gedaan worden door een analyse te doen van de huidige situatie. Daardoor kan voorkomen worden dat gebruikers moeten nadenken over hoe een website te gebruiken in plaats van het opnemen van de boodschap. Ik kan mij goed vinden in deze stelling en daarom vind ik het uitvoeren van de Benchmark ook een belangrijke activiteit.

### **Interview**

Door het uitblijven van de nieuwe Smith & Nephew corporate-website, zijn er veel losse productwebsites ontstaan. Het is verwarrend welke huidige Smith & Nephew-websites wel geanalyseerd dienen te worden en welke niet. Daarnaast was ik niet bekend met de concurrenten van Smith & Nephew en de website van deze concurrenten. Daarom heb ik een interview ingepland met de opdrachtgever.

Ter voorbereiding voor dit interview heb ik een aantal vragen opgesteld en deze voorgelegd aan de opdrachtgever:

- Door het uitblijven van een nieuwe corporate website zijn er veel losse product-websites ontstaan. Zijn er een aantal van deze losse websites die belangrijk zijn voor de corporate website?
- Klinische Therapie communiceert twee producten in Nederland (Durolane en Exogen) en heeft voor elk product een aparte website. Worden deze net als bij Trauma geïntegreerd in de orthopedie-website?
- Wie zijn de de concurrenten van Smith & Nephew in Nederland?
- Welke van deze concurrenten opereren ook op internationaal gebied?

Uit dit interview kwam naar voren dat het voornamelijk belangrijk is om de corporate websites te analyseren. Ik heb er voor gekozen om hier ook de website van wondverzorging bij te betrekken, aangezien dit de enige website is met content en een beter beeld geeft van hoe de huidige situatie was. Ook de wereldwijde Smith & Nephew website heb ik hierbij betrokken, omdat dit de website is die toegezegd is aan Smith & Nephew Nederland. Daarnaast hebben we gesproken over de concurrenten van Smith & Nephew in Nederland en heb ik daar een lijst uit op kunnen stellen.

De Smith & Nephew-websites die geanalyseerd dienen te worden zijn:

- Endoscopie
- Orthopedie
- Wondverzorging
- Smith & Nephew wereldwijd.

De belangrijkste concurrenten van Smith & Nephew zijn: (Figuur 23)

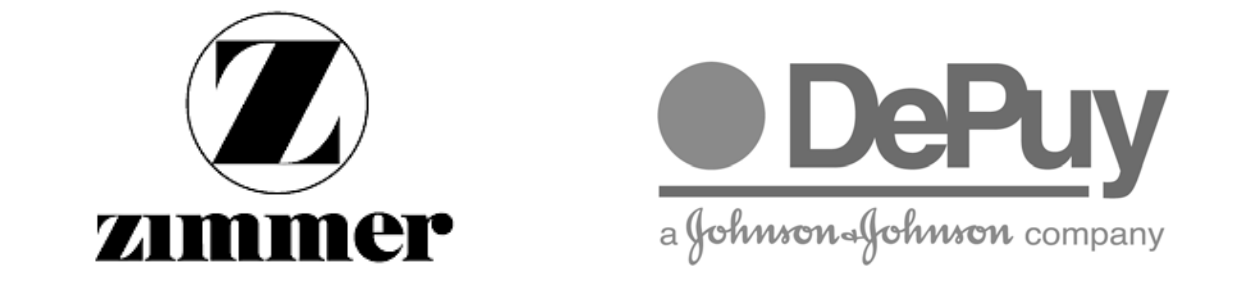

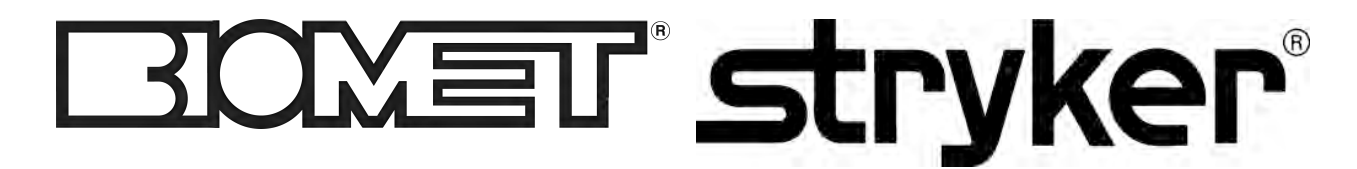

Figuur 23: De concurrenten van Smith & Nephew Nederland

#### Analyse van de huidige websites

Vervolgens ben ik gaan bepalen op welke elementen ik de huidige websites wil analyseren, wat relevant is voor dit project. Ik heb er voor gekozen om het ontwerp, de navigatie, de communicatie en welke content de website bevat, in zijn geheel uit te schrijven.

In het ontwerp beschrijf ik voornamelijk de indeling, het kleurgebruik en de fonts. In de navigatie beschrijf ik de navigatiemogelijkheden van de website; waar op de website is de navigatie gepositioneerd en naar welke pagina is een verwijzing. In de paragraaf communicatie beschrijf ik de communicatiemogelijkheden tussen gebruikers van de website en de mogelijkheid tot communicatie met de organisatie. In de paragraaf content beschrijf ik welke content er op de website aanwezig is.

Deze elementen heb ik gekozen omdat deze de gehele website afbakenen en er zo voor zorgen dat er geen element niet bekeken blijft van de website.

Hoewel er straks een nieuwe website staat, is het belangrijk dat bepaalde elementen van de huidige websites worden gewaarborgd. Het uitschrijven van deze onderdelen is een goede manier op het in mijzelf op te nemen en kan later als naslagwerk gebruikt worden. Wel moeten deze elementen gebruikt worden om de toekomstige website te verbeteren en niet gekopieerd worden, aldus Jakob Nielsen en ikzelf daarbij aansluitend.

Voorbeeld van de beschrijving van het ontwerp van Smith & Nephew Nederland Orthopedie:

Het ontwerp van deze website stamt uit 2004. De website bevat een header met daarin de navigatie en daaronder een gedeelte voor content. In het gedeelte voor content zijn op de hoofdpagina twee foto's gepositioneerd, die de keuze geven om door de website te navigeren als patiënt of als Health Care Profesional (HCP). Uit gebruiksvriendelijkheid perspectief kan gezegd worden dat deze foto's als knoppen moeten dienen, maar geen duidelijke knoppen zijn voor de gebruiker. De website is vormgegeven in de huisstijl van Smith & Nephew, voornamelijk in de kleuren oranje en wit. De tekst heeft een grijze tint als kleur en de koppelingen (links) van de website zijn voornamelijk zwart. Bij het richten van de muis over een link (mouseover) krijgen de links een oranje of witte kleur. Op deze manier wordt de gebruiker erop gewezen dat de tekst klikbaar is. Het gebruikte font is van Smith & Nephew zelf en wordt eenduidig toegepast.

Na het analyseren en uitschrijven van deze elementen heb ik een aparte paragraaf gemaakt, waarin ik de bruikbare functies van de vier websites beschrijf en heb samengevoegd. Ik heb deze paragraaf samengevoegd omdat van de geanalyseerde websites, de wereldwijde website in ieder geval de zelfde functies als de Nederlandse website gebruikt, zo niet beter uitgewerkt. Het is dus niet relevant om deze apart te beschrijven.

Voorbeeld van de korte lijst met functies:

**Communicatie** 

- Pagina delen via email of print
- Contactformulier

**Ontwerp** • Minimalistisch ontwerp

**Navigatie** 

- Onderscheid tussen Specialisten en Patiënten
- Zoekfunctie
- Koppelingen tussen diverse Smith & Nephew websites
- Horizontaal dropdown-menu.

(Volledige lijst(en) in Bijlage D)

### Analyse websites concurrentie

Achtereenvolgend op de analyse van de Smith & Nephew-websites, ben ik via dezelfde methode de websites van de concurrentie gaan analyseren. Ik heb bij deze analyse ervoor gekozen de websites te analyseren op ontwerp, de content en de bruikbare functies. De bruikbare functies beschrijf ik in de concurrentie analyse per website, aangezien deze websites meer verschillen van elkaar bevatten dan de Smith & Nephew-websites met elkaar gemeen hebben. Daarnaast heb ik er voor gekozen om in deze analyse de navigatie niet in een apart kopje op te nemen, maar als onderdeel van het ontwerp te beschrijven en heb ik de communicatie van de website niet apart beschreven, maar direct in de bruikbare functies benoemd.

### Conclusie

Vervolgens heb ik mijn bevindingen uit deze analysen in een conclusie samengevoegd. Allereerst heb ik de bruikbare functies uit de analyse van de huidige Smith & Nephew-websites en concurrentie analyse verwerkt in een totaal lijst van bruikbare functies die mogelijk terug zullen komen in de nieuwe website. Vervolgens ben ik de aanbevelingen voor de website gaan uitschrijven. Deze aanbevelingen heb ik op basis van Doelgroep analyse, analyse van de Smith & Nephew-websites en de concurrentie analyse opgesteld.

#### Onderzoek

Voor de communicatie heb ik een onderzoek gehouden met betrekking tot het delen van content op internet. Hiervoor heb ik uitgezocht welke Social Media interessant zijn voor bedrijven als Smith & Nephew en welke social media bij het imago van Smith & Nephew passen.

Ik heb via Google het Pondres Social Media onderzoek 2011 gevonden, met betrekking tot bedrijven. "Stand van zaken social media 2010 en 2011 binnen het Nederlandse bedrijfsleven" is de titel van het onderzoek en is samen met MWM2 gehouden. Uit dit onderzoek is naar voren gekomen dat 78% van de organisaties plannen maakt voor het gebruik van social media. Hyves is terrein aan het verliezen en gezakt van 42,4% van gebruik door bedrijven, naar een schamele 26,5%. Wat voordeel oplevert voor Facebook en Twitter. Voor meer informatie zie Figuur 24.

#### **Bevindingen**

De bevindingen voor het ontwerp heb ik op basis van de bovenstaande analyses opgesteld, daarbij heb ik voornamelijk gekeken naar de doelgroep en gekeken naar wat Jakob Nielsen zegt, wat is deze groep gewend en hoe kan ik het ontwerp daarbij zo toegankelijk mogelijk maken.

Tot slot heb ik beschreven hoe de navigatie en content het best geïntegreerd kan worden op de website. Dit heb ik gedaan door de doelgroepen uit de doelgroep analyse met elkaar te vergelijken, waardoor ik tot de conclusie kwam dat de patiënt vaak geen medische achtergrond heeft en daardoor anders dient aangesproken te worden als de HCP. Ook de interesse en de reden van bezoek is totaal anders voor de beide doelgroepen. Daarnaast heb op basis van de patiëntendoelgroep aanbevolen, om de navigatie zo eenvoudig en duidelijk mogelijk te houden. Daaraan heb ik nog kunnen toevoegen dat een eenvoudig menu niet alleen voordelen heeft voor de doelgroep, maar ook voor de subdoelgroep. Deze groep, jonger dan 50 jaar, werkt steeds vaker met een smartphone of tablet en hebben baat bij een eenvoudige en duidelijke manier van navigeren.

### $\sum_{\alpha}^{\prime}$ smith&nephew

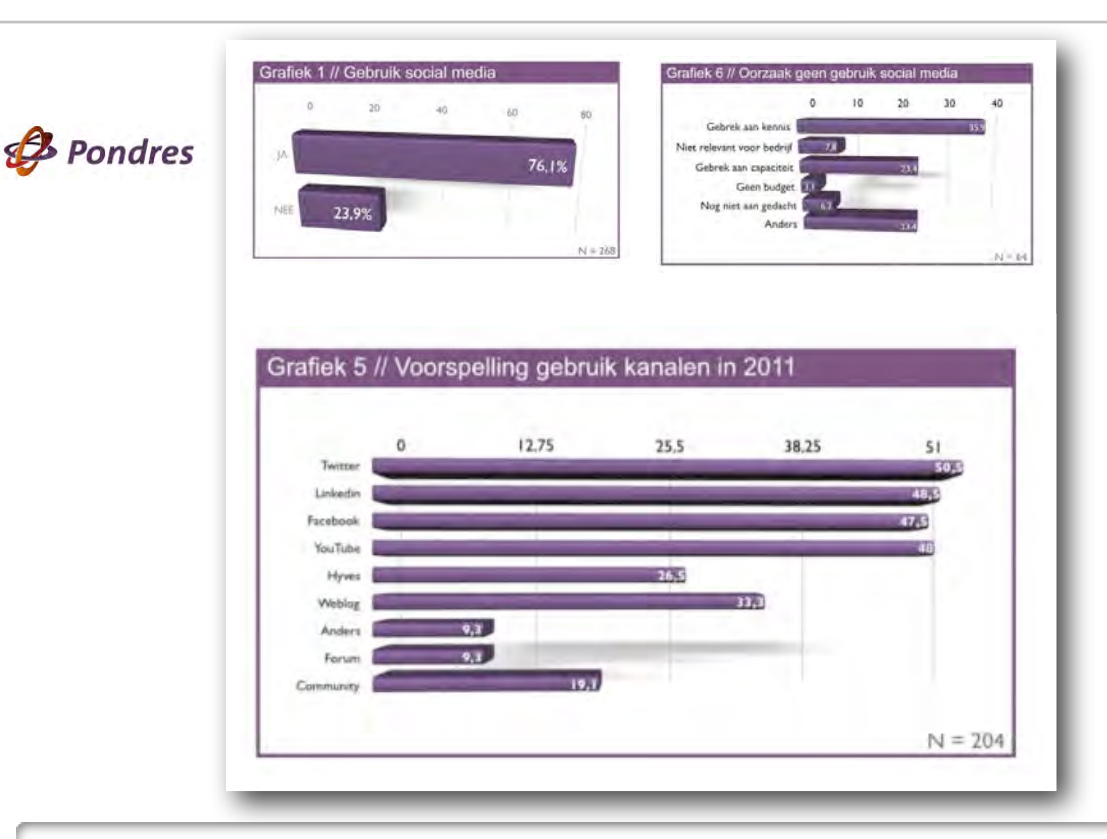

Uitslagen Pondres Social Media onderzoek:

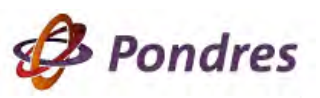

- In 2010 gebruikte 76.1% van de marketeers social media binnen de organisatie, in 2011 is dat 78.1%.
- Twitter, Linkedin, Facebook en Youtube zijn de meest gebruikte kanalen voor 2011, Hyves zakt uit de Top-5, ondanks het nog altijd grootste bereik in Nederland.
- Het gebrek aan kennis van social media en interne capaciteit om inspanningen uit te voeren, worden als voornaamste drempels benoemd voor het inzetten van social media.
- Social media strategie wordt een belangrijke troef in 2011. Van de bedrijven die in 2010 nog geen strategie hadden, wil 67% die in 2011 gaan ontwikkelen.
- Bijna de helft van de bedrijven meet de resultaten van social media niet. De belangrijkste reden hiervoor is dat men niet weet hoe de inspanningen gemeten kunnen worden. Men opereert dus vaak op gevoel en zonder structurele resultaatdoelstellingen.
- 81% van bedrijven geeft (ondanks dat een deel de resultaten niet meet) aan dat de resultaten van social media 'volgens verwachting' of 'boven verwachting' zijn.
- Nog maar een klein percentage bedrijven gebruikt externe adviseurs voor social media werkzaamheden. In 2011 groeit dit percentage tot 22%, waarbij het meest wordt gekozen voor een specialistisch social media bureau.
- De marketingafdeling is meestal verantwoordelijk voor social media, maar dit verschilt erg naar rato van het formaat van de organisatie. Bij kleine bedrijven is management vaak verantwoordelijk, bij grote bedrijven ook regelmatig de klantenservice.

Figuur 24: Grafiek en uitslagen Pondres Social Media onderzoek

### 5.3. Het vaststellen van de Site Objectives

De Site Objectives zijn onderdeel van The Elements of User Experience van Jesse James Garrett, The Strategy Plane. De lancering van een corporate website heeft altijd een doel voor het bedrijf. Of het nu het informeren is van de gebruiker, het verkopen van een product of beide. Daarom is het belangrijk om helder te stellen wat die doelen precies zijn.

Ik heb de Site Objectives met behulp van de vijf S-en van Chaffry en Smith opgesteld. Ik heb deze methode via Google gevonden, met de zoekacties: site objectives, business goals, marketing objectives. Deze vijf S-en van digital marketing zijn gericht op heldere formulering van de doelstellingen. Ik heb deze methode gebruikt omdat deze beter paste bij het opstellen van de Site Objectives en voor meer houvast bood dan de methoden waarmee ik bekend was.

Ik heb deze vijf S-en in een document (Bijlage D) beschreven en een interview ingeplant met de opdrachtgever.

De vijf "S"en voor succesvolle Site Objectives: (Figuur 25)

Help de gebruikers te kopen wat ze nodig hebben. Sell Help de gebruiker bij het vinden van informatie Help de gebruiker om tijd en geld te besparen **Save** Save Help de gebruiker met communiceren met de organisatie Speak Laat de gebruiker een fantastische web-ervaring beleven Sizzle

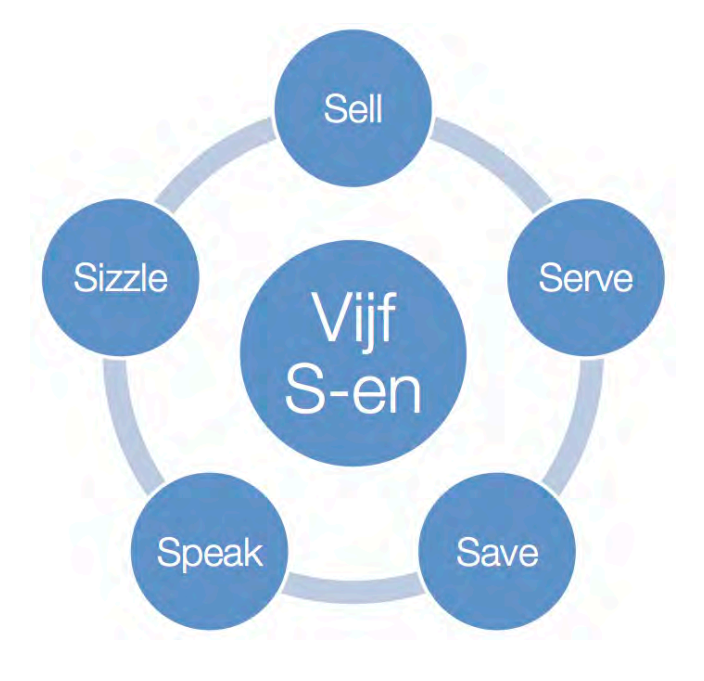

 Figuur 25: De vijf S-en van marketing, Chaffry & Smith

### Onderzoek

In de aanloop naar dit interview heb ik een stukje onderzoek gedaan naar het behouden van de gebruikers. Daarin zijn ook vier site objectives te benoemen om de website relevant te houden in de toekomst. Deze vier objectives zijn van toepassing op vrijwel elke website. Het zijn belangrijke doelstellingen die er voor zorgen dat gebruikers blijven en/of terug komen. (Figuur 26)

Tijdens de bespreking met de opdrachtgever heb ik de vijf S-en voorgelegd. We hebben gesproken over de juiste volgorde van de vijf S-en, met betrekking tot de Site Objectives. Daarin besloten we dat het voornaamste doel van de website het verkopen van de producten en diensten is (Sell), vervolgens het dienen van de gebruiker (Serve), het versterken van het merk (Sizzle), de klanten en de organisatie in contact brengen (Speak) en de kosten proberen te besparen (Save). (Bijlage D)

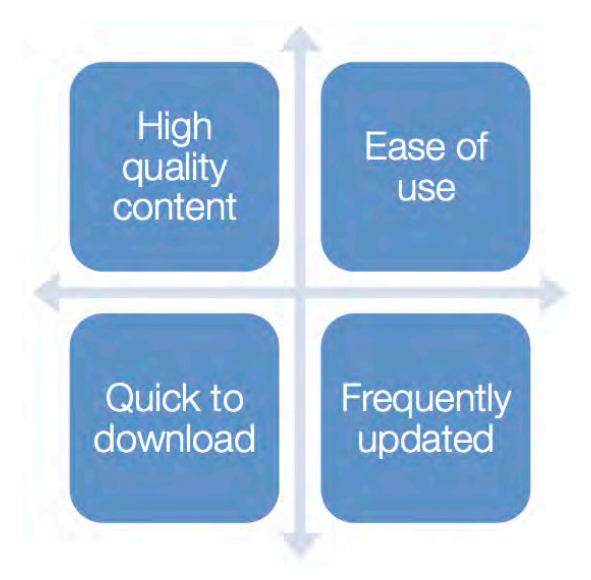

### Uitkomst bespreking: **With an allegation Contract Contract Contract Contract Contract Contract Contract Contract Contract Contract Contract Contract Contract Contract Contract Contract Contract Contract Contract Contract**

#### Sell (& Save)

- Meer verkoop door online communicatie. (Serve, Sizzle en Speak) Serve
- Toegankelijkheid tot online patiënten informatie voor senioren. (Accessibility)
- Gebruiksvriendelijke website, makkelijk in gebruik en snel geladen.
- (Ease of use, Quick to download)

**Sizzle** 

- Het versterken van het merk door stijl en gevoel. (Huisstijl, webguidelines)
- Het versterken van de bekendheid van het merk door interactiviteit. (Social Media, Contact, Print)

Speak

- De HCP en patiënten informeren over de producten & diensten
- (Productinformatie, Frequently Updated)
- De klant voorzien van nieuws en persberichten over (nieuwe) producten & diensten (Frequently Updated)
- De klant voorzien van hoge kwaliteit-content (High Quality Content)

### 5.4. Het vaststellen van de User Needs

De User Needs (Bijlage D) zijn onderdeel van The Elements of User Experience van Jesse James Garrett, The Strategy Plane. De eerder uitgevoerde Doelgroep analyse is het grootste onderdeel van de User Needs. Het grootst gedeelte van de User Needs is daarmee al onderzocht. Daarom heb ik de doelgroep analyse uitgebouwd met de wensen en eisen van de toekomstige gebruikers in deze User Needs. Ik heb de Doelgroep analyse en de Benchmark bestudeerd en op kon ik op eenvoudige wijze zien wat de gebruiker van de website verwacht. Zoals Jakob Nielsen in zijn eerder genoemde boek beschrijft.

Daarnaast is het de bedoeling dat dit verbeterd of uitgebreid wordt met onderdelen die het gebruiksgemak verhogen en een nieuwe standaard creëren voor de gebruiker.

Ik heb dit voor de patiënten en de HCP uitgeschreven en vervolgens de wensen voor de patiënten en de HCP opgesomd.

### Patiënt Needs

De patiënt wil:

- informatie kunnen raadplegen over producten
- snel en eenvoudig informatie kunnen vinden
- de informatie kunnen delen (via Social Networks)
- de informatie kunnen printen
- overtuigd worden van de kwaliteit van een product
- geen medisch taalgebruik
- de tekst op de website goed kunnen lezen

### HCP Needs

De HCP wil:

- algemene) informatie kunnen raadplegen over producten, diensten, congressen en educatie
- snel en eenvoudig informatie kunnen vinden
- de informatie kunnen delen (via Business Networks)
- de informatie kunnen printen
- overtuigd worden van de kwaliteit van een product
- in vaktaal worden aangesproken
- de website goed kunnen lezen
- meer te weten komen achter het gebruik van een product.

 $\sum_{\alpha}^{\prime}$ smith&nephew

### 5.5. Het vaststellen van de Functional Specifications

De Functional Specifications (Figuur 28) zijn onderdeel van The Elements of User Experience van Jesse James Garrett, The Scope Plane. Functional Specifications is engels voor de functionele systeemeisen van de website. Deze functionele systeemeisen heb ik opgesteld aan de hand van het eerder uitgevoerde onderzoek en de interviews met de opdrachtgever.

Daarnaast heb ik de systeemeisen geprioriteerd aan de hand van MoSCoW (Figuur 27). Een techniek voor het structuren van prioriteiten. Deze techniek maakt het mogelijk om de systeemeisen zo te structuren dat duidelijk is welke prioriteiten er, aan het eind van het project, aanwezig moeten zijn in het eindresultaat. Op deze manier heb ik er voor kunnen zorgen dat de belangrijkste onderdelen meegenomen zijn in het uiteindelijke ontwerp en de minder belangrijke zaken op een later moment toegevoegd kunnen worden aan het product.

### MoSCoW:

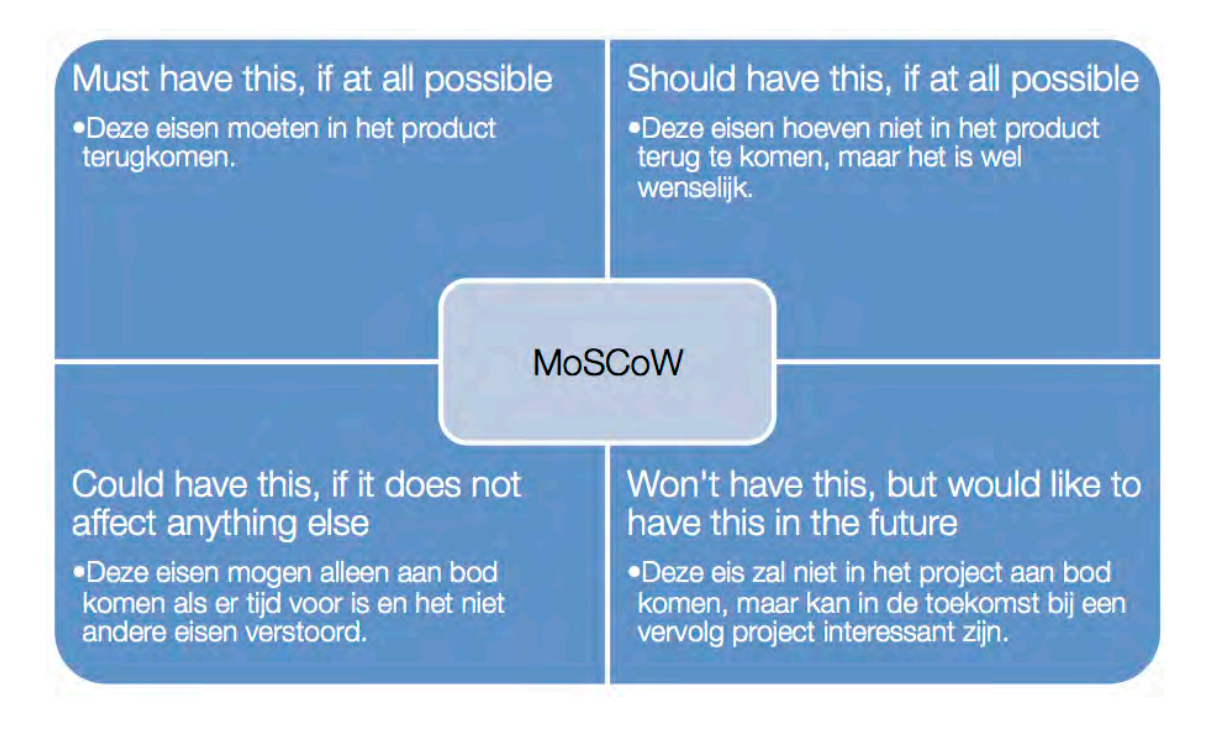

Figuur 27: Diagram MoSCoW

### $\sum_{\alpha}^{\prime}$ smith&nephew

Must have this, if at all possible Should have this, if at all possible · De website geeft ruimte aan productinformatie en literatuur over producten. · De website maakt het mogelijk een aantal · De website geeft ruimte aan nieuws en toptasks van de website te tonen. persberichten · De website maakt het mogelijk een aantal · De website maakt het mogelijk om effiecient te relevante berichten uit de social media te kunnen navigeren. tonen · De website maakt het mogelijk te zien welke · De website maakt het mogelijk om de website pagina van de website de gebruiker bekijkt. statistieken bij te houden. · De website maakt het mogelijk om een · De website maakt het mogelijk om eenvoudig overzicht van de navigatiestructuur te gevonden te worden door zoekmachines. raadplegen. · De website is geschikt voor smartphones en · De website maakt het mogelijk om contact op tablets. te nemen met Smith & Nephew. · De website maakt het mogelijk om te kunnen zoeken in de content. · De website maakt het mogelijk om content af te drukken. · De website maakt het mogelijk om content te delen via sociale netwerken. · De website maakt het mogelijk om de font van de content te vergroten of verkleinen. **MoSCoW** Could have this, if it does not Won't have this, but would like to have this in the future affect anything else · De website maakt het mogelijk om de content · De website geeft een operatiekamer op een efficiente manier aan te passen. medewerker de mogelijkheid om via een onlinestopwatch het harden van het · De website maakt het mogelijk om literatuur botcement te meten. als bijlage toe te voegen. · Volledige integratie met de overige Smith & · De website maakt het mogelijk om als Nephew-websites en online-applicaties. personeel in te loggen en content aan te passen.

Figuur 28: Functionele Systeemeisen aan de hand van MosCoW

De Must Have-systeemeisen heb ik gekozen omdat deze de kern vormen van het onderzoek en de gedane afspraken met de opdrachtgever. De Should Have-systeemeisen zijn voorstellen en ondervindingen uit mijn onderzoek die geen directe prioriteit hebben, maar wel zeer wenselijk zijn. De Could Have-systeemeisen zijn eisen die mogelijk aan bod komen mocht er tijd over zijn, naar aanleiding van de wensen van de opdrachtgever en de Won't Have-systeemeisen zijn voorstellen die worden uitgesloten en komen dit project niet aan bod.

### 5.6. Het vaststellen van de Content Requirements

De Content Requirements zijn de eisen die gesteld worden aan de content op de website. Ik heb hiervoor diverse interviews ingepland met de productmanagers en betrokkenen zonder enig succes. Uit deze interviews heb ik wel kunnen halen dat de content voornamelijk Nederlands moest zijn, gericht op de doelgroep en dat alle producten aanwezig moesten zijn. Er waren verder geen specifieke eisen of wensen en ik heb daarom maar met vrijwel alle gepaste soorten van content rekening gehouden, zoals teksten, afbeeldingen, video's en bestanden als PDF.

### 5.7. Feature Set

In de Functional Specifications (systeemeisen) worden functionele eisen aan de website gesteld, de Feature Set (Bijlage D) bevatten in navolging daarop technische eisen aan de website. Ik heb aan de hand van de geprioriteerde systeemeisen deze feature set samengesteld, daarnaast heb ik een aantal features toegevoegd die de opdrachtgever belangrijk acht, maar niet in de opdrachtomschrijving zijn opgenomen.

### Must Have:

- Share this content delen met contacten via social networks
- Aanpassen lettertype Formaat content-lettertype kunnen aanpassen
- Breadcrumbs het zien op welke pagina de gebruiker zich bevind
- Sitemap Een navigatieoverzicht van de website
- Zoekfunctie het kunnen doorzoeken van de content
- Afdrukken het kunnen afdrukken van de content
- Social Media Facebook, Hyves, LinkedIn etc integratie.

### Should Have:

- Media Carrousel Een aantal top tasks kunnen weergeven d.m.v. een carousel
- Google Analytics Website statistieken kunnen bekijken
- Google Search Kunnen zoeken met Google
- Google SEO afgestemd op zoekmachines

#### Could Have:

• CMS-systeem als Joomla, Drupal of Wordpress

### Won't Have

• Jauery stopwatch

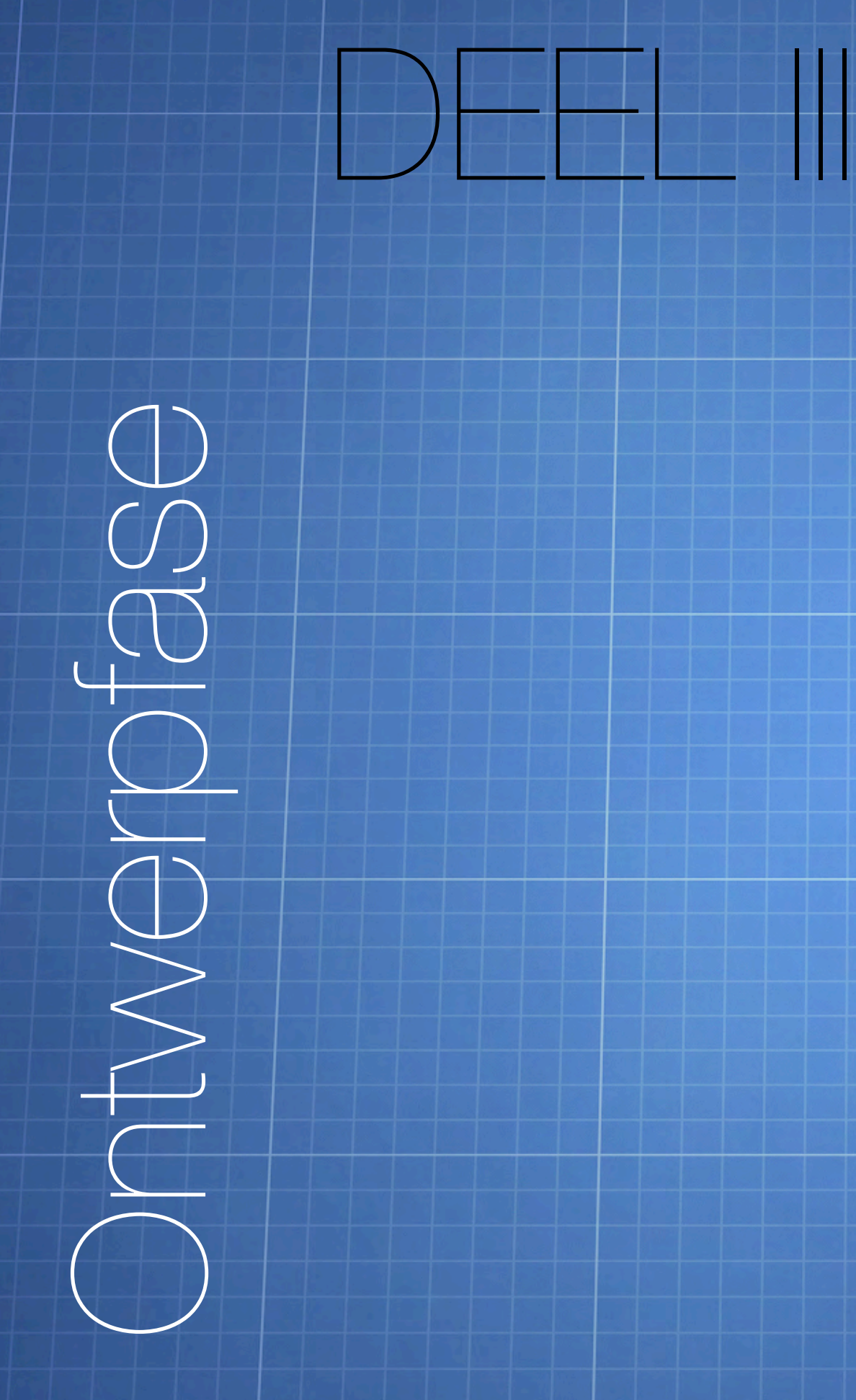

## 6. Het ontwerp

In dit hoofdstuk vind u informatie over het opgestelde ontwerprapport. In dit hoofdstuk komt het vaststellen van de information architecture, Navigation Design en het Interface Design aan bod. Gevolgd door het bouwen van de Wireframes en het ontwerpen van de Mock Ups.

### 6.1. Het vaststellen van de Information Architecture

De Information Architecture (Bijlage E) is onderdeel van The Elements of User Experience van Jesse James Garrett, The Strucure Plane. De Information architecture (informatie structuur) dient als basis voor het Navigation Design, die gebruikers de mogelijkheid geven om effectief en efficiënt door de website te navigeren. Information architecture doet echter meer dan dat. Het helpt de gebruiker niet alleen de juiste informatie te vinden, maar kan ook zo ingedeeld worden dat de gebruiker geïnformeerd wordt op onderdelen waar niet naar gezocht wordt of er toe zetten om een bepaald stuk content te lezen.

Om te onderzoeken wat de juiste informatiestructuur is, heb ik een interview met de drie productmanagers van de Business Unit Orthopedie en de marketing manager van de afdeling Endoscopie ingepland. In dit interview heb ik gevraagd naar de informatie voorziening en indeling met betrekking tot producten en behandelingen.

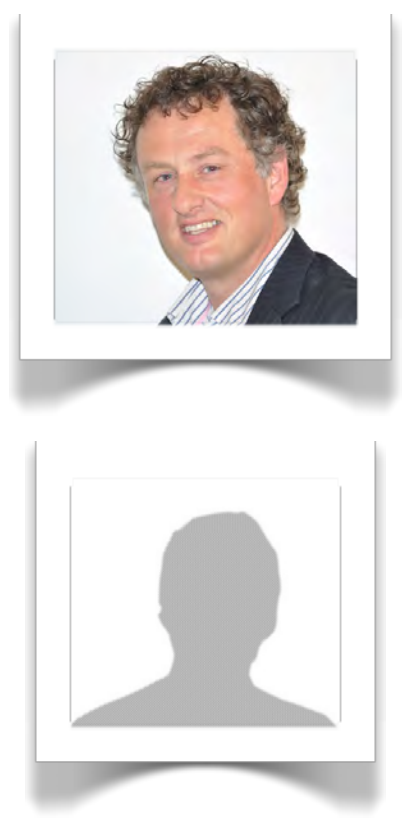

In het interview met de productmanager Heup- en knieprothesen: Marcel Angeneant, kwam naar voren dat deze naast de lijst met gevoerde producten graag de technieken van Smith & Nephew wilt accentueren op de website. Daarnaast wil de productmanager graag de behandeling van de heup- en knie aan de patiënt aankunnen geven, zodat bijvoorbeeld Randy (persona) weet in welke stap de patiënt in de behandeling is. Deze techniek is echter al door Smith & Nephew in ontwikkeling, onder de naam Shiva. Daarnaast is de productmanager van mening dat een indeling op ledenmaten het meest geschikt is.

In het interview met de productmanager van hand- en polsprothesen: Renate Egberink (ook voet- en enkel) kwam naar voren dat zij naast de gevoerde producten graag literatuur op de website wilt plaatsen. Zoals eerder beschreven is literatuur zeer belangrijk om de geloofwaardigheid van een product aan te tonen binnen de sector. Daarnaast heb ik de voorstellen van de productmanager knie- en heupprothesen betreft het indelen van de producten op ledenmaten, het accenturen van de bijzondere technieken en de route van behandeling voorgesteld. Zij was het hier zeer mee eens.

DE HAAGSE OGESCHOOL

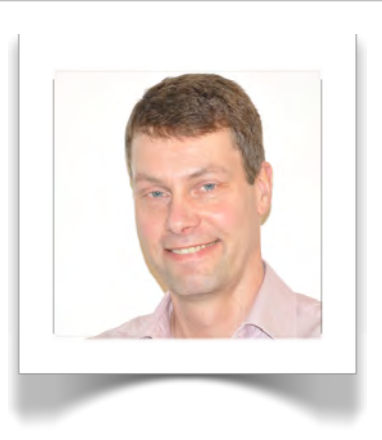

In het interview met de productmanager van Trauma: Eric Vis heb ik voorstellen van de andere productmanagers voorgelegd. Hij kon zich in de voorstellen vinden en wilde daaraan toevoegen dat er in de Information Architecture wel ruimte moet zijn om technieken van zowel knie- en heupprothesen, handen polsprothesen en van trauma te kunnen accentueren. Aangezien deze afdelingen binnen orthopedie allen even belangrijk zijn

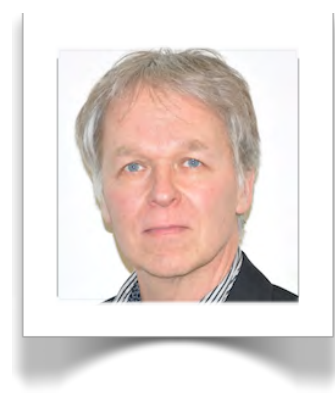

Vervolgens heb ik afgesproken met de marketing manager van Endoscopie: Hans Lambregts Uit dit interview kwam naar voren dat een indeling op ledenmaten ook zeer gewenst is. Hij gaf daarbij een voorbeeld van een website van Smith & Nephew uit het Verenigd Koninkrijk. (Figuur 29) Daarnaast gaf hij aan dat hij zich met Endoscopie vooral wilt richten op gynaecologie, camera systemen en sportblessures. Vooral uit de camerasystemen valt meer te halen en hij wil daarom dat deze een goede positie in de Information Architecture.

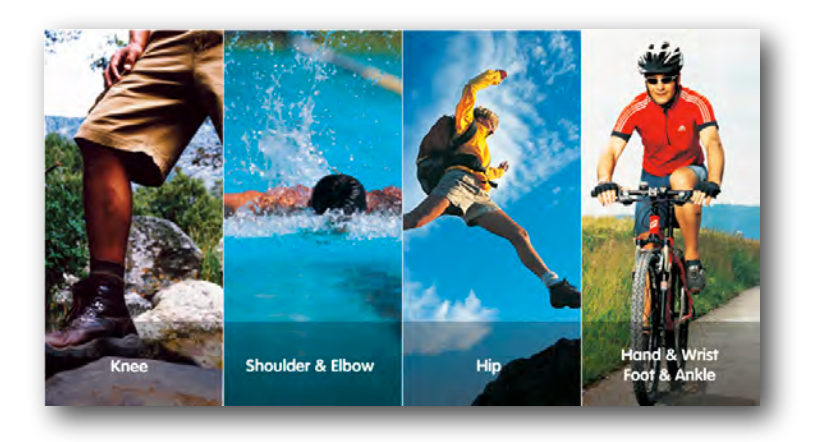

Figuur 29: Screenshot indeling website Smith & Nephew ACE, Verenigd Kongkrijk

Met de verzamelde informatie ben ik een onderzoek gaan doen naar de behandelingen, technieken, gynaecologie en sportblessures. Ik heb op de internationale website van Smith & Nephew hier informatie over kunnen vinden en zodoende heb ik een aantal informatie diagrammen opgesteld. Ik heb in de diagrammen de business units Orthopedie en Endoscopie in één informatie diagram ingedeeld (Figuur 30), zoals dat het geval is op de internationale versie en in gesprekken met personeel vaak als gewenst werd geuit. Daarnaast heb ik wel een apart diagram gemaakt voor patiënten en professionals. (Figuur 31/32)

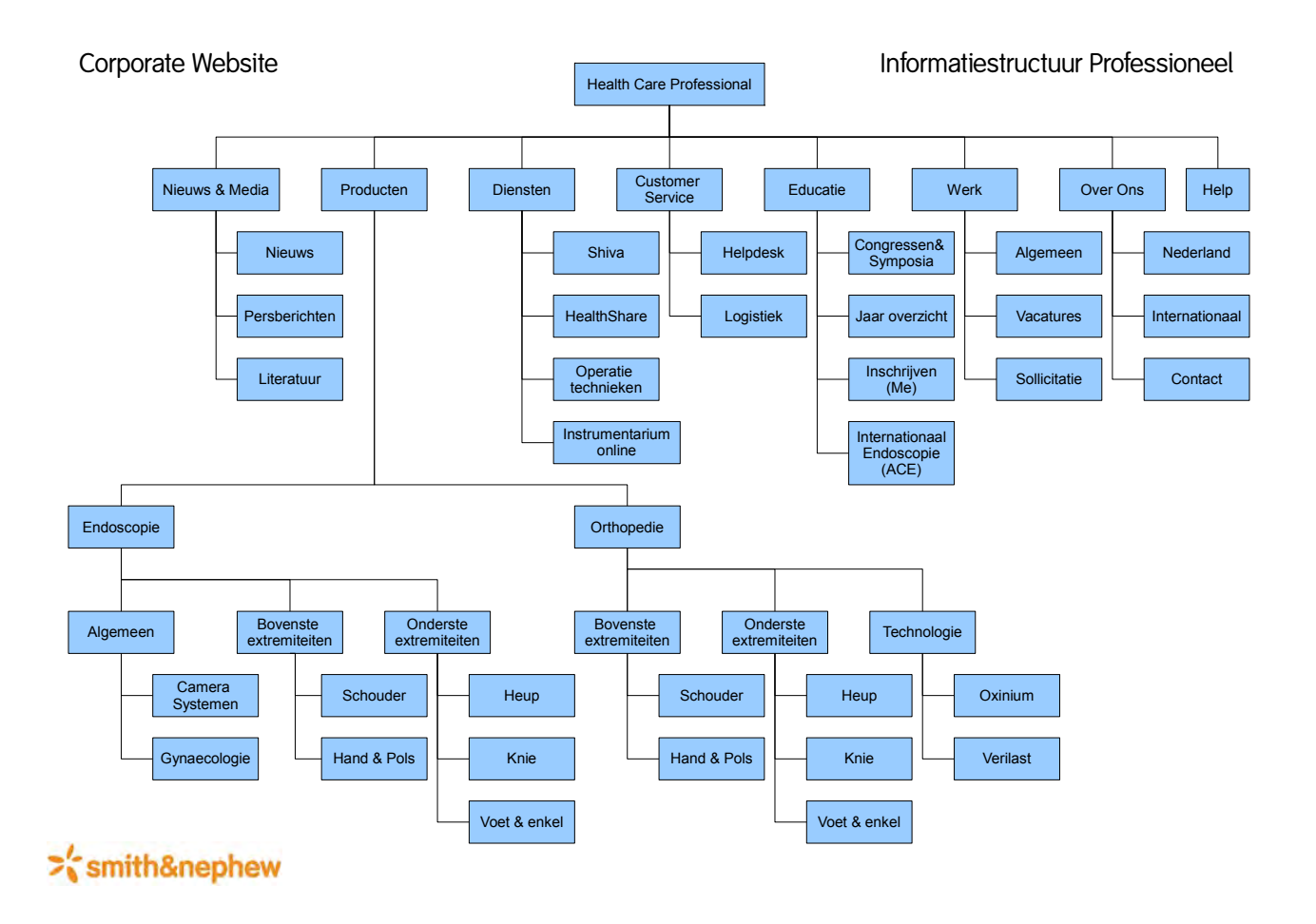

### Figuur 30: Voorbeeld Information architectuur Professioneel

Zoals in figuur 30 is te zien heb ik de Business Units Orthopedie en Endoscopie onder één informatiestructuur geschaard bij zowel het diagram voor de Professionele-website, als voor patiënten-website. In een overleg met de opdrachtgever is echter besloten dat de Business Unit aparte Informatiestructuren moeten krijgen, omdat anders onduidelijk is welke Business Unit de verantwoordelijkheid heeft voor bepaalde delen van de website. Daarom heb ik de Information Architecture opgesplitst en vier nieuwe Information Architectures gemaakt voor de website Orthopedie voor Patiënten, Orthopedie voor Professionals, Endoscopie voor Patiënten en Endoscopie voor Professionals, te zien in Figuur 31 (Orthopedie) en Figuur 32 (Endoscopie).

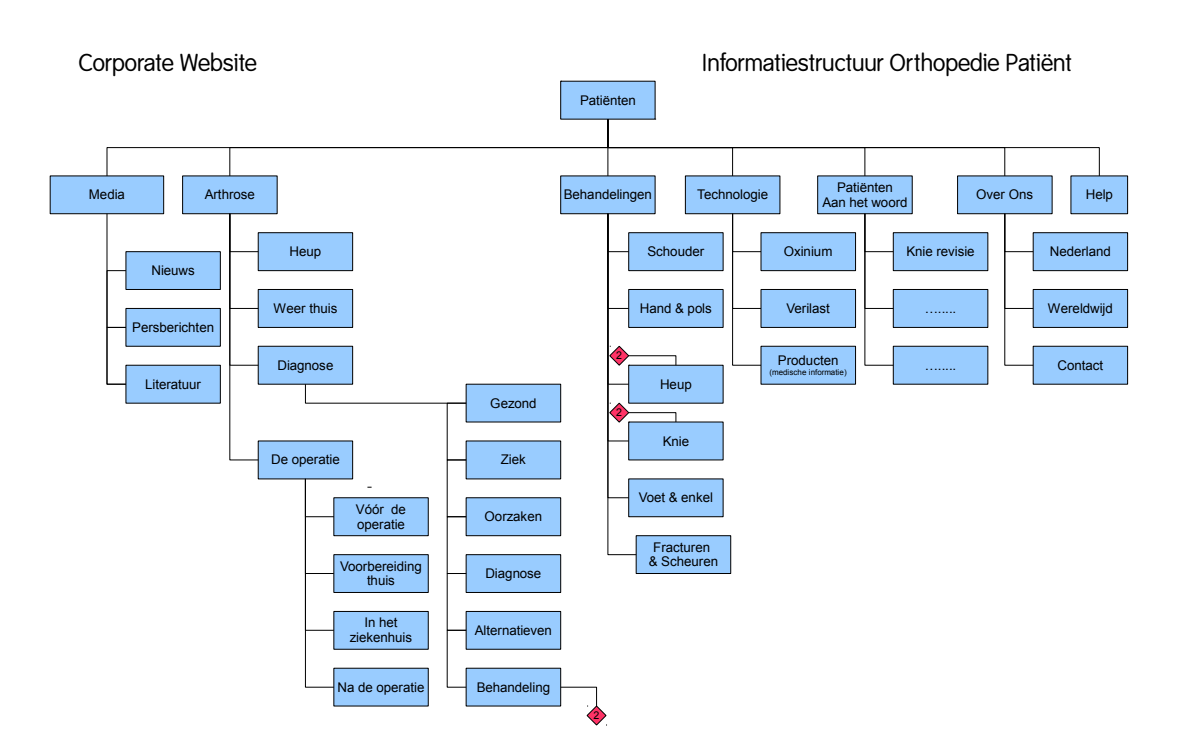

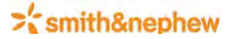

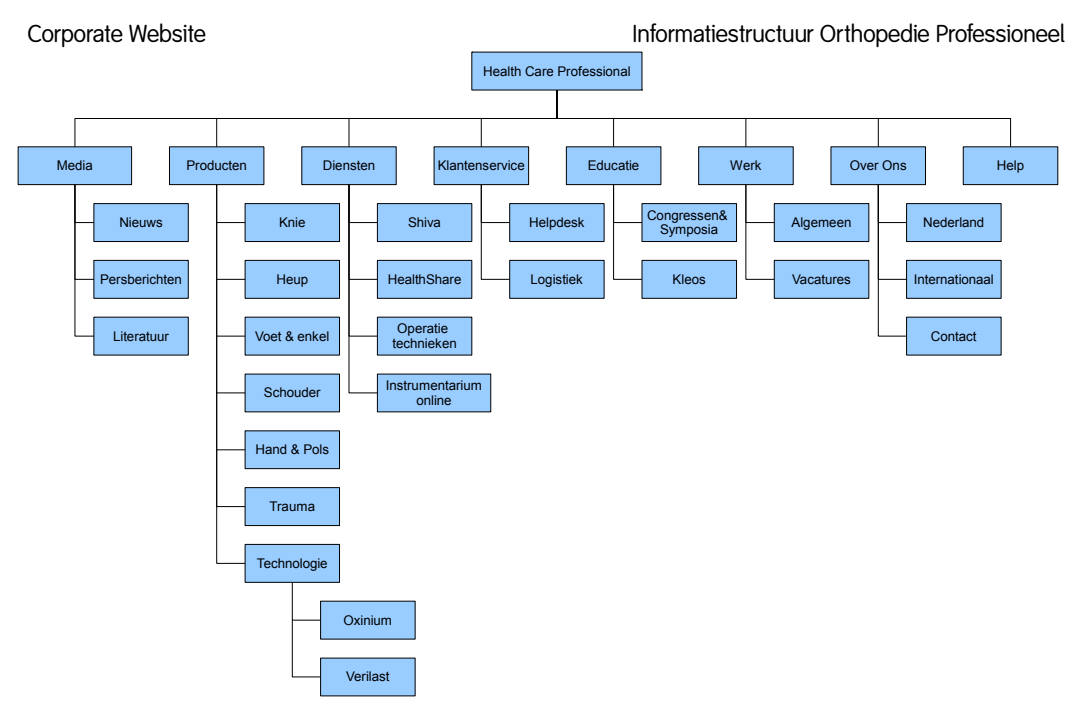

### >'smith&nephew

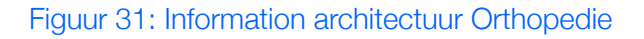

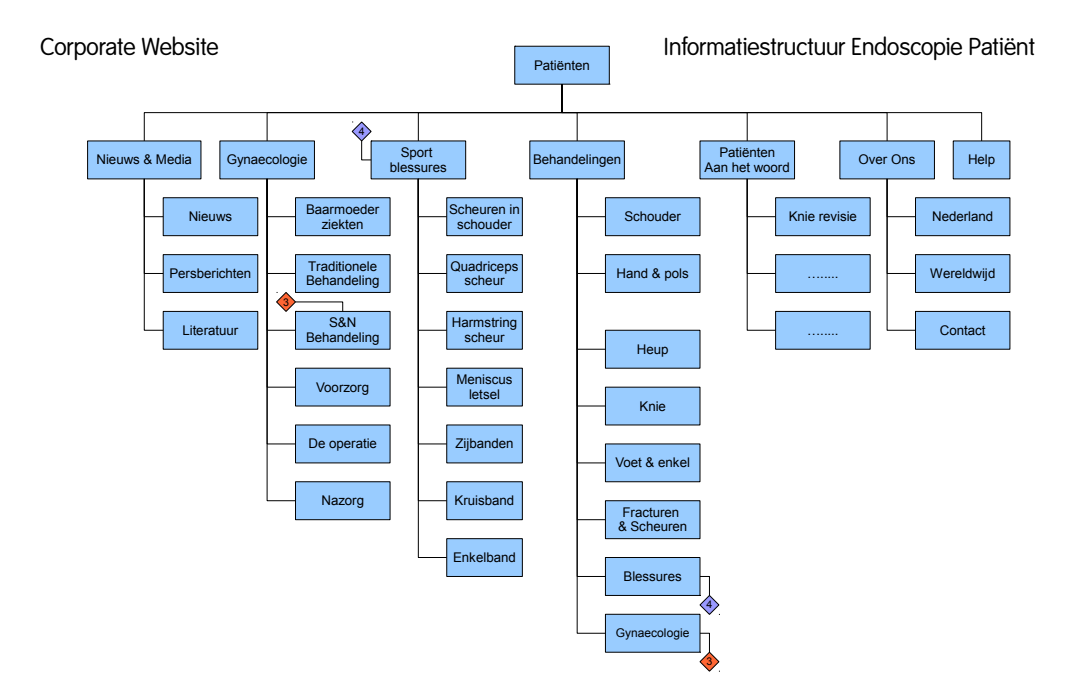

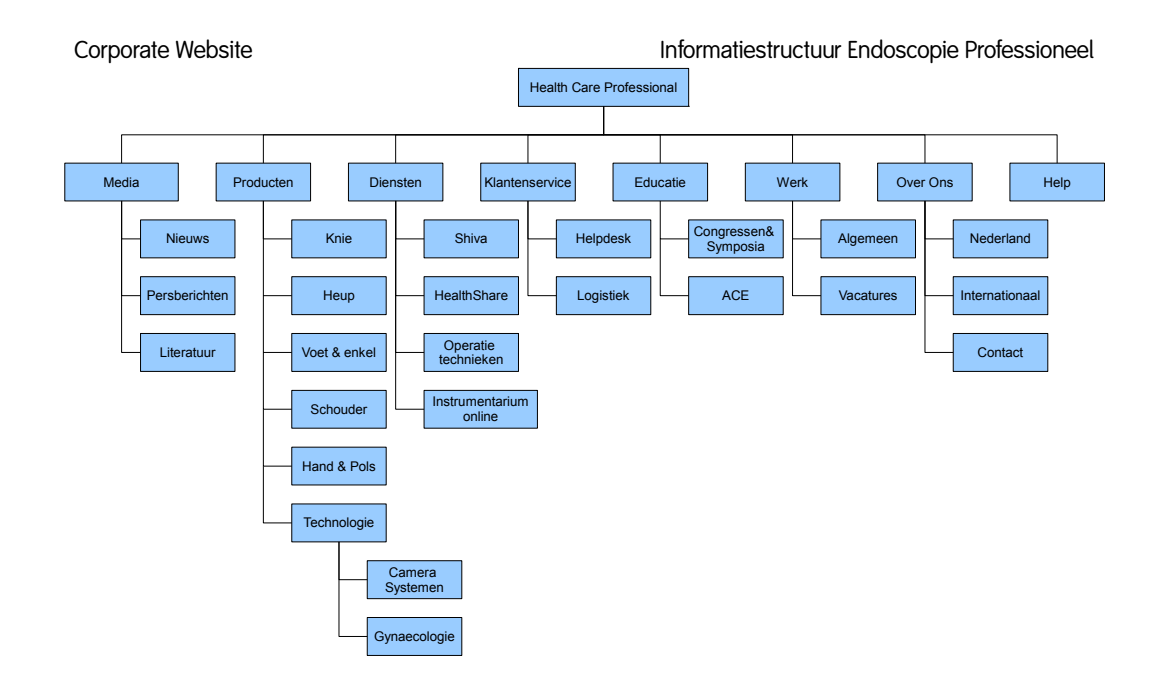

### >'smith&nephew

Figuur 32: Information architectuur Endoscopie

 $\sum_{n=1}^{\infty}$ smith&nephew

### 6.2. Het vaststellen van de Navigation Design

De Navigation Design (Bijlage E) is onderdeel van The Elements of User Experience van Jesse James Garrett, The Skeleton Plane. Het Navigation Design dient ervoor de gebruiker een zo duidelijke mogelijke manier van navigeren door de website te bieden.

Aan de hand van de opgestelde Information Architecture kon ik bepalen welke soorten navigatie de website voor de website geschikt zijn. Dit heb ik gedaan door de lagen van de Information Architecture toe te kennen aan een soort navigatie, aan de hand van de ontwikkelmethode van Jesse James Garrett. Daar heb ik vervolgens de resultaten uit het eerder uitgevoerde onderzoek aan toe toegevoegd. Onder dat onderzoek vallen onder andere de Benchmark, Functional Specifications en Feature Set.

Eerst heb ik de soorten van navigatie benoemd in een korte tekst, vervolgens heb ik de Information Architectures erbij gepakt en heb ik gemarkeerd welke niveau van de Information Architecture tot welke navigatie-soort behoord. (Fiiguur 33)

Benoeming navigatie-soorten:

### Global navigation

Deze vorm van navigatie is toegankelijk over de gehele website. Dit betekent overigens niet dat deze navigatie op elke pagina aanwezig moet zijn, al is dit wel wenselijk. Deze navigatie bied de gebruiker een belangrijke set van beginpunten die nodig kunnen zijn om van punt A naar punt B te kunnen navigeren binnen de website. De Global navigation wordt in het Nederlands ook vaak het hoofdmenu genoemd.

#### Local navigation

Deze vorm van navigatie geeft de gebruiker de mogelijkheid om te navigeren wat relevant is binnen een bepaalde pagina en het daarbij behorende onderwerp. Het geeft de gebruiker de mogelijkheid om van punt A naar punt B te komen binnen dit onderwerp. Deze navigatie is ondersteunend aan de Global navigation en wordt in het Nederlands ook vaak het submenu genoemd.

#### Contextual navigation

Deze vorm van navigatie bied de gebruiker een stukje verdieping in het onderwerp. Binnen de content kunnen belangrijke woorden gekoppeld worden aan andere pagina's die dit onderwerp verder toelichten. Op deze manier leert de gebruiker meer over het onderwerp en worden pagina's op de website aangedaan die de gebruikers misschien normaal nooit hadden bekeken.

### Stefan Cerdijn | 50517 Communication & Multimedia Design

### $\geq$  smith&nephew

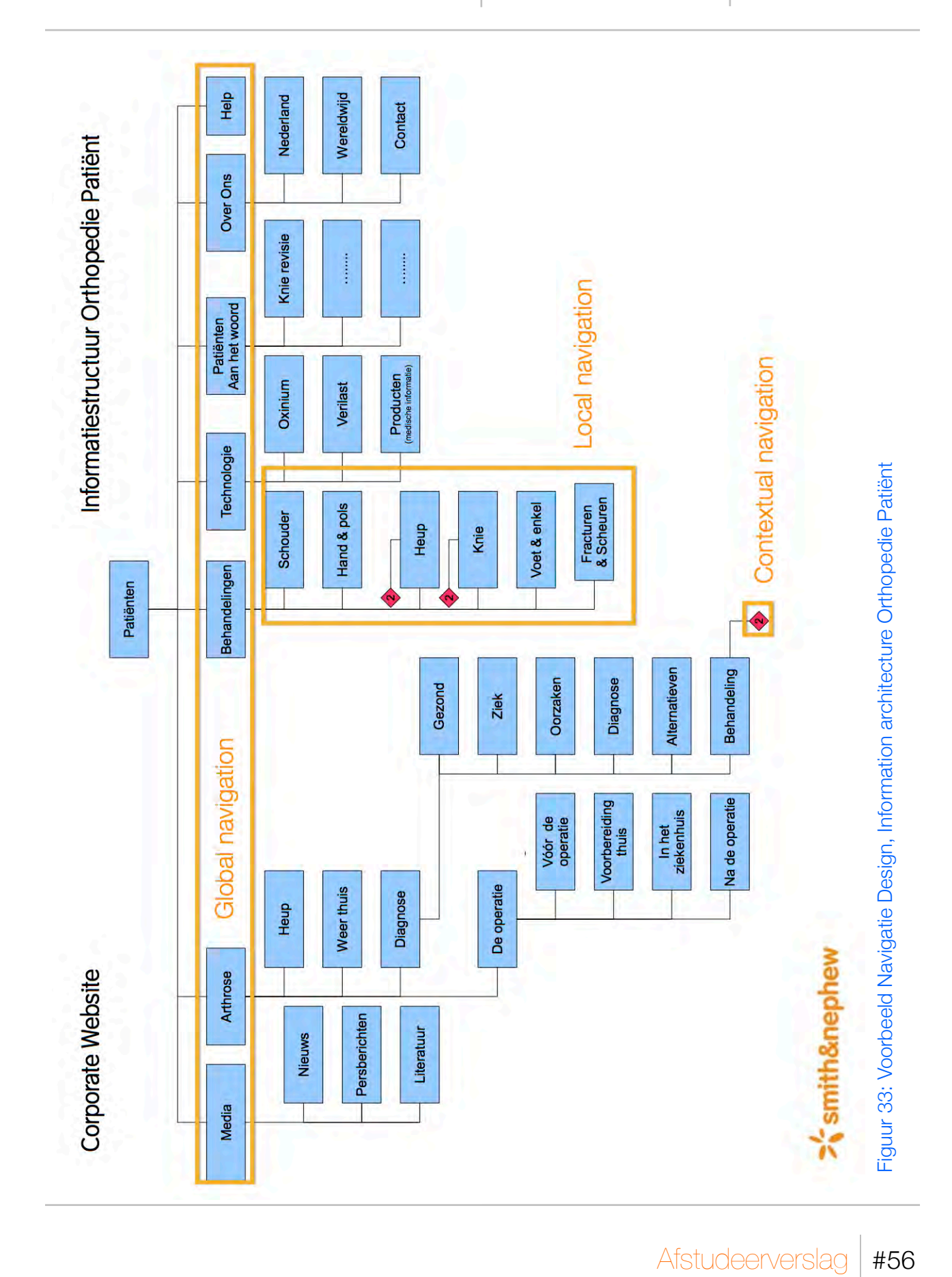

Vervolgens heb ik aan de hand van het eerder uitgevoerde onderzoek en dan met name de systeemeisen, daar de volgende vormen van navigatie daar aan toegevoegd en verwerkt in wat Mock-Ups van de Navigatie. (Bijlage E)

### Remote navigation

Hoe goed de navigatie ook aansluit op de doelgroep, er zullen altijd gebruikers zijn die niet met de navigatie overweg kunnen. De bedoeling is echter wel dat dit ze niet weerhoud om de website te gebruiken. Daarom kan er een Remote navigation worden toegevoegd. Deze vorm van navigatie kan als alternatief dienen voor de primaire navigatie. Deze vorm van navigatie wordt ook wel de Site Map genoemd.

### Supplementary navigation

Deze vorm van navigatie biedt de gebruiker een handige set van koppelingen met belangrijke en/of gerelateerde onderwerpen. Deze content valt niet onder de Local navigation, omdat dit niet onder een bepaald onderwerp valt, maar er wel aan gerelateerd (of belangrijk) is/kan zijn voor het onderwerp. Op deze manier wordt de Informatiestructuur van de navigatie niet doorbroken, maar wordt de gebruiker wel een suggestie voorgelegd.

### Courtesy navigation

Deze vorm van navigatie biedt de gebruiker de mogelijkheid om informatie te raadplegen die de gebruiker in normale omstandigheden niet nodig heeft. Deze informatie kan echter wel zeer 'handig' zijn voor de gebruiker en het is een stukje 'vriendelijkheid' om dit aan te bieden. Dit kunnen bijvoorbeeld links zijn naar copyright informatie, disclaimers en hulp functies.

#### **Search**

Hoe goede de informatiestructuur ook is opgebouwd, er zullen altijd gebruikers zijn die niet kunnen vinden wat ze zoeken. Voor deze gebruikers kan een zoekfunctie of een index worden opgenomen. Op deze manier kan de gebruiker zoeken naar het gewenste onderwerp of in een alfabetische lijst naar onderwerp zoeken. In de meeste gevallen wordt de functie van een index tenietgedaan door de Site Map of zoekfunctie.

#### **Wayfinding**

Wayfinding komt voort uit de fysieke wereld, je kunt in het verkeer door borden, straatnamen en plaatsnamen zien waar u zich bevind. Deze manier van oriëntatie kan ook op websites worden toegepast, d.m.v. Breadcrumbs. Op deze manier kan de gebruiker zien waar hij/zij zich op dit moment bevind binnen de website. (De naam Breadcrumbs is afkomstig van het broodkruimel pad uit Hans & Grietje.

 $\sum_{n=1}^{\infty}$ smith&nephew

### 6.3. Het vaststellen van de Interface Design

Het Interface Design is onderdeel van The Elements of User Experience van Jesse James Garrett, The Skeleton Plane. Om een basis te leggen voor het Interface Design van de website heb ik uitgezocht welke elementen belangrijk kunnen zijn voor de website. Ik heb via internet diverse artikelen gevonden met betrekking tot interface en interaction design. Vooral op Frankwatching.nl heb ik zeer handige artikelen gevonden. Deze artikelen heb ik goed bestudeerd en een aantal belangrijke elementen voor de Smith & Nephew website geselecteerd en vastgesteld:

### Call to action

Om de gebruiker snel en gemakkelijk te laten vinden wat ze zoeken kan er gebruikt worden gemaakt van grote en opvallend gekleurde knoppen. Deze knop moet afsteken van de rest van de website en daarnaast een duidelijke "call to action" (doel) hebben. Bijvoorbeeld het lezen van een belangrijke tekst, het inschrijven voor een nieuwsbrief of het registreren op de website kunnen belangrijke call to action's zijn. Daarnaast moet het opschrift op de knop duidelijk en volledig zijn, de gebruiker moet precies weten wat zo een knop doet voordat erop geklikt wordt. (Figuur 34/35)

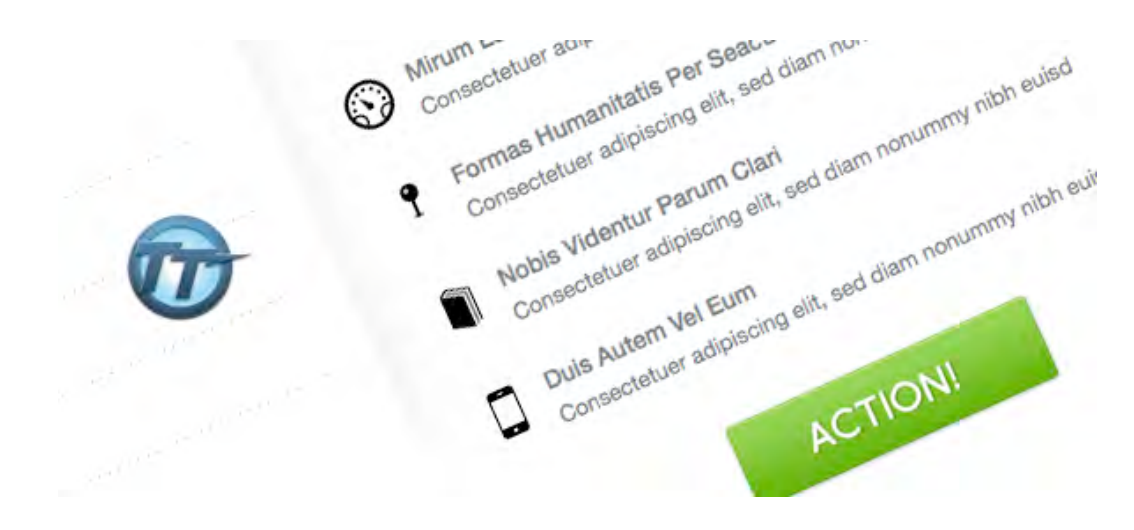

### Figuur 34: Voorbeeld van een "Call to Action"

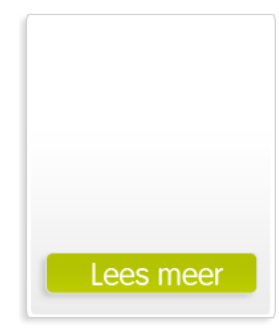

Figuur 35: Een door mij ontworpen "Call to Action"

DE HAAGSE

HOGESCHOOL

### Top-tasks

Gebruikers komen altijd naar een website om een bepaalde taak uit te voeren, daarom is het belangrijk om de toptaken binnen een website snel toegankelijk te maken voor de gebruiker. Daarnaast is het belangrijk dat bepaalde aandachtspunten van het bedrijf ook zichtbaar worden gemaakt. Dit worden de Top-tasks (starpunten of hoofdtaken) van de website genoemd.

De startpunten binnen een website moeten opvallend worden gemaakt met duidelijke Call to Actions, zoals in de onderstaande afbeelding (Figuur 36) van Telegraaf.nl en de door mij gemaakte Top Task (Figuur 37). Op de website van de Telegraaf is ook goed te zien dat het belangrijkste nieuws groot wordt vermeld, zoals dat in een krant wordt gedaan (Top-tasks), maar het minder belangrijke nieuws niet op de voorpagina wordt vermeld.

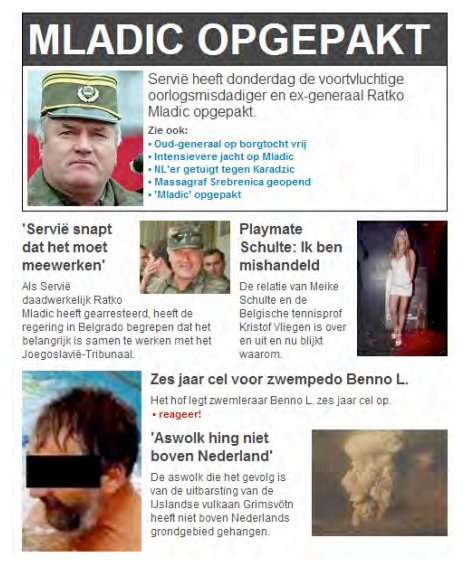

Figuur 36: Voorbeeld van een "Top-tasks" door Telegraaf.nl

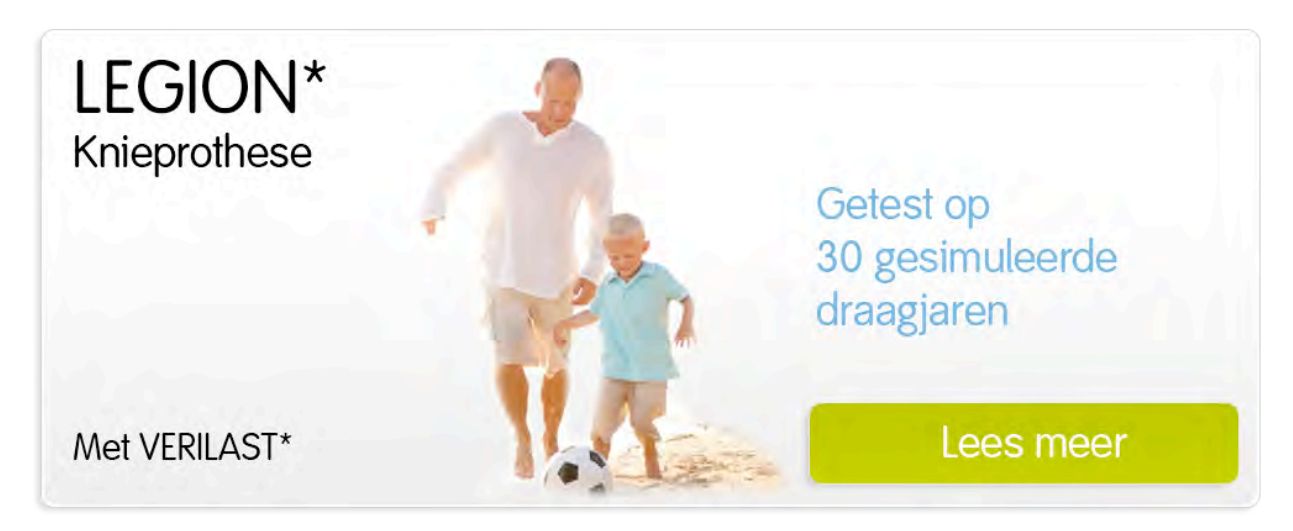

Figuur 37: Voorbeeld van een door mij ontworpen "Top task"

#### Persuasion

Gebruiker willen overtuigd of gerustgesteld worden, voordat ze op een knop klikken en een bepaalde Call to Action uitvoeren. Daarom zijn onderschriften bij bepaalde buttons heel erg belangrijk voor de website. Een goed voorbeeld is is de website van Bol.com. (Figuur 38)

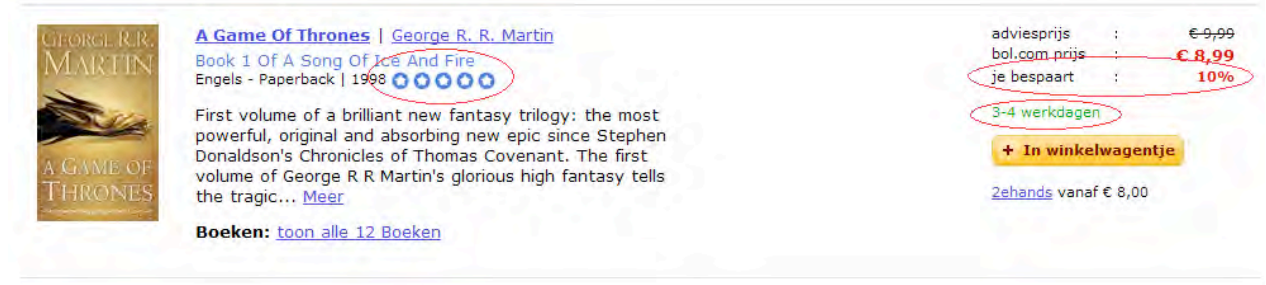

### Figuur 38: Voorbeeld persuasion door Bol.com

In figuur 38 is een populair boek te zien die op Bol.com te koop is. Om de klant te verleiden het boek te kopen, wordt aan de linkerkant een vijftal sterren getoond. Deze staan voor de klantenbeoordeling van het product, die zeer positief is. Aan de rechterkant is te zien dat de klant 10% bespaart bij Bol.com tegenover de adviesprijs. Ook de levertijd (een geruststelling) wordt net boven de knop om het boek in het winkelwagentje op te nemen getoond.

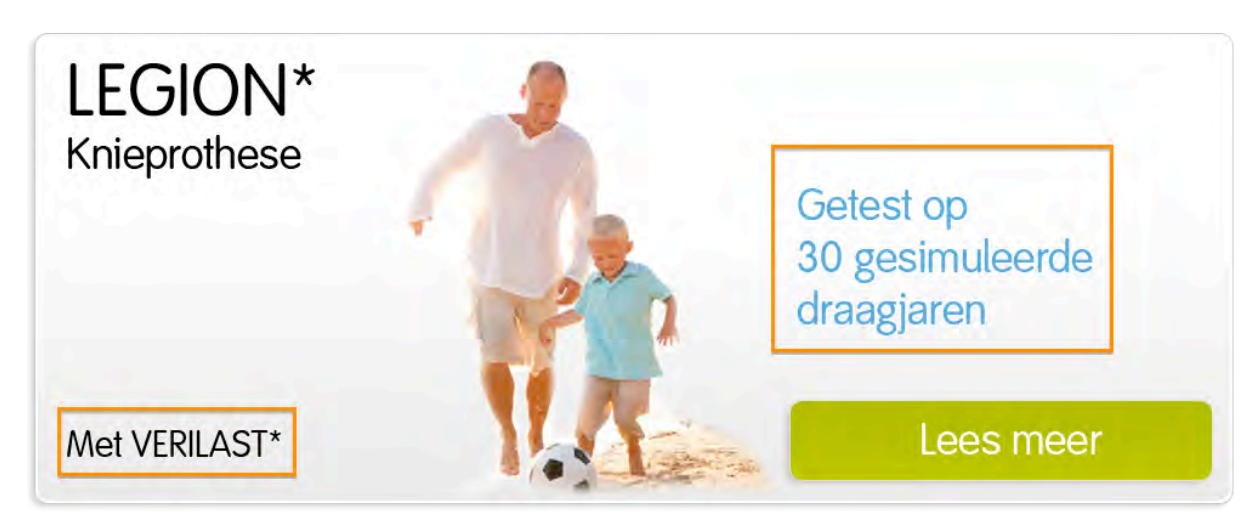

Figuur 39: Voorbeeld van door mij ontworpen persuasion voor Smith & Nephew

Zoals in figuur 39 is te zien heb ik de persuasion-techniek toegepast op een Top-task voor de website van Smith & Nephew. Boven de Call to Action is te zien dat het product getest is op 30 gesimuleerde draagjaren, wat de gebruiker gerust moet stellen. Daarnaast is in de linker onderhoek te zien dat het product Veriliast bevat, een gepatenteerde techniek die deze hoeveelheid draagjaren mogelijk maakt en de geloofwaardigheid ondersteund.

### Think touch, not click

Tablets worden steeds populairder en er worden er elk jaar weer steeds meer verkocht, dit blijkt wel uit het onderzoek van TabletGuide.nl en een bericht van Telecompaper. Uit dit onderzoek heb ik een aantal interessante cijfers kunnen halen: (Figuur 40)

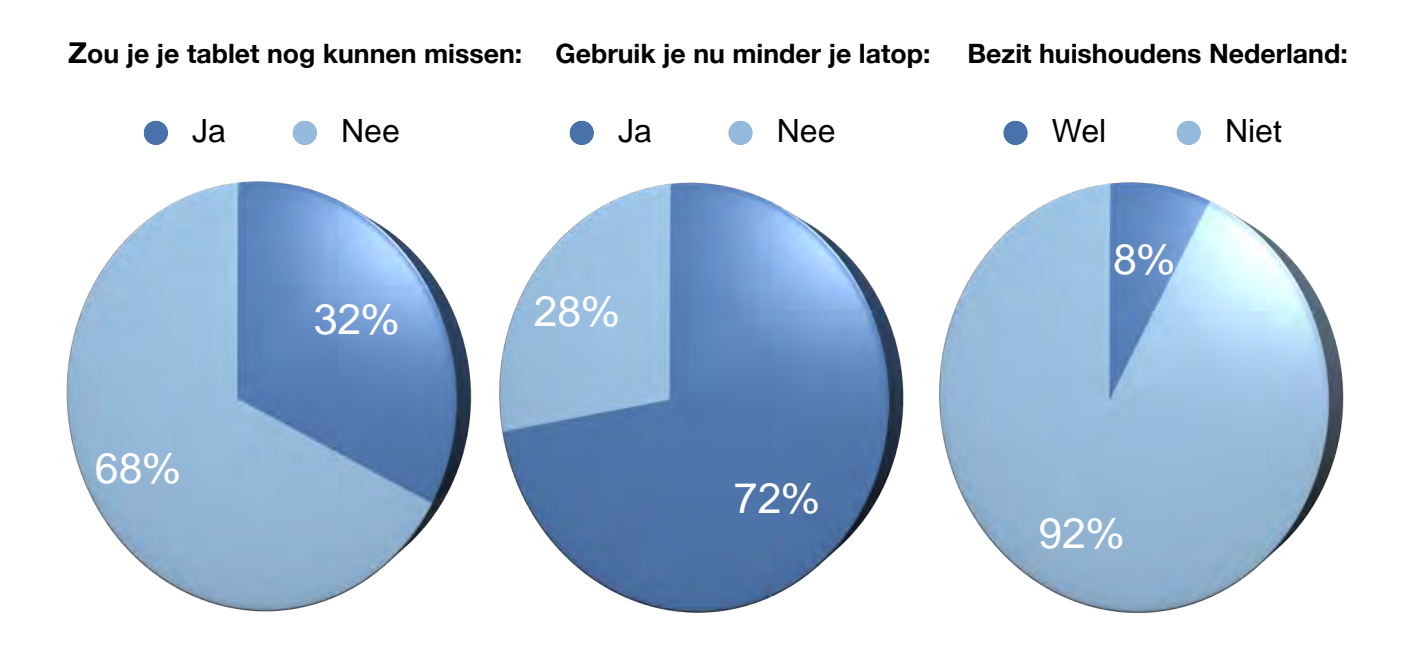

#### Figuur 40: Diagrammen tablet-onderzoek

Hoewel smartphones aparte websites die meer overzicht kunnen bieden op het kleinere scherm, hebben de meeste tablets een scherm die groot genoeg is om een website op een goede manier te kunnen overzien. De iPad heeft ongeveer een 10" scherm met een resolutie van 768x1024 (portrait) of 1024x768 (landscape) (1024x748, zonder statusbar), wat een goede resolutie is om een website op weer te geven. Daarnaast moet er rekening worden gehouden met de vinger en niet met de muis. Een 'tabbar-knop' moet volgens de 'iOS development Libary' op z'n minst 44px × 44px zijn om goed op de knop te kunnen klikken met de vinger. Dit betekent niet dat alle knoppen minimaal 44px × 44px moeten worden voor een iPad-vriendelijke website, maar in ieder geval de belangrijkste knoppen (hoofdmenu) en voor de overige knoppen moet dat formaat minimaal bereikt kunnen worden door te pinchen (zoomen). Goed te zien in de app van De Pers.

Door de groei van tablets in Nederland en wereldwijd is het dus een belangrijke afweging om deze mee te nemen in de ontwikkeling van de corporate website in de bouw. Voor meer over dit onderwerp zie TabletGuide.nl.

### 6.4. Het bouwen van de Wireframes

Het bouwen van de Wireframes (Bijlage E) is onderdeel van The Elements of User Experience van Jesse James Garrett, The Skeleton Plane. In navolging van het vaststellen van de Navigation Design en Interface Design, ben ik de Wireframes gaan opstellen. Ik heb daarbij de resultaten uit de eerdere planes en onderzoek gebruikt. De Wireframes vormen het skelet van de website en de basis voor de Mock Ups.

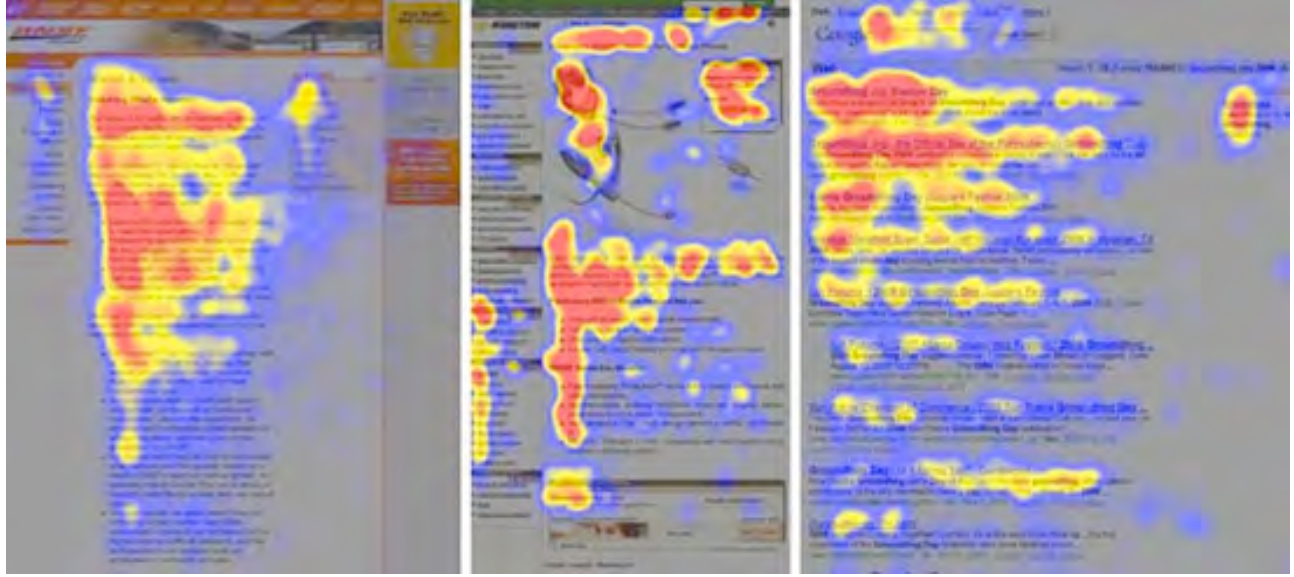

Figuur 41: Screenshots Follow the Eye, F-patronen

### Follow the Eye

Tijdens het bouwen van de Wireframes heb ik onderzoek gedaan naar de patronen (Figuur 41) waarin ogen een website bekijken. Ik heb diverse artikelen via internet gevonden over het zogenaamde "Follow the Eye"-principe, de manier hoe mensen de website bekijken. Uit deze onderzoeken (onextrapixel.com) blijft dat mensen over het algemeen websites in F-patronen bekijken en dat mensen aangetrokken worden tot de eerder beschreven Call to Actions. Dit betekent dat teveel Call to Actions afleidend kunnen zijn voor de website.

Ik heb in het ontwerp van de Wireframes (Figuur 42) rekening gehouden met de Follow the Eyepatronen. Daarnaast heb ik rekening gehouden met de stelling dat mensen verwachten wat ze gewend zijn, van Jakob Nielsen. Daarom heb ik voor een horizontaal hoofdmenu (global navigation) gekozen met submenu (local navigation) en een supplementary navigation in de vorm van Call to Actions. Ook is er een stukje Wayfinding toegevoegd, in de vorm van breadcrumbs, remote navigation in de vorm van een footer-Site Map, courtesy navigation in de vorm van een footer en een mogelijkheid tot zoeken.

Op de hoofdpagina heb ik er voor gekozen om Top-tasks toe te voegen en wat supplementary navigation in de vorm van nieuws berichten en Call to Action mogelijkheden. Hierdoor wordt een Fpatroon gevormd.

### Stefan Cerdijn | 50517 Communication & Multimedia Design

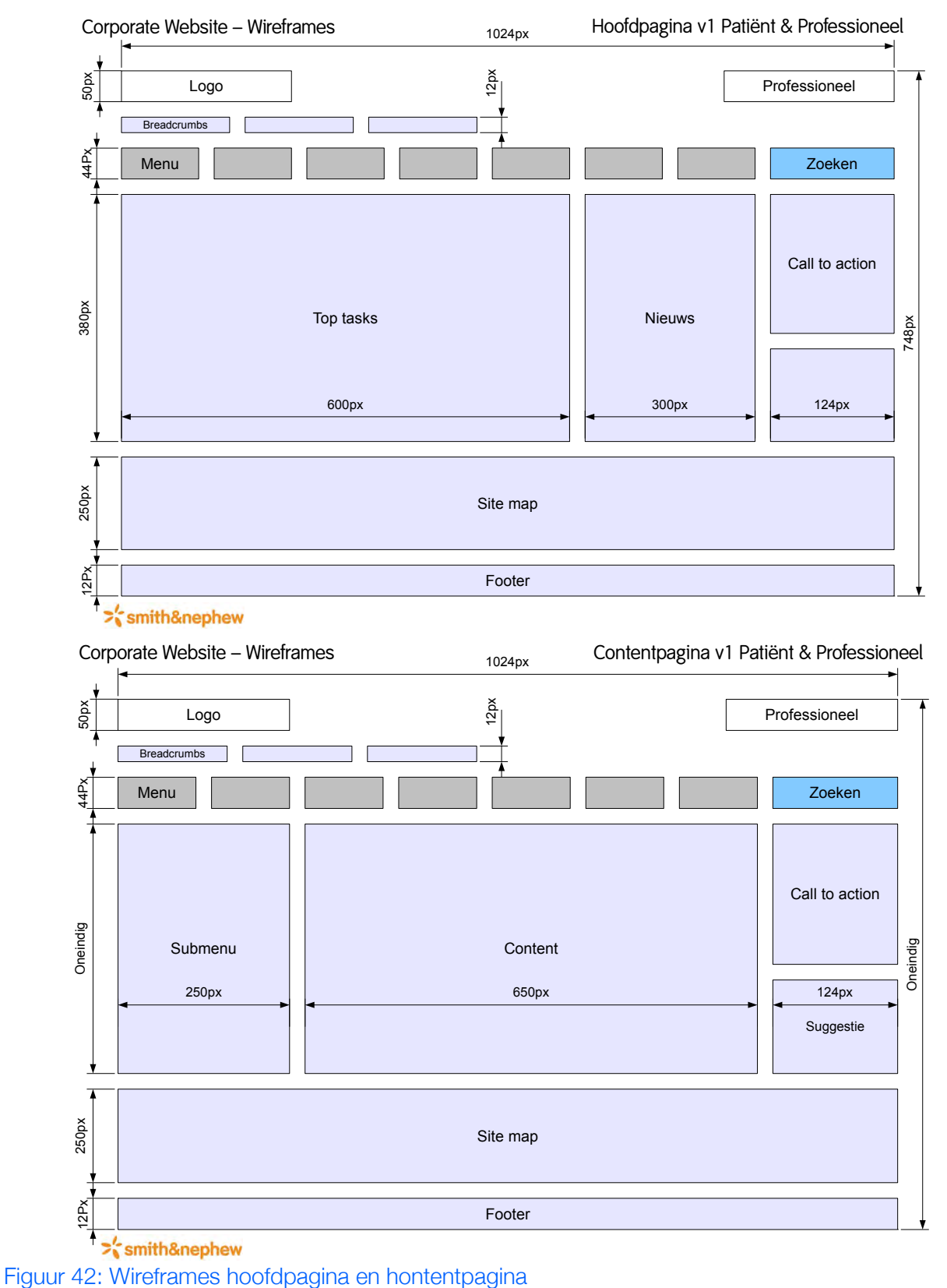

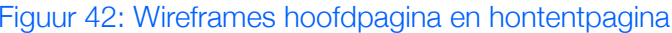

 $\sum_{n=1}^{\infty}$ smith&nephew

### 6.5. Het ontwerpen van de Mock Ups

Het bouwen van de Mock-Ups (Bijalge E) is onderdeel van The Elements of User Experience van Jesse James Garrett, The Surface Plane. Aan de hand van de Wireframes ben ik de Mock Ups gaan opstellen.

Voordat ik de Mock Ups kon opstellen moest ik mij eerst verdiepen in de web-guidelines van Smith & Nephew. Hieruit heb ik een door Smith & Nephew gevoerde kleuren (Figuur 43) voor web kunnen vinden. Daarnaast mogen er geen teksten of figuren over het logo geplaatst worden en moet het trademark in de vorm van een wieber ◊ of ster \* minimaal één keer op de pagina voorkomen en is Arial is het web-lettertype van Smith & Nephew.

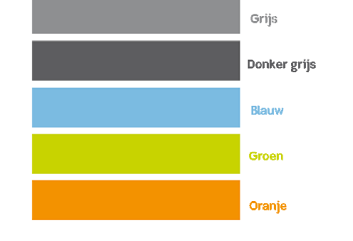

Figuur 43: Webkleuren Smith & Nephew Figuur 44: Trademarks Smith & Nephew

◊ \*

DE HA

### Aanpassingen

Ik heb aan de hand van deze web-guidelines en de Wireframes, een aantal Mock Ups gemaakt van de hoofdpagina en contentpagina. In vergelijking met de Wireframes heb ik wat veranderingen doorgevoerd omdat bepaalde keuzes in de Wireframes niet goed tot zijn recht kwamen in de Mock Ups. De plaatsing van de breadcrumbs boven het menu en onder het logo zorgde ervoor dat de breadcrumbs bij het logo hoorde als onderschrift, in plaats van een suplementary navigation, zoals dat bedoeld was. (Figuur 44)

In vergelijking met de eerste Mock Ups, heb ik de Remote navigation (Site Map) en Local navigation (submenu) een lichtere kleur gegeven ten opzichte van het hoofdmenu. Dit heb ik gedaan omdat de kleuren van deze navigatiemogelijkheden ervoor zorgde dat het hoofdmenu wegviel en er geen Fpatroon werd gecreëerd. (Figuur 45/46)

### **Hoofdpagina**

In een interview met de opdrachtgever heb ik vernomen dat het bedrijf niet van plan is om dagelijks nieuwsberichten te plaatsen, daarom heb ik er voor gekozen deze in de Mock Up van de hoofdpagina te verwijderen en de Top-tasks te vergroten, vervolgens heb ik de Call to Action-banners onder de Top-tasks verplaatst. Hierdoor worden deze minder afleidend in vergelijking met de rest van de pagina. (Figuur 45)

### **Contentpagina**

De contentpagina is op de aanpassingen onder het kopje "Aanpassingen" na niet gewijzigd ten opzichte van de Wireframes en eerste Mock Ups. (Figuur 46)

### Stefan Cerdijn | 50517 Communication & Multimedia Design

## $\geq$ 'smith&nephew

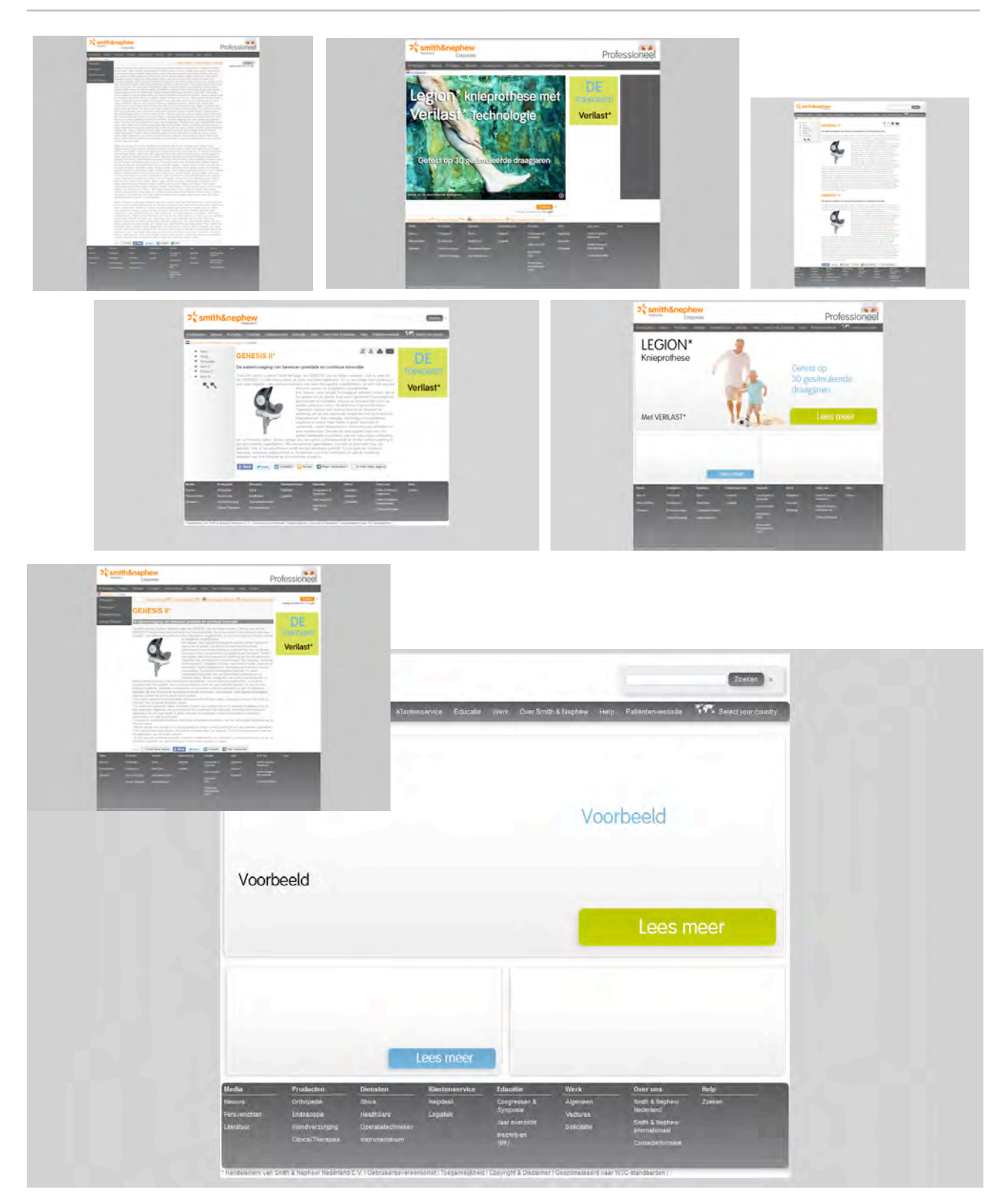

Figuur 45: Mock Up's van de corporate website

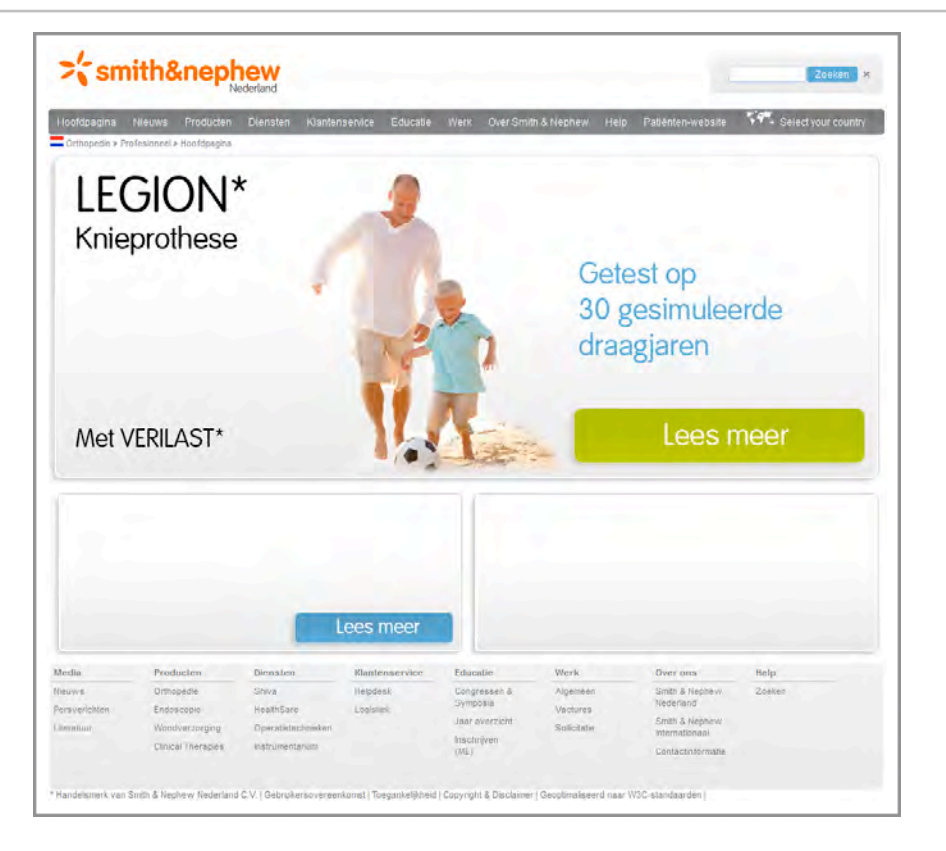

### Figuur 46: Mock Up van de hoofdpagina

| Hoofdpagina                         | Media<br>Producten           | <b>Diensten</b>                  | Equcatie<br>Patienten | Over Smith & Nephew | <b>AV</b> - Select your country |                                                       |           |
|-------------------------------------|------------------------------|----------------------------------|-----------------------|---------------------|---------------------------------|-------------------------------------------------------|-----------|
| Orthopedie > Profesioneel > Content |                              |                                  |                       |                     |                                 | Video:                                                |           |
| Knie                                |                              |                                  |                       |                     |                                 |                                                       | A parcing |
| Heup                                |                              |                                  |                       |                     |                                 |                                                       |           |
| Voet                                |                              |                                  |                       |                     |                                 |                                                       |           |
| Hand & Pols                         |                              |                                  |                       |                     |                                 |                                                       |           |
| Schouder                            |                              |                                  |                       |                     |                                 | Video:                                                |           |
|                                     |                              |                                  |                       |                     |                                 |                                                       |           |
|                                     |                              |                                  |                       |                     |                                 |                                                       |           |
|                                     |                              |                                  |                       |                     |                                 |                                                       |           |
|                                     |                              |                                  |                       |                     |                                 |                                                       |           |
|                                     | Producten                    | Diensten                         | Klantenservice        | Educatie            | Werk                            | Over ons                                              | Help      |
| Media<br>Nieuws.                    | Orthopadie.                  | Stiva                            | Helpdesk              | Congresson &        | Algemeen                        | Smith & Nephew                                        | Zoeken    |
| Persyerichten<br>Literatuur         | Endoscopie<br>Wondverzorging | HealthSare<br>Operatietechnieken | Lingistiek            | Symposia.<br>Kloos  | Vectures<br>Solicitatie         | <b>Nederland</b><br>Smith & Nephew<br>internationalal |           |

 Figuur 47: Mock Up van de contentpagina

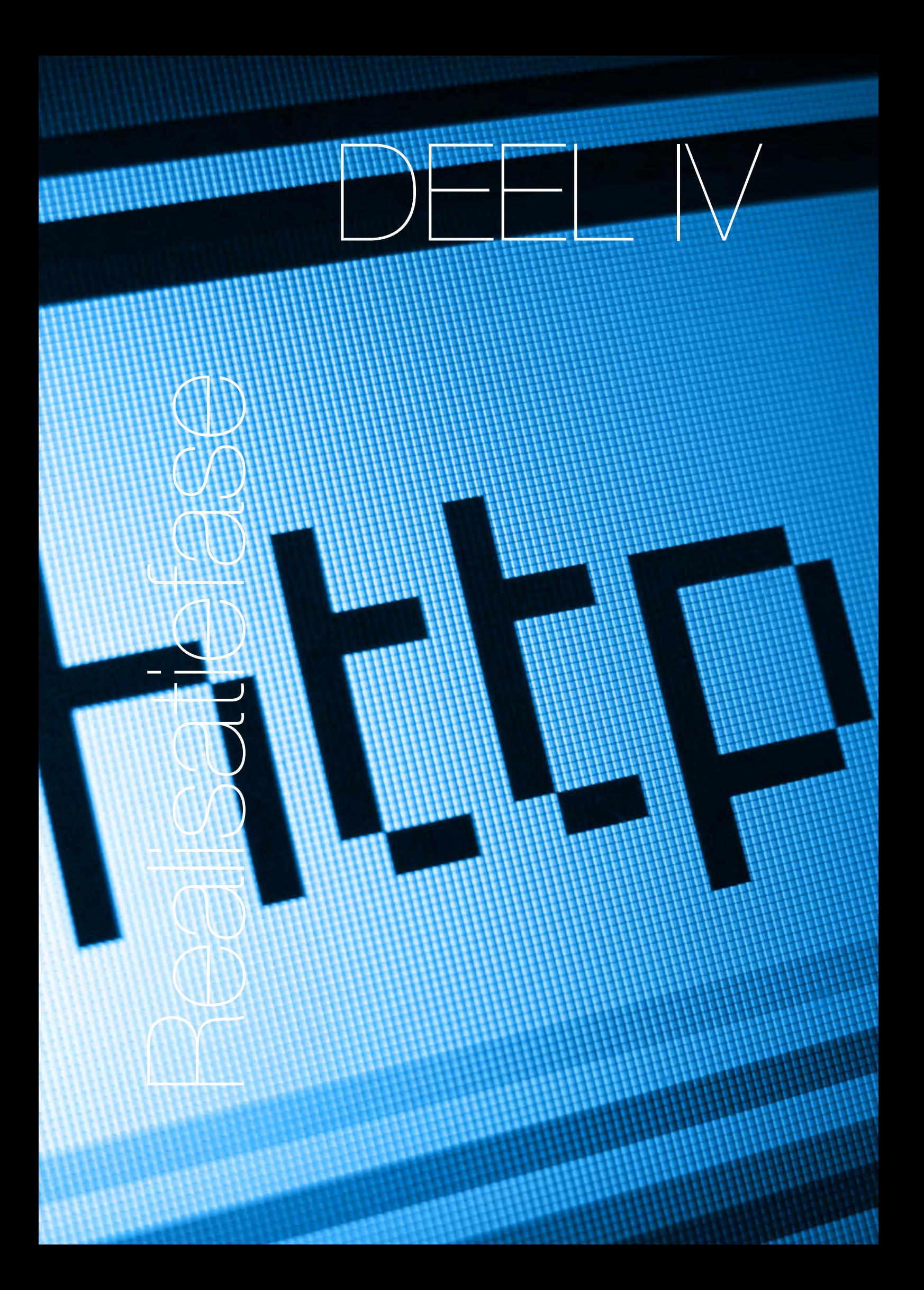

# 7. De website

In dit hoofdstuk vind u informatie over de realisatie van de website (USB: Bijlage F). Ik begin met het beschrijven van het coden en ontwerpen van de website, gevolgd door het invoegen van functies.

### 7.1. Het coden en ontwerpen van de websitej

Voordat ik aan het bouwen van de website ben begonnen heb ik eerst een onderzoek gehouden naar het browser gebruik. Via W3schools.com heb ik de browser statistieken van de maand juni 2011 gevonden: (Figuur 48)

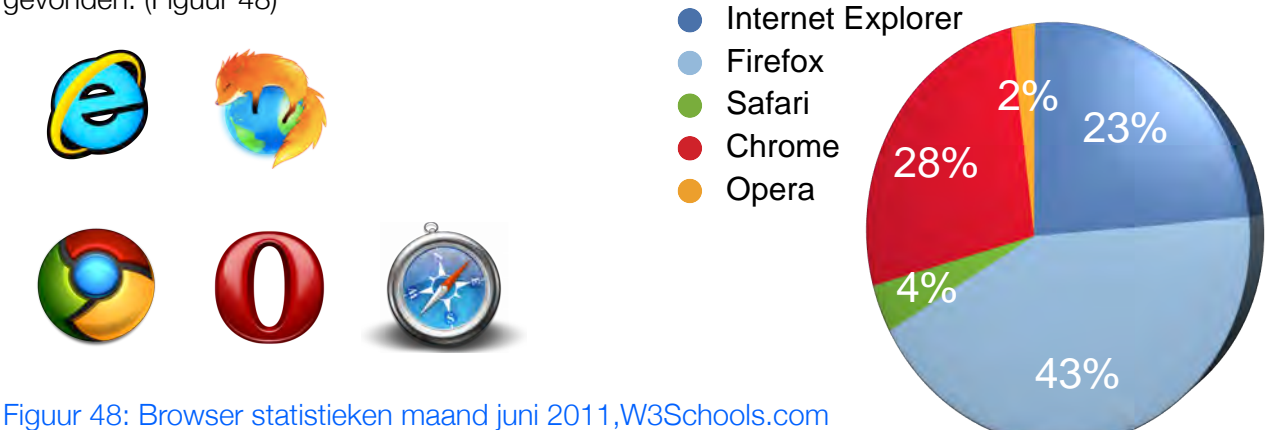

De maand juni is een goede weergave van de verschuiving qua browser gebruik. De afname van het gebruik van Internet Explorer en de toename in het gebruik van Firefox en Chrome waren ook de maanden daarvoor aanwezig en in de maand juli wordt dit doorgezet. Daarom heb ik besloten om mij met de website voornamelijk te richten op de optimalisatie voor Mozilla (Firefox) en Webkit (Safari Chrome), aan de hand van de W3C-standaarden. Het W3C is het World Wide Web Consortium en verantwoordelijk voor de webstandaarden wereldwijd. Hier houd Microsoft zich met Internet Explorer echter niet aan, maar de corporate website moet echter wel compatible blijven met Internet Explorer.

### **Resolutie**

Ik heb ook een resolutie voor de website gekozen. Uit het onderzoek in janurari 2011 van W3schools.com is gebleken dat liefst maar 1% van de internet gebruikers een resolutie lager of anders gebruikt dan 1024x768. (Figuur 49)1024x768 wordt door 14% van de internet gebruikers gebruikt en 85% gebruikt een hogere resolutie. Omdat de

iPad de meest gebruikte tablet is en een resolutie heeft van 1024x768 heb ik er voor gekozen om deze resolutie te gebruiken voor de corporate website. Er is daarnaast een mogelijkheid dat de doelgroep wat oudere computers gebruikt, voorzien van de 1024x768 resolutie

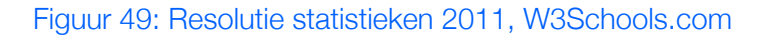

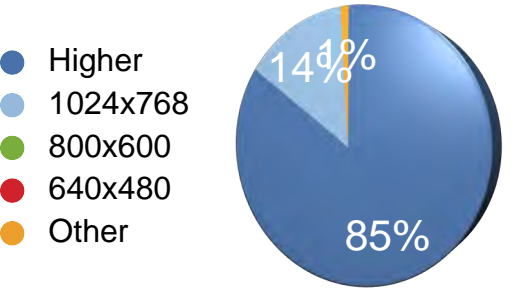

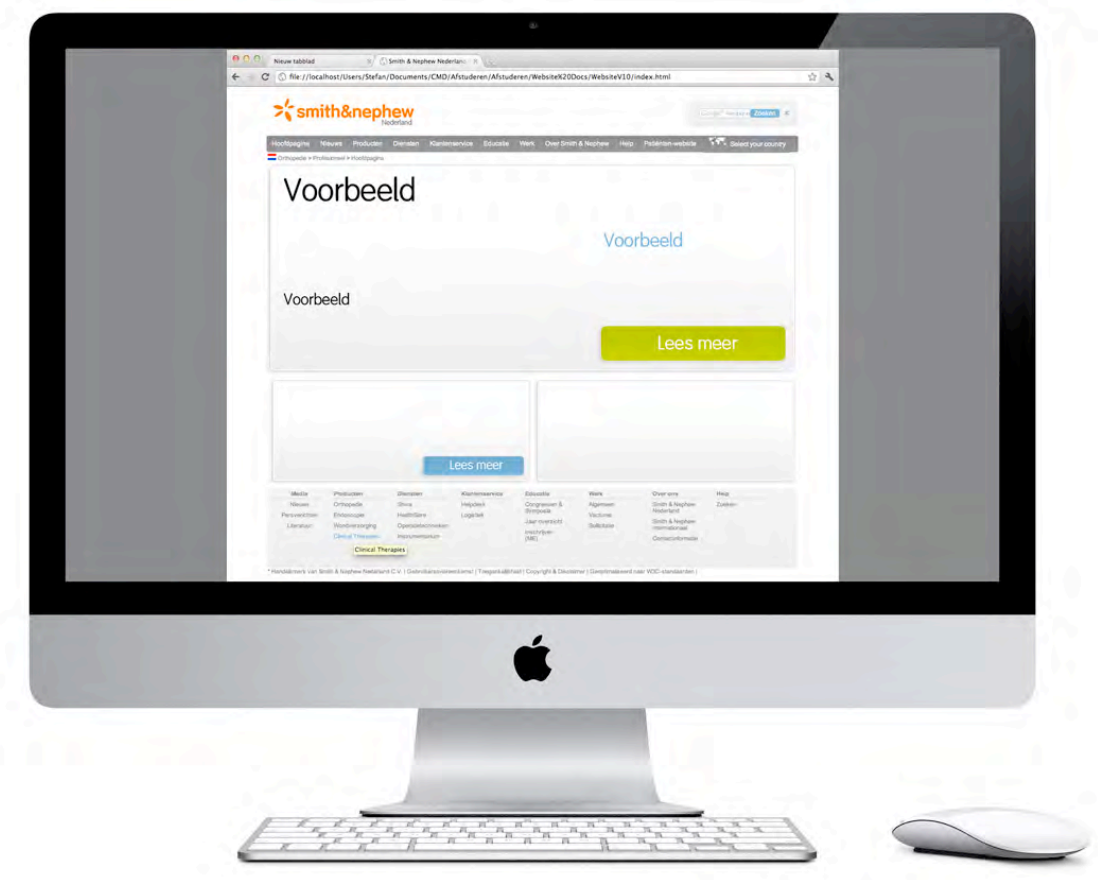

### Figuur 50: De corporate website in HTML/CSS website

### HTML & CSS

Vervolgens ben ik begonnen met het maken van het skelet van de website in HTML. Ik heb hiervoor een aantal differentialen aangemaakt, die ik vervolgens heb benoemt en opgemaakt via de CSS-code. Ik heb er voor gekozen om zo min mogelijk met Photoshop te ontwerpen en zo veel mogelijk via coden op te lossen. Zo is vrijwel het enige wat met Photoshop vormgegeven is de Top-tasks en Call to Actions op de hoofdpagina van de website en de rest met CSS. Dit om er voor te zorgen dat de website "Quick to download" wordt, zoals beschreven is in §5.3. Het menu heeft een oranje "mouse over" en er zijn breadcrumbs toegevoegd.

Zoals in Figuur 50 te zien is, ben ik niet veel afgeweken van de Mock Up. Er zijn echter hier en daar wat verschillen door technische implementatie. Zo is er een Google-logo te zien in het zoekveld en heb ik de website iets smaller gemaakt in verband met het tonen van de webpagina op een scherm met van 1024 pixels breed. Door de scrollbalk valt er namelijk nog ongeveer 15 pixels vanaf, waardoor ik de website 1000 pixels heb gemaakt.

#### DE HAAGSE HOGESCHOOL

### 7.1. De implementatie van functies

Tijdens het bouwen van de website in HTML en CSS, heb ik ook functies aan de website toegevoegd, de meeste op basis van jQuery. Dit om er voor te zorgen dat de website meer gebruiksvriendelijk wordt. Deze beschrijf ik in deze paragraaf.

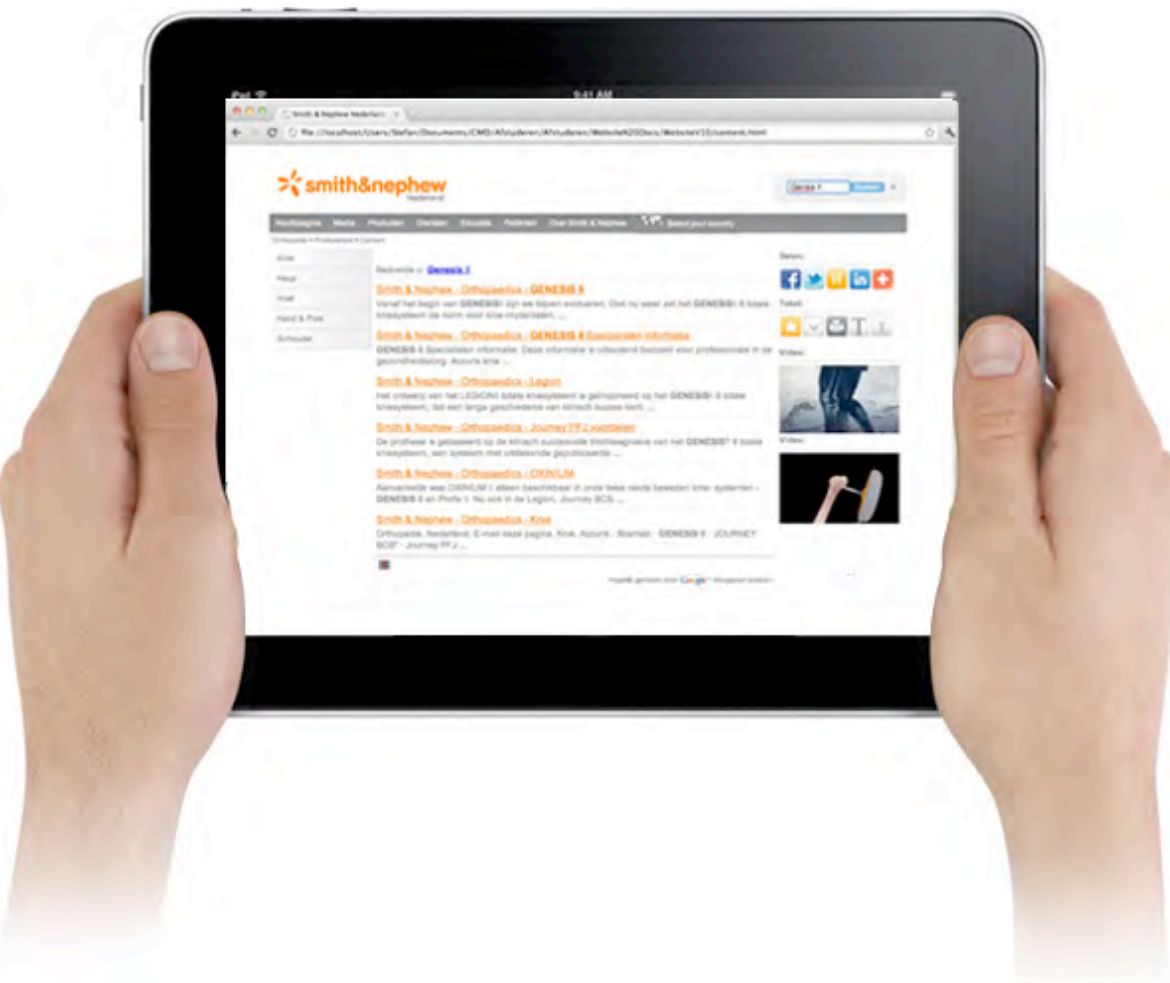

### Figuur 51: Google Search integratie

### Google Search

Zoals in figuur 51 is te zien heb ik er voor gekozen om Google Search te integreren. Daarbij komt een standaard opmaak voor de zoekvelden en resultaten, deze heb ik met CSS aangepast naar de huisstijl van Smith & Nephew.

#### Het delen en aanpassen van de content

Zoals in figuur 52 is te zien heb ik het delen van content via social media, email en print toegevoegd via Add This. Daarnaast heb ik zelf twee iconen gemaakt voor het aanpassen van de font size. Het vergroten van de content kan via de grote "T" en het verkleinen van de content kan via de kleine "T". Dit heb ik geïntegreerd aan de hand van de volgende Must Have-systeemeisen:

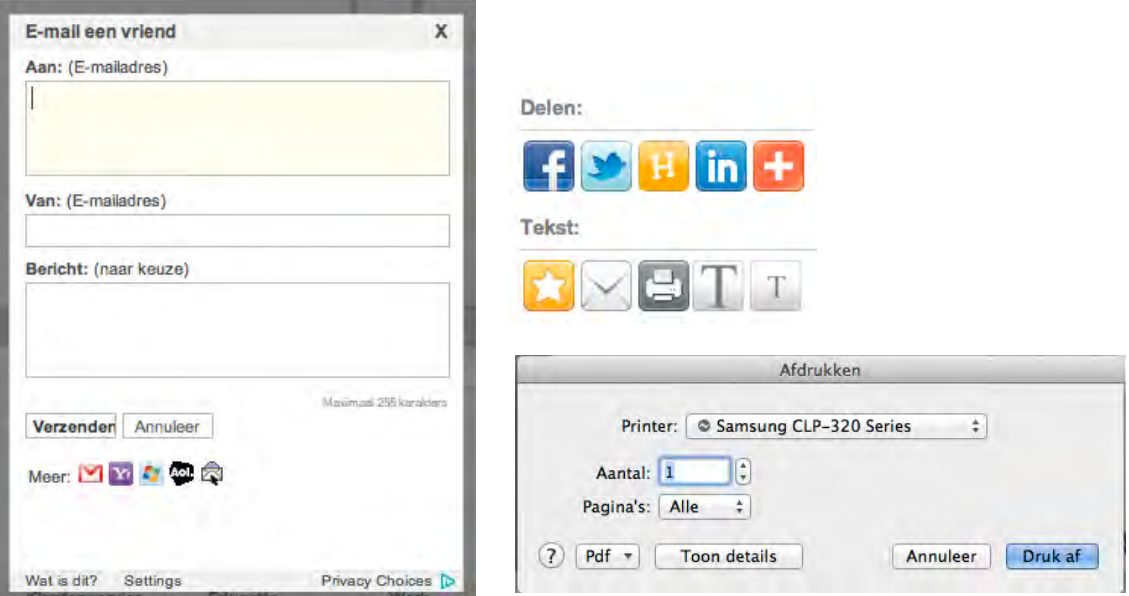

Figuur 52: Het delen van content

#### **Carrousel**

In figuur 50 is de bovenste Top-task banner een carrousel. Deze afbeelding veranderd om de drie seconden in een andere afbeeldingen en deze lus is oneindig uit te breiden. Voordat ik deze functie kon implementeren heb ik veel onderzoek moeten doen naar de verschillende beschikbare carrousels. Gelukkig zijn er veel hobbyisten die graag willen helpen met problemen en die het ook leuk vinden om dit op te lossen. Daardoor heb ik fora vol met vragen en antwoorden gevonden die mij hielpen tijdens de ontwikkeling van deze carrousel.

Ik vond het maken van deze carrousel een behoorlijke klus, maar toen hij uiteindelijk af was, kon ik wel zeer tevreden zijn met het eindresultaat.
$\sum_{n=1}^{\infty}$ smith&nephew

# 8. Wordpress

In dit hoofdstuk beschrijf ik de vertaling van de door mij gemaakte corporate website in HTML/ CSS naar een Wordpress-skin. (USB: Bijlage G)

Nadat ik de website volledig in HTML had gebouw is er vanuit het moederbedrijf volledige ondersteuning gekomen voor het gebruik van die website. Naar aanleiding van deze gebeurtenissen hebben ik en de opdrachtgever een vergadering ingelast en besproken dat hier het maximale uitgehaald dient te worden. Dit hebben wij gedaan om ervoor te zorgen dat de moederorganisatie niet achteraf van gedachte kon veranderen, omdat onze website niet volledig zou zijn. Daarom heb ik voorgesteld om de website zo dynamisch mogelijk te maken en er een CMS aan te koppelen, op deze manier wordt de website veel eenvoudiger aan te passen en te onderhouden.

De volgende vraag was alleen welk CMS er aan gekoppeld moest worden. Omdat het aanschaffen van een CMS veel geld kost, de situatie vanuit Amerika nog niet geheel helder was en omdat een opensource CMS veel mogelijkheden biedt qua plugings, heb ik toen de keuze gemaakt voor een opensource CMS-systeem. Op deze manier is het mogelijk een goed onderhouden CMS te gebruiken, dat constant in ontwikkeling is en waarvan de beveiliging constant verbeterd wordt, met veel standaard mogelijkheden in de vorm van plugins

Er zijn echter tal van opensource CMS-systemen beschikbaar en ik moest vervolgens een keuze maken voor een geschikt CMS-systeem. De meest bekende opensource CMS-systemen zijn; Joomla, Drupal, Wordpress en CMS-systemen in opkomst als ModX.

Ik heb eerder met Joomla gewerkt, in het proefafstudeerblok. Ik heb in dat blok een website ontwikkeld voor de opleiding CMD. Dat blok ben ik er achtergekomen dat het bouwen van een

Joomla-thema relatief veel tijd in beslag neemt en die had ik niet, het is immers een toevoeging aan het project en ik zat vast aan een strak schema. Daarnaast vond ik dat de backend veel te onoverzichtelijk is in vergelijking met soortgelijke CMS-systemen.

Ik heb op mijn stage bij Sanoma Media met Drupal gewerkt en dit CMS-systeem heb ik toen met veel frustratie gebruikt. Naar mijn inziens was het systeem log en traag. Zowel Sanoma Media als ikzelf waren niet tevreden over de werking van dat CMS.

ModX en de andere nieuwere CMS-systemen zijn naar mijn idee (nog) te kaal en worden niet vaak genoeg gebruikt, dus dat haalt het voordeel van de mogelijke plugins een behoorlijk stuk weg.

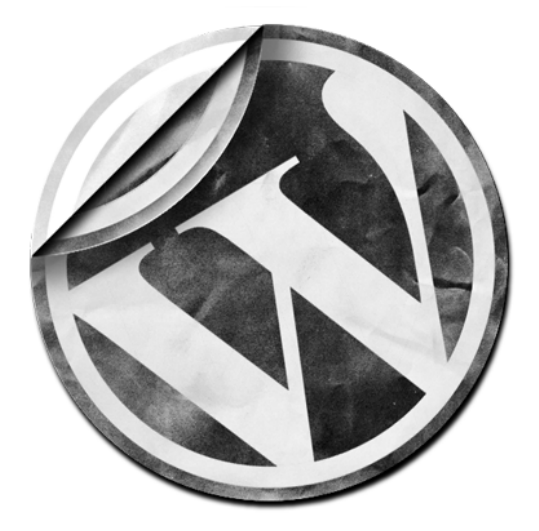

Wordpress is het meest gebruikte opensource CMS ter wereld en biedt een scala aan plugins en mogelijkheden. Het enige probleem was dat dit naar mijn idee voornamelijk op Blogs gericht was. Ik heb om de mogelijkheden te bekijken, een kijkje genomen op de website. Tot mijn verbazing is er een grote catalogus van websites die dit CMS- systeem gebruiken. Ook grote bedrijven van Sony en Zenimax gebruiken Wordpress als CMS. Daarnaast vond ik het CMS ook overzichtelijk en kreeg ik bij dit CMS in vergelijking met Joomla geen verstikkend gevoel.

Ik heb naar aanleiding van de goede ondersteuning, mogelijkheden van de plugins en de mogelijkheid om websites te maken het Wordpress CMS-systeem gekozen.

### 8.1. Het maken van een Wordpress-thema

Eenmaal voor Wordpress gekozen ben ik aan de slag gegaan met het bouwen van het thema. Ik had geen ervaring met het bouwen van thema's voor opensource CMS-systemen. Bij Sanoma Media heb ik mijn ontwerp laten bouwen in Drupal en voor het proefafstuderen hebben wij een bestaand thema gedeeltelijk omgebouwd.

Van Smith & Nephew kreeg ik de mogelijkheid om via internet een aantal boeken aan te schaffen om mij in te kunnen lezen in Wordpress. Van Smashing Magazine heb ik toen het boek "Smashing Wordpress Themes" gekocht en "Build Your Own Wicked Wordpress Themes" van Sitepoint. Dit waren zeer behulpzame boeken om de kern te kunnen begrijpen. Daarnaast heb ik veel over themes op de community pagina's en de website van Worpdress gelezen. Ik heb daaruit kunnen halen dat je eerst een basis kunt vormen van het thema met Index en een content-pagina. Dit is later uit te breiden met diverse pagina's voor bijvoorbeeld foutmeldingen en zoekfuncties. Daarnaast zijn er aparte bestanden voor de header en de footer van de website opgenomen. Ook las ik op de community pagina is dat het handig is voor een beginner om eerst een standaard thema te bekijken en te ontleden en standaard functies van dat thema over te nemen en indien nodig uit te breiden. Deze functies waren net als de header en de footer opgenomen in een apart PHP- bestand.

Ik ben vervolgens begonnen met het ontleden van een standaard geïnstalleerd Wordpress-thema. Door te zien hoe dit werkte heb ik veel geleerd over de structuur van de HTML/CSS en PHP van een Wordpress thema. Vervolgens heb ik de delen die ik wilde gebruiken opnieuw opgeslagen als een ander document en heb ik het CSS van mijn HTML/CSS website gebruikt om die delen vorm te geven. Aangezien ik in de HTML/CSS website zo veel mogelijk CSS heb gebruikt en zo min mogelijk graphics, leek het Wordpress thema al snel op de ontworpen HTML/CSS website.

Aangezien de header, footer en functions aparte bestanden waren van het thema, waren de index en contentpagina bestanden goed te begrijpen en overzichtelijk. De verdeling maakte het begrijpen van de bestanden een stuk eenvoudiger.

In mijn HTML/CSS ontwerp heb ik gekozen voor een linkerzijbalk voor het menu en een rechter zijbalk voor de zogenaamde Call to Actions. Dit was echter nog niet in de standaard in het functions PHPbestand opgenomen. Het thema ondersteunde op dat moment nog alleen een rechterzijbalk.

DE HAAGSE

HOGESCHOOL

Omdat Wordpress een dynamisch CMS is en ook de rechterzijbalk dynamisch is, heb ik er voor gekozen om de linkerzijbalk ook dynamisch te maken. Ik wist toen nog niet dat dit betekende dat dit het aanpassen van de functies betekende en dacht dat ik een zijbalk kon toevoegen door deze te hernoemen, waardoor ik dus in het CMS maar één zijbalk kreeg te zien waarin in plugins kon plaatsen en in de preview versie de linker- en rechterzijbalk beide dezelfde plugins bevatte.

Ik heb vervolgens veel fora moeten raadplegen, aangezien een toevoegingen door het simpel kopiëren en hernoemen van de bestaande zijbalk niet effectief bleek. Uiteindelijk is het mij gelukt om deze zijbalk ook in het thema te verwerken, daarvoor moest ik een nieuwe functie aanmaken in het functions PHP-bestand. Dit heb ik gedaan aan de hand van de bestaande functie. In het CMS verscheen er daardoor een tweede mogelijk om plugins te plaatsen.

Ik heb ervoor gekozen de header en footer niet dynamisch te maken, dit omdat het niet nodig is om daar plugins aan toe te voegen. Het hoofdmenu is echter wel volledig via het CMS aan te passen. In Figuur 53 ziet u de Wordpress versie van de website.

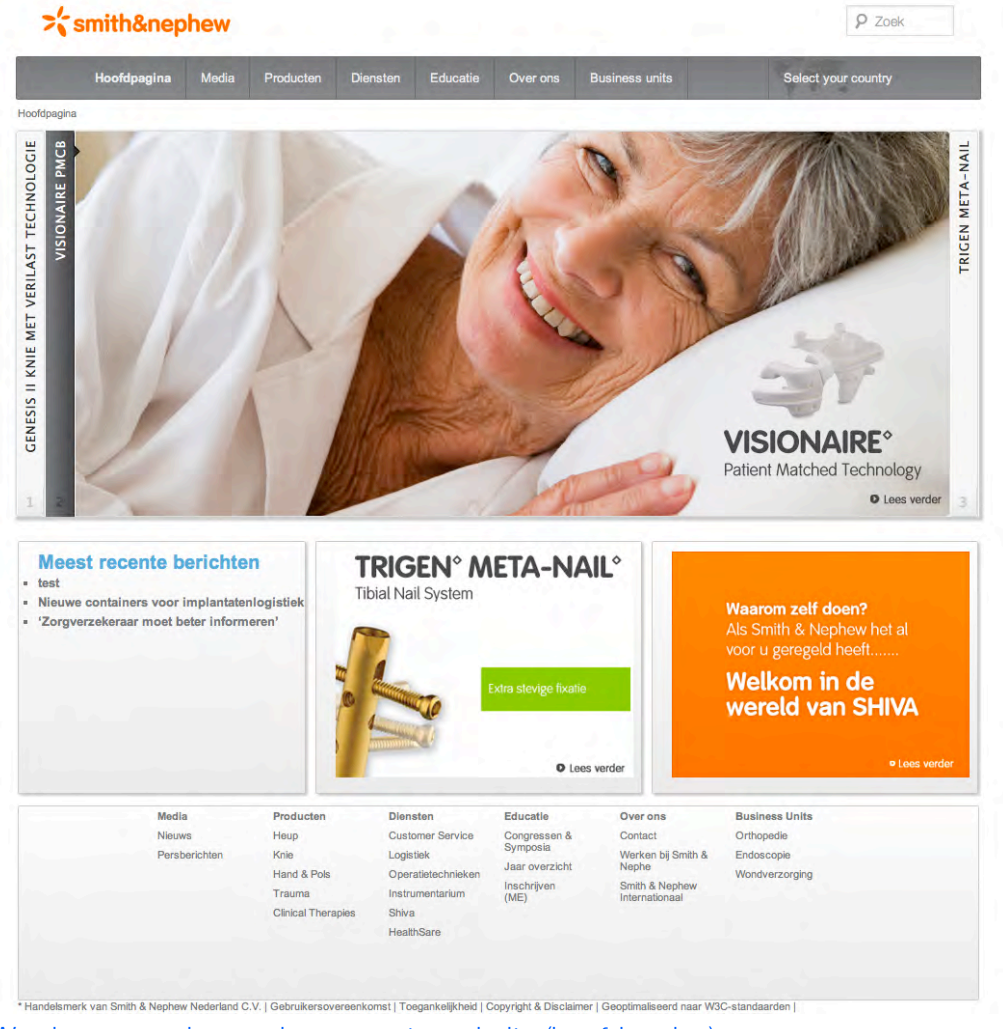

Figuur 53: Wordpress versie van de corporate website (hoofdpagina)

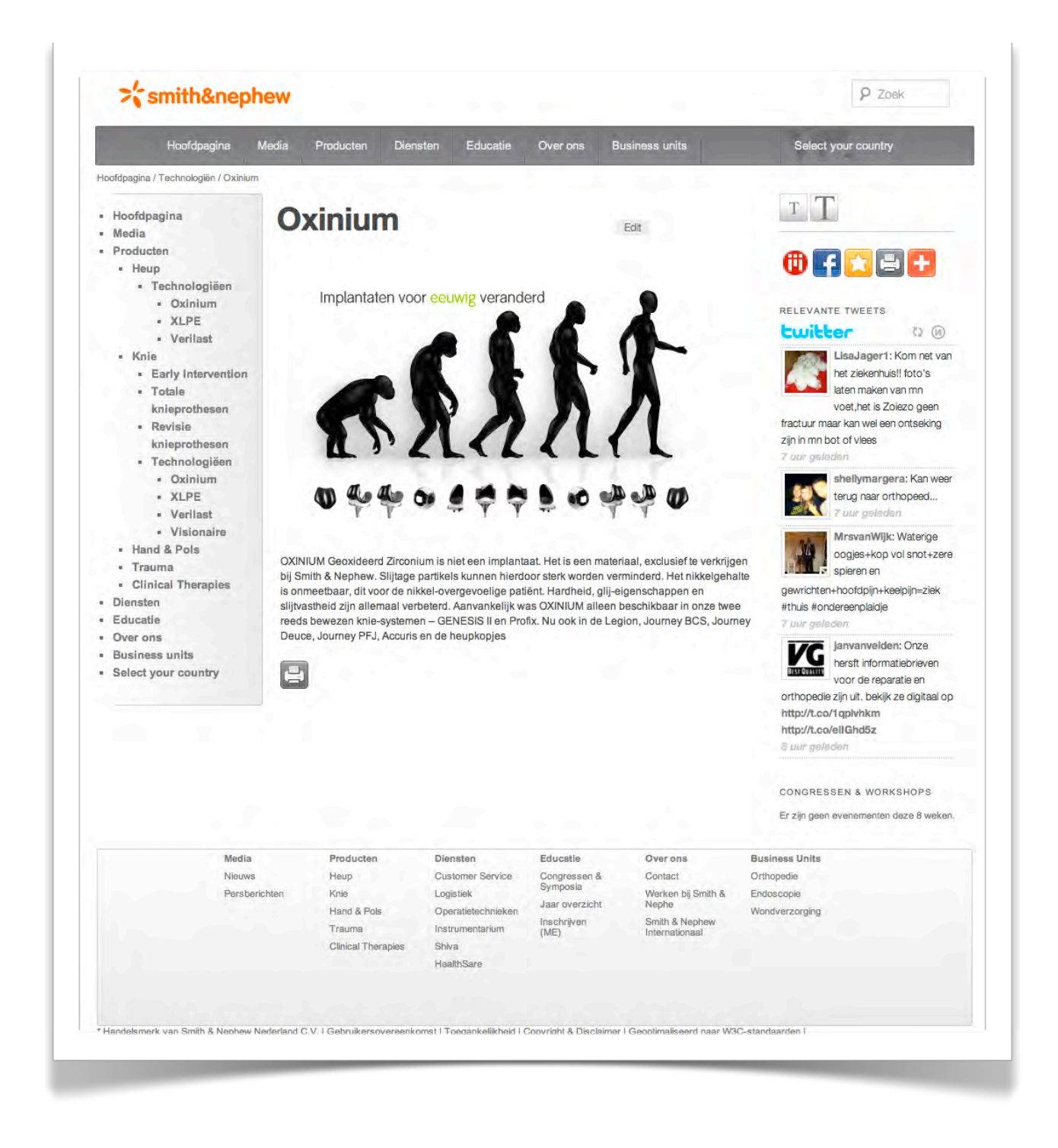

Figuur 54: Wordpress versie van de corporate website (contentpagina)

 $\sum_{n=1}^{\infty}$ smith&nephew

## 8.2. Het vervangen van jQuery door plugins

In de HTML/CSS versie van de website heb ik veel gewerkt met jQuery onderdelen. Het is de bedoeling dat deze onderdelen in het Wordpress thema worden verwerkt en dat er de voordelen van Wordpress hier aan worden toegevoegd.

Allereerst heb ik op een rijtje gezet welke jQuery-elementen er standaard in de Wordpress functies aanwezig zijn en welke er toegevoegd moeten worden via plugins. Daaruit heb ik gehaald dat de zoekfunctie standaard aanwezig is in Wordpress. Vervolgens heb ik een lijstje gemaakt met functies die geïntegreerd moeten worden.

- Submenu
- Afdrukken
- Mail- Social Media
- Tekst vergroting/verkleining
- Breadcrumbs
- Carrousel
- Banners

Ik heb net als bij de HTML/CSS website een plugin gevonden die tekst vergroten of verkleinen kan, (Figuur 54) deze heb ik aangepast door mijn eigen ontworpen vergroot of verklein knoppen hier aan toe te voegen. Daarnaast heb ik net als voor de HTML-website "Addthis" toegevoegd, een plugin voor het delen van content via sociale media of email. Ook heb ik een knop toegevoegd om de content te kunnen printen en heb ik een breadcrumb-plugin gevonden en deze heb ik via code aan de website toegevoegd.

Zoals op de contentpagina in Figuur 53 is te zien heb ik een andere carrousel aan de website toegevoegd dan aan de HTML website (Top tasks). Dit heb ik gedaan omdat deze carrousel net als de plugins via het CMS is aan te passen. Daarnaast voldoen de slides in deze carousel beter aan de huisstijl van Smith & Nephew. Ook heb ik een plugin geïnstalleerd die het mogelijk maakt om banners (Call to action) toe te voegen aan de website. Deze "Call to Action" blokken zijn ook via het CMS aan te passen en zijn in Figuur 53 weergegegeven als oranje "Shiva" blokken.

Verder is in de linkerzijbalk een dynamisch uitvouw menu geplaatst dat detecteert op welke pagina de gebruiker zich bevind en de dochterpagina's in het submenu weergeeft. Op deze manier kan de gebruiker eenvoudig navigeren naar dieper gelegen pagina's.

Daarnaast heb ik op verzoek van de opdrachtgever heb ik TweetBlender toegevoegd. Deze plugin maakt het mogelijk om Tweets te filteren op bepaalde trefwoorden en te tonen op de website. Op deze manier blijft de gebruiker van de website op de hoogte van de technieken binnen de industrie en vooral binnen Smith & Nephew. Daarnaast komen hier ook persoonlijke Tweets in voor van mensen die naar de orthopeed of chirurg zijn geweest. Scheldwoorden en merknamen van andere bedrijven worden uit deze plugin gefilterd en verschijnen ook niet op de website.

Figuur 55: Tweetblender

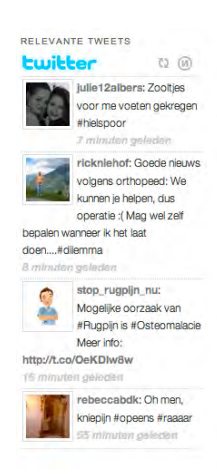

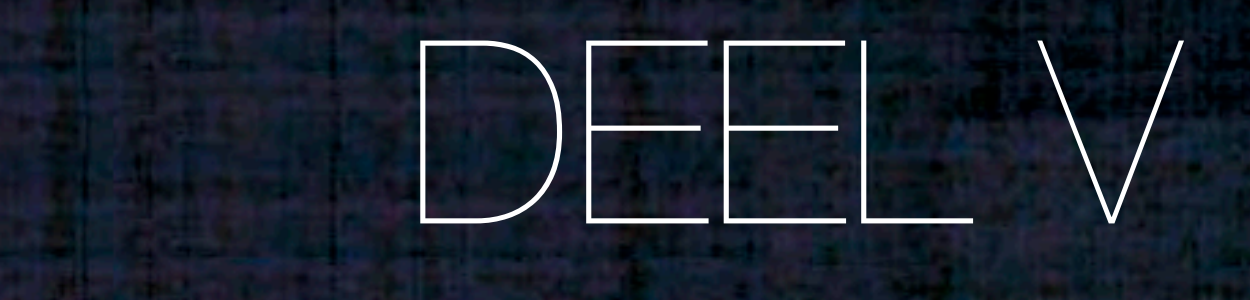

**MEAN** 

# Nazorges  $\bigcup$  $\overline{\mathbf{C}}$  $\bigcup$

**#77 | Afstudeerverslag** 

# 9. Usability-test

In dit hoofdstuk beschrijf ik de door mij opgezette en uitgevoerde Usability-test. Ik begin met het beschrijven van het Testplan (Bijlage H), gevolgd door het beschrijven van het tot stand komen van het Testrapport. (Bijlage I)

## 9.1. Het opstellen van het Testplan

Ik heb er voor gekozen om de test uit te voeren op basis van WAMMI - Website Analysis and Measurement Inventory. WAMMI is een methode waarin de testpersonen een vragenlijst in dienen te vullen om zo een beeld te krijgen of de testpersonen de website gebruiksvriendelijk en toegankelijk genoeg vonden.

Ik heb daarvoor gekozen om tijd te besparen en omdat er dan niet direct een Testlab nodig is, waar mensen naar toe dienen te komen om de test af te leggen met speciale meetapparatuur. Daarnaast kunnen er op deze manier meer mensen een test kunnen uitvoeren.

Ook heeft het bouwen van de corporate website in Wordpress veel tijd gevergd, waardoor er minder tijd is overgebleven om de test uit te voeren. Daarom heb ik er voor gekozen om ook niet bij de testpersonen op bezoek te gaan, maar de test volledig via internet te laten plaatsvinden.

De test is rondgestuurd via het enquete systeem van Smith & Nephew. Dit systeem bood de mogelijkheid om enquete's naar de doelgroepen van het bedrijf te sturen, via een standaard nieuwsbrief-systeem. Op deze manier was de kans groter dat mensen mee wilden werken aan de test, dan dat ik deze enquete zelf via het internet moest verspreiden onder de doelgroep.

Ik heb in het testplan een aantal onderzoeksvragen opgenomen om te kunnen controleren of de test succesvol is geweest. Als deze vragen beantwoord kunnen worden aan de hand van de test kan de test als geslaagd worden bestempeld ongeacht de uitkomst. Eerst heb ik een hoofdvraag geformuleerd en vervolgens een aantal deelvragen die het beantwoorden van de hoofdvraag moeten behelpen. Op deze manier is het eenvoudiger om de hoofdvraag te kunnen beantwoorden, aangezien het antwoord van alle deelvragen het antwoord op de hoofdvraag moeten worden.

Hoofdvraag: In welke mate is de ontworpen corporate website gebruikersvriendelijk en toegankelijk voor de gebruikers?

### Deelvragen:

- In welke mate is de navigatiestructuur efficiënt voor gebruikers
- In welke mate is de informatiestructuur op een duidelijke manier ingedeeld
- In welke mate is de content op een efficiënte manier te delen met anderen
- In welke mate is het design afleidend of complementair ten aanzien van de content
- In welke mate is de website toegankelijk voor ouderen
- In welke mate is de website snel te noemen

Ook was het op deze manier een stuk eenvoudiger om Testtaken (Figuur 57) op te stellen. Testtaken zijn taken die de Testpersonen dienen te doorlopen tijdens het uitvoeren van de test. Deze Testtaken zijn toegespitst op het beantwoorden van de deelvragen.

Daarnaast is de vragenlijst ook zo opgesteld dat deze er voor dient om de deelvragen en de uiteindelijke hoofdvraag te kunnen beantwoorden.

De vragen worden gesteld aan de hand van een schaal van vijf mogelijkheden. (Figuur 56) Deze mogelijkheden worden bij de meeste vragen ingedeeld van slecht naar goed en bij een enkele vraag is deze mogelijkheid beperkt tot een schaal van twee of drie. De Testpersonen worden dus niet alleen beperkt tot het geven van ja of nee antwoorden, maar kunnen aangeven in welke mate ze een bepaalde taak goed te volbrengen vonden.

### 3. In hoeverre kon u snel naar de gewenste pagina navigeren?

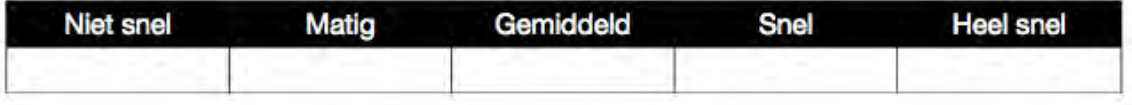

### Figuur 56: Testvraag

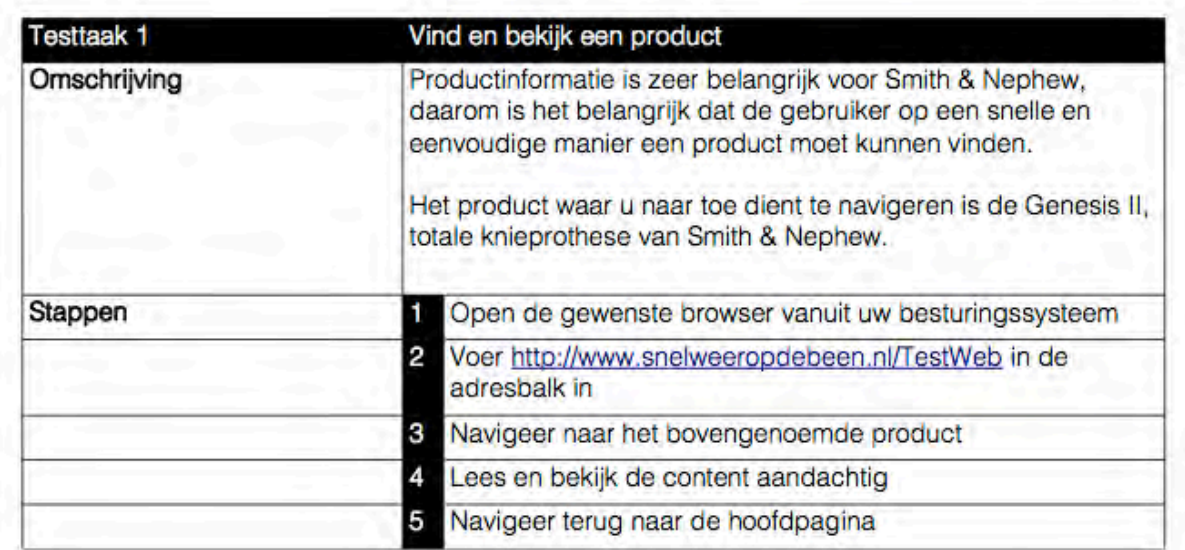

### Figuur 57: Testtaak

 $\sum_{n=1}^{\infty}$ smith&nephew

## 9.2. Het opstellen van het Testrapport

De uitslagen van de test heb ik verwerkt in het Testrapport. Dit heb ik gedaan door de gegevens uit de enquete te verwerken in balk diagrammen, om zo op een eenvoudige manier te kunnen zien hoe de website per vraag scoort. (Bijlage I)

Vervolgens ben ik de vragen per deelvraag-categorie gaan indelen, om zo te kunnen zien hoe de website per deelvraag scoort en of de website gebruiksvriendelijk en toegankelijk is voor de doelgroep.

### **Deelvragen**

Uit deze testresultaten heb ik kunnen opmaken dat de website over het algemeen goed ontvangen wordt door de doelgroep. Hier er daar dienen er echter wat verbeteringen doorgevoerd te moeten worden. De navigatie wordt op dit moment als gemiddeld ervaren, gevolgd door goed en zeer goed. Dit komt omdat veel testpersonen het dropdown niet handig genoeg vinden.

Het ontwerp vinden de testpersonen, gemiddeld tot goed, wat aangeeft dat het ontwerp positief ontvangen wordt. Wel zijn er mensen geweest die wat fouten in het ontwerp hebben gevonden, zoals tekst die niet goed uitgelijnd is en dit moet dan ook verholpen worden.

De content en toegankelijkheid daartoe scoren goed. De taal werd goed begrijpen en ook het vergroten van de contenttekst werd positief ontvangen. Het is de bedoeling dat dit nog gefinetuned wordt. De grootte van de

Navigatie Ontwerp Content delen Content en toegankelijkheid Snelheid Teyredenheid informatie structuur  $\frac{10}{40}$  $10$  $30<sup>2</sup>$  $\Omega$  $20^{1}$ Figuur 58: Diagram testuitslag

tekst zou van de testpersonen nog iets groter mogen. Daarnaast konden de Testpersonen op eenvoudige wijze de content delen met vrienden of kennissen. Over de Tweetblender-app zijn de meeste testpersonen neutraal en wordt als overbodig ervaren.

Verder is de website "Quick to download", de website wordt als snel ervaren. Dit draagt ook bij aan de tevredenheid van de testpersonen tegenover de website en de website wordt dus over het algemeen als efficiënt ervaren.

De informatiestructuur wordt door de gebruikers goed ontvangen. De informatie op de website is dus duidelijk ingedeeld volgens de doelgroep.

### Verbeteringen

Wat moet er naar aanleiding van de test nog verbeterd worden aan de website?

- Dropdownmenu
- Tekstvergroten
- Bugfixing
- Bekijken of de Tweetblender app nodig is of op de verkeerde plaats staat

### Hoofdvraag

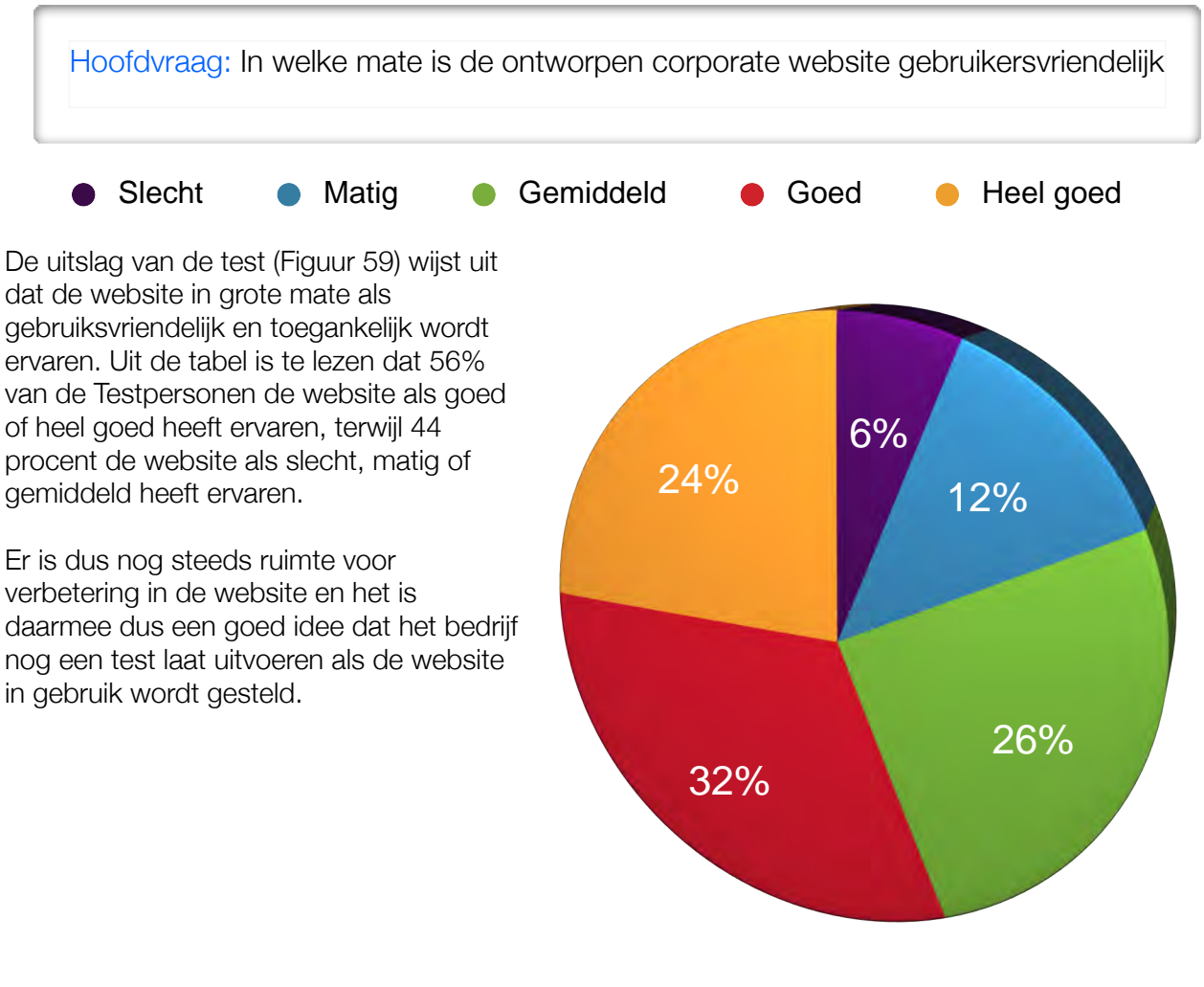

Figuur 59: Diagram testuitslag hoofdvraag

# 10. De implementatie

In dit hoofdstuk beschrijf hoe ik de implementatie (Bijlage J) van de website binnen het bedrijf heb volbracht, hoe de verantwoordelijkheid van de website binnen het zal gaan verlopen en hoe ik de website gepresenteerd heb binnen het bedrijf.

In dit hoofdtuk zal u geen implementatie van de website op de markt terugvinden, omdat vanuit Smith & Nephew is besloten dat deze er niet direct zal zijn. De ontwikkelingen en toevoegingen aan de huidige website(s) staan al jaren stil en daarom is het aankondigen van een nieuwe website niets minder dan de vinger op de zere plaats leggen.

### 10.1. Het opzetten van een interne campagne

Omdat de implementatie binnen het bedrijf zeer welkom is, door de algemene gedachte rondom de website, heb ik een kleine marketing campagne opgezet om de medewerkers binnen Smith & Nephew te enthousiasmeren voor de website.

Omdat de komst van een nieuwe website al een enige tijd een zware bevalling lijkt te zijn, had ik al snel te metafoor gevonden voor de interne campagne.

Ik kwam op het idee om de lancering van de website een zwangerschap en geboorte te laten zijn.

### Pre-launch

Zoals in Figuur 60 is te zien heb ik er voor gekozen om een indoor poster te ontwerpen met daarin zwangere buik met de URL van de website daarop. Daarnaast heb ik een leuk woordgrapje uitgehaald dat we in verwachting zijn en daar nog een schepje bovenop gedaan door

"verwwwachting" te schrijven, met de drie W's van het World Wide Web. Deze posters komen een maand voor de lancering in het gebouw te hangen, in de gangen, hallen, vergaderzalen en oefenruimtes. Op deze manier wordt er leuke manier interesse en enthousiasme gewekt bij de medewerkers.

Daarnaast zal ik voor de lancering van de website een korte presentatie houden tijdens de algemene vergadering. Hierin zal ik vertellen welke werkzaamheden ik heb verricht om tot de website te komen en zal ik de website voor het eerst aan de medewerkers tonen. Hierover meer in §10.3

#### Post-launch

Zoals in Figuur 61 is te zien is het kindje geboren en stelt het zich voor aan de medewerkers, via een indoor poster. Deze poster zal als vervanging dienen voor de Pre-launch poster.

Ik heb er voor gekozen om de medewerkers aan te sporen om een steentje bij te dragen aan de nieuwe website, door te vermelden om relevante informatie door te spelen naar de afdeling marketing. Daarnaast heb ik in het bericht door laten schemeren dat het in het belang is van iedereen en dat Smith & Nephew een team is.

Daarnaast krijgen de medewerkers een leuk geboortekaartje opgestuurd en natuurlijk beschuit met muisjes op de dag van de launch. (Figuur 62)

DE HAAGSE

HOGESCHOOL

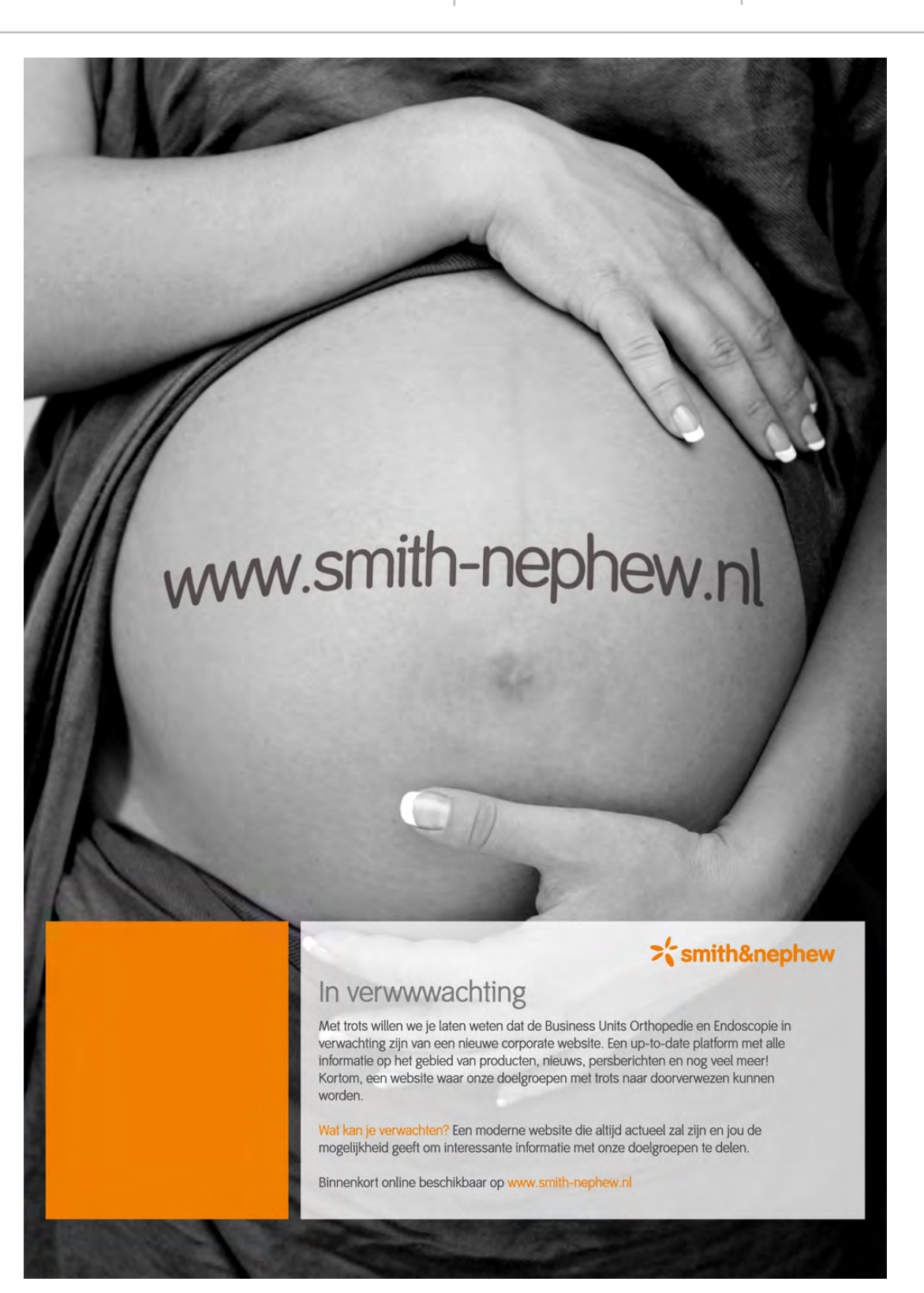

Figuur 60: Interne corporate website-campagne pre-launch poster

DE HAAGSE

HOGESCHOOL

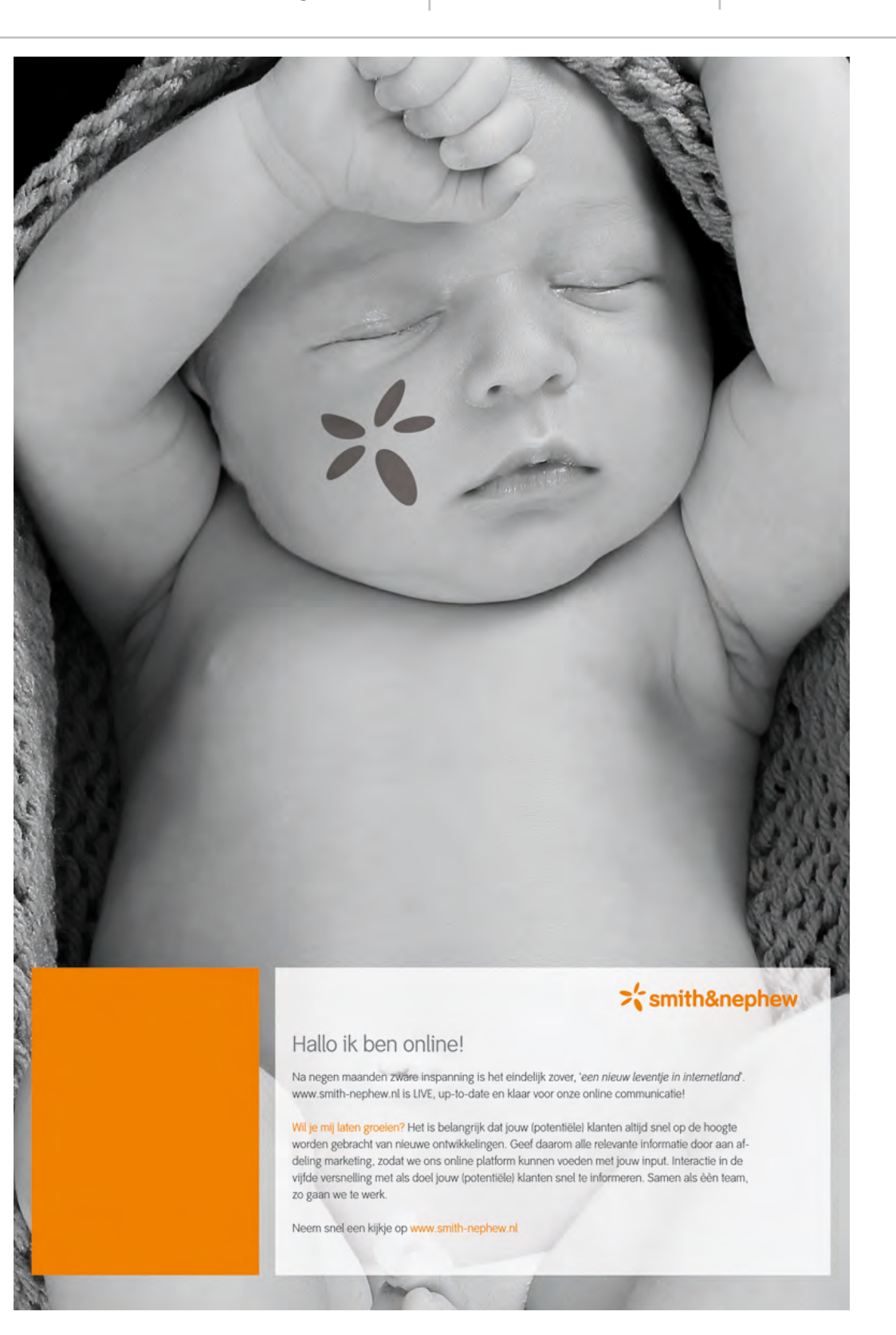

Figuur 61: Interne corporate website-campagne post-launch poster

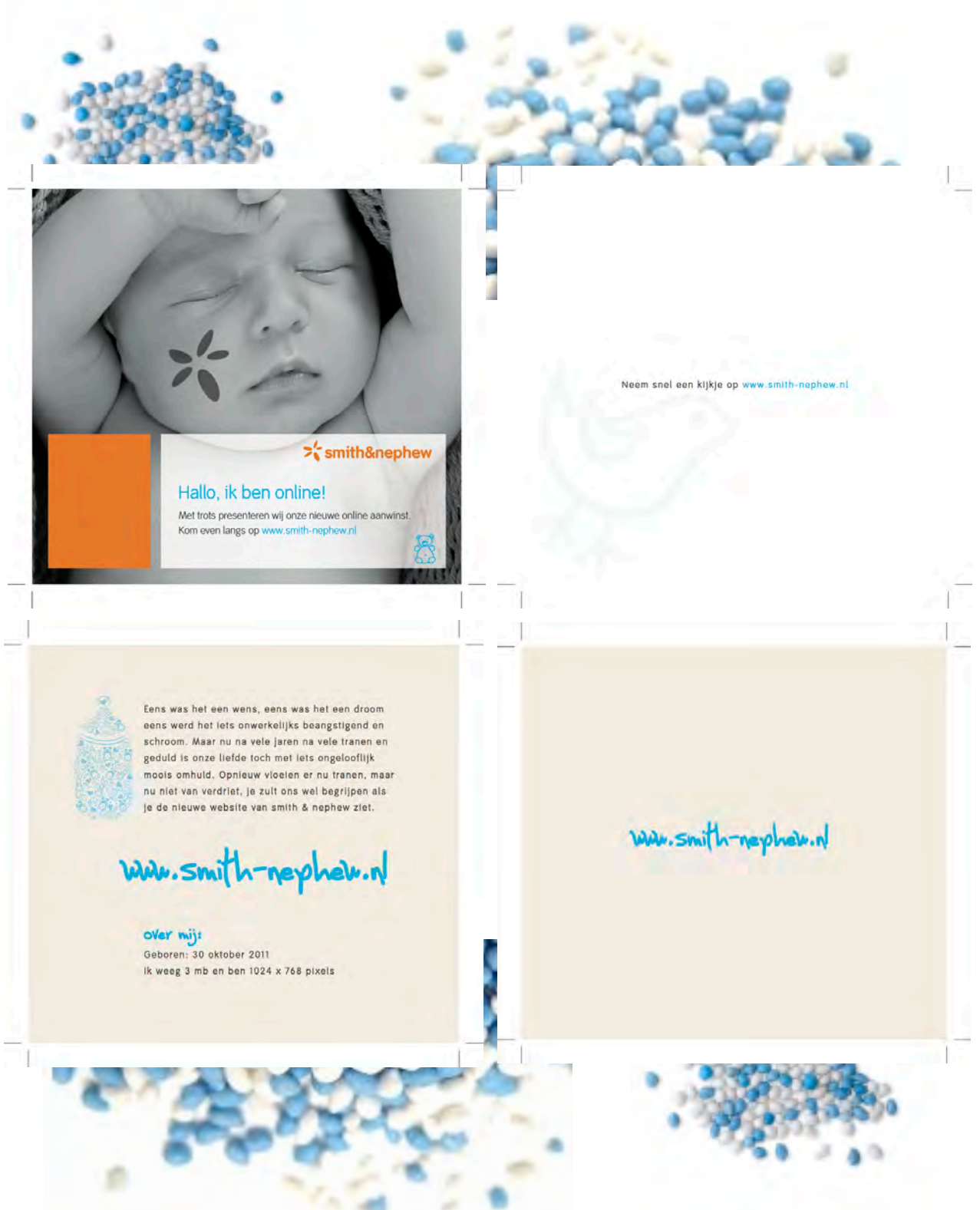

Figuur 62: Geboortekaartje voor de medewerkers met beschuit en muisjes

### 10.2. Het verdelen van de website-verantwoordelijkheid

Omdat de website voorzien moet blijven van "High Quality content" is het belangrijk om de verantwoordelijkheid (Bijlage J) van de website te verdelen tussen de medewerkers van het bedrijf en daarnaast er voor te zorgen dat het pad dat de content moet afleggen duidelijk is.

Daarom heb ik er voor gekozen om een schema op te zetten die overzichtelijk en duidelijk genoeg is zodat er geen verwarring kan ontstaan over wie welke taak heeft en via welke weg de content op de website geplaatst dient te worden. Zie figuur 63.

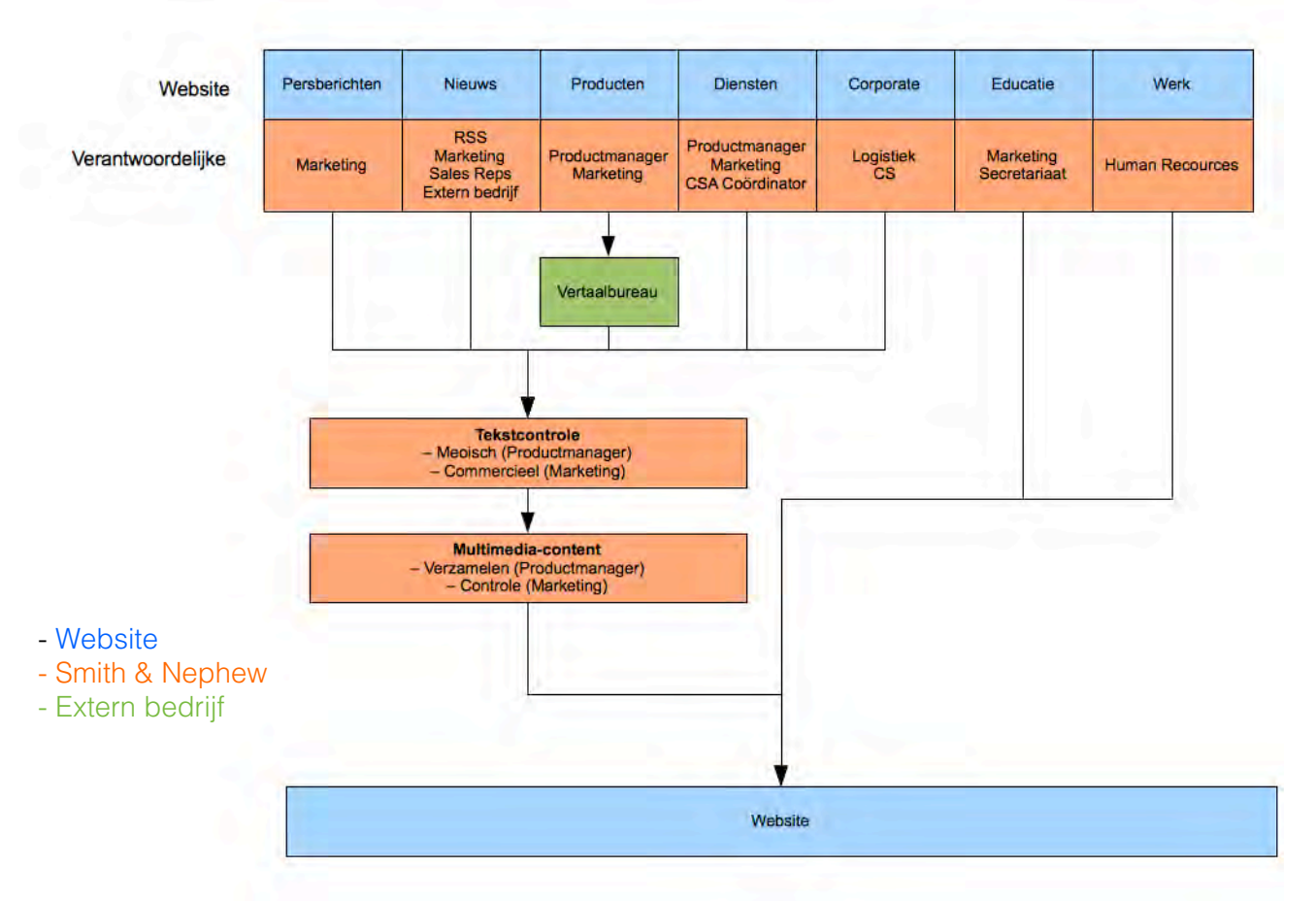

#### Figuur 63: Schema verantwoordelijkheid content

Zoals in Figuur 63 is te zien zijn de belangrijkste vormen van content op de website verdeeld over de medewerkers van het bedrijf. Ik heb dit schema opgesteld doormiddel van een brainstorm-sessie met de marketing afdeling. Hierdoor zijn wij op verschillende mogelijkheden uitgekomen voor het verdelen van de verantwoordelijkheid, maar uiteindelijk heb ik dit schema kunnen samenstellen.

Daarnaast ben ik verder gaan nadenken op welke manier er meer bewustzijn kan ontstaan voor de website en de content op de website. Ik ben tot de conclusie gekomen dat het maken van de website tot gespreksonderwerp regelmatig op bewustzijn kan rekenen. Tijdens mijn afstudeerperiode heb ik op deze manier diverse mensen aan het meedenken gekregen, met betrekking tot de website, soms met goede ideeën en soms met minder goede ideeën, maar de website leefde wel bij die mensen.

Dit betekent dat de website onderdeel van gesprek moeten worden gemaakt door verschillende acties te ondernemen en niet door alleen mensen op de wandelgangen aan te spreken op de website.

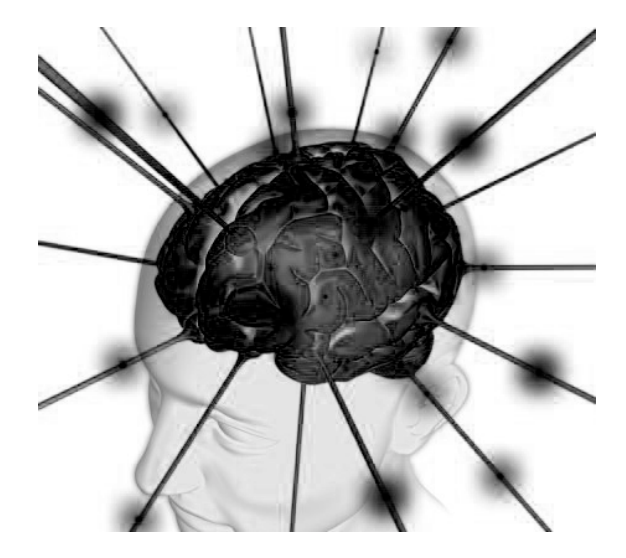

Bewustzijn creëren:

- Nieuwe content koppelen aan persberichten
- Regelmatig onderdeel van gesprek maken tijdens vergaderingen
- Periodieke analyse van bezoekers rondsturen
- Regelmatig tijdens vergaderingen een update van de webontwikkelingen
- Artikel in personeelsblad opnemen
- Posters in pand
- Contest
- Interne launch
- Website op demo-pod opnemen in vergaderzaal

Ook heb ik een lijst met Triggerpoints opgesteld. Triggerpoints zijn bepaalde gebeurtenissen die ervoor zorgen dat er een actie ondernomen moet worden op de website, om dit mee te delen aan de doelgroep. Ik heb een aantal van deze Triggerpoints opgesteld en het is de bedoeling dat binnen Smith & Nephew meer Triggerpoints ontstaan om de website te gaan gebruiken.

#### Triggerpoints:

- Aanvraag tot input
- Product introductie
- Nieuwe vacature
- Nieuwe medewerker
- Wijziging in logistiek
- Vernieuwing qua functies

 $\geq$  smith&nephew

### 10.3. Het presenteren van de website

Zoals ik in §10.1. al zei, heb ik ook een presentatie gehouden met betrekking tot mijn werkzaamheden bij het bedrijf en de uiteindelijke website. Deze presentatie heb ik gegeven om de website officieel te onthullen aan de aanwezige medewerkers van het bedrijf en om inzicht te geven in hoeveel werk er achter deze website is schuil gegaan.

Deze presentatie (Figuur 64 + USB: Bijlage J) is onderdeel van een algemene vergadering (Sales Meeting) en ik heb het daarom kort gehouden en ben ik niet ingegaan op de precieze werkzaamheden, maar heb ik het globaal gehouden. Toch was het nog zo dat ik tijdens deze presentatie een paar mensen in mijn publiek de aandacht verloren, omdat het te technisch werd en het niet meer begrepen werd. Daarom ben ik sneller door de stof heen gegaan en overgeschakeld op het tonen van de website.

Daarin maakte ik dezelfde "fout", door te lang door te gaan over het CMS-systeem, een onderdeel waar misschien maar een klein percentage mee moet gaan werken. Hierdoor ben ik er achter gekomen dat ik de volgende keer beter mijn presentatie op het publiek moet afstemmen Het publiek laten zien wat relevant is en wat ze willen zien.

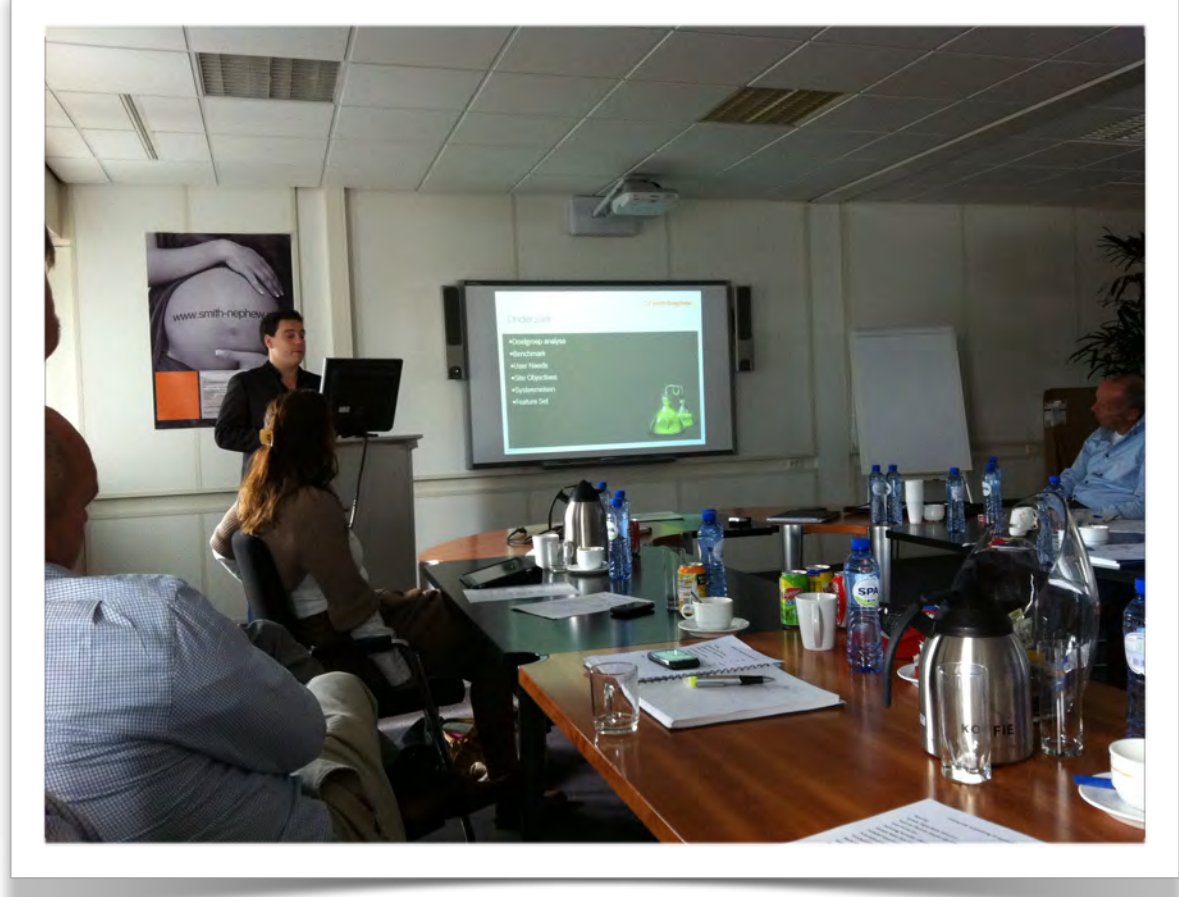

Figuur 64: Presentatie werkzaamheden en website

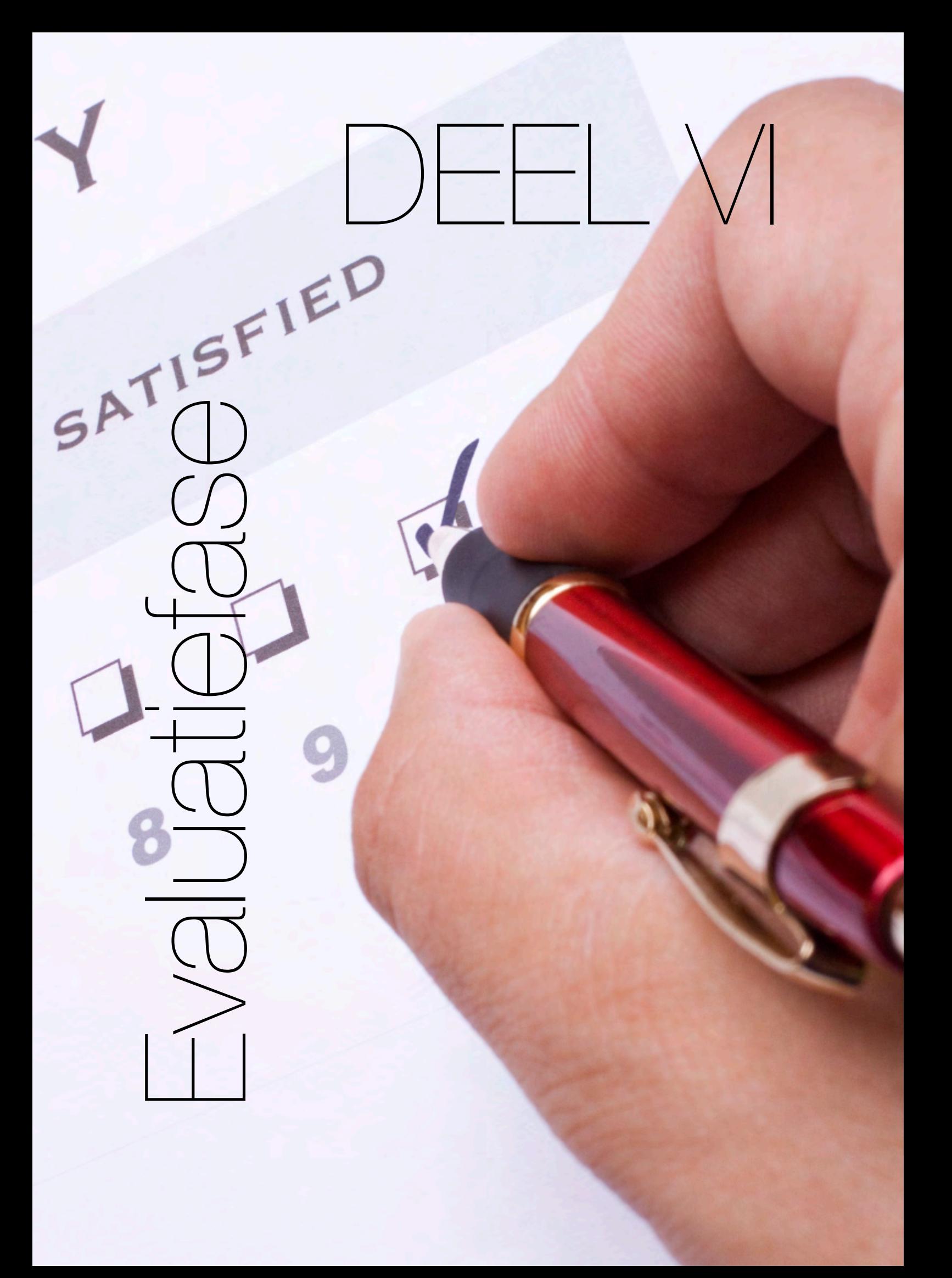

# 11. De proces-evaluatie

In dit hoofdstuk beschrijf ik de proces-evaluatie. Dit houd in dat ik een spiegel voor mijzelf en het bijbehorende proces hou en bekijk wat de volgende keer anders, sneller, beter (etc.) zou kunnen verlopen. De proces-evaluatie doe ik aan de hand van Projectmanagement door Roel Grit en de ontwikkel-methode van Jesse James Garrett.

#### Initiatiefase

De start van de initiatiefase was ook direct de start van het project. In deze fase moest ik van de opleiding al diverse beslissingen nemen om mijn project vorm te geven. Ik was tijdens deze periode erg op zoek naar wat wel en niet nodig was voor het project en ook de formulering van de opdracht vond ik erg lastig. Hoewel ik het lastig vond, heb ik een goede opdracht kunnen formuleren, waar het bedrijf en de opleiding het goed mee eens was. Veel van de opgenoemde producten heb ik al eens eerder opgesteld door blokken die ik tijdens de opleiding heb mogen voltooien. Vanuit die basis heb ik voor bepaalde producten gekozen.

De initiatiefase eindigde echter niet bij het formuleren van de opdracht, eenmaal begonnen bij het bedrijf kreeg ik een ronde langs diverse bureaus om mijzelf en het project voor te stellen. De algemene tendens was daar dat er "eindelijk" een nieuwe website kwam en sommige mensen vroegen al aan mij of deze binnen een maand online zou worden gezet. Dit zorgde voor een goed gevoel om dit project uit te voeren. Ik had het gevoel dat ik nodig was voor het bedrijf en dat het product dat ik op zou gaan leveren, lang verwacht was.

Tegelijkertijd zorgde deze tendens ook voor druk, druk op mijn schouders omdat er al heel lang uitgekeken wordt naar een nieuwe website en sommige mensen niet geheel begrepen dat daar een proces aan vast zit.

Vervolgens ben ik het bedrijf gaan leren kennen, vooral door de praten met collega's en mensen op de gang. Op deze manier probeerde ik zo snel mogelijk de bedrijfspolitiek in mij op te nemen en meer van het bedrijf te leren om zo snel mogelijk deel van het bedrijf uit te maken.

De constructie van het bedrijf vond ik in het begin heel vreemd. Er zijn meerdere Business Units in het gebouw aanwezig, maar over het algemeen kreeg ik het idee dat er niet veel werd samengewerkt. Sommige mensen heb ik ook pas later ontmoet en zelfs mijn collega's kende deze mensen niet, terwijl ze beide al meerdere jaren bij het bedrijf werken.

De Business Units kunnen dus gezien worden als aparte bedrijven, die soms een samenwerking met elkaar aan kunnen gaan, maar vaak ook niet. In Nederland gebeurt dat veel meer dan ogenschijnlijk het geval is. Vooral tussen de marketing afdelingen van de Business Units worden er ideeën gedeeld en gesproken over de ontwikkelingen in het vakgebied.

Binnen en relatief korte tijd had ik wel door wat de constructie was van het bedrijf en wist ik welke mensen, welke werkzaamheden hadden en had ik een klein stukje van bedrijfspolitiek in mij opgenomen.

### **Definitiefase**

De definitiefase heeft als doel het scherp stellen van de opdracht en in deze fase wordt het duidelijk wat er van het project verwacht kan worden. In deze fase krijgt de initiatie van het project vorm door middel van een Plan van Aanpak en worden er diverse onderzoeken uitgevoerd. Aan het einde van deze fase moet duidelijk zijn wat er klaar is als het project is afgerond.

Ik ben in deze fase begonnen met het Plan van Aanpak. Dit was voor mij niet iets nieuws of iets dat ik lastig vond, aangezien ik hier veel ervaring mee had in eerdere projecten op de opleiding. Ik heb in het Plan van Aanpak opgenomen wat ik nodig vond dat de partijen betrokken bij dit project moesten weten en ik heb in het plan grenzen getrokken die eerst nog onduidelijk waren.

Het Plan van Aanpak is tijdens dit project een belangrijke rode draad geweest. Ik heb tijdens dit project diverse malen mijn plan er nog eens bij gepakt om te kijken wat mijn plan was voor een bepaalde fase of product. Het maken van dit plan heeft veel tijd gekost, maar ik kan opgelucht zeggen dat het plan eindelijk er wel voor heeft gezorgd dat ik bepaalde dingen niet twee keer hoefde uit te zoeken. Daarnaast heeft mijn bedrijfsmentor/opdrachtgever goede feedback gegeven op mijn producten en kon ik zo hier en daar nog wat aanscherpen.

In het Plan van Aanpak is ook de ontwikkelmethode van Jesse James Garret opgenomen en in de definitiefase van Roel Grit worden twee fasen van Jesse James Garret uitgevoerd. The Strategy Plane en The Scope Plane dienden tijdens de defintiefase te worden uitgevoerd.

In The Strategy Plane ben ik vooral op zoek gegaan naar wat de gebruiker wil van de website en wat het bedrijf wil van de website. Daarom heb ik toen besloten eerst eens kennis te maken met de doelgroep. Aangezien er een volledig marketing team aanwezig is, is de doelgroep al reeds bekend. Tijdens een gepland interview heb ik aan mijn bedrijfsmentor gevraagd wat precies de doelgroep van Smith & Nephew is en deze vervolgens uitgediept in een doelgroep analyse (onderdeel van de User Needs). Ik heb deze doelgroepanalyse uitgevoerd omdat de doelgroep van het bedrijf niet beschreven staat in een document waar je je in kan lezen. Daarnaast vond ik het goed om zelf een frisse kijk op de doelgroep te krijgen. Door de uitvoer van mijn Doelgroep analyse kwam er ook vanuit de marketing afdeling hernieuwde interesse in de doelgroep en konden we wat informatie met elkaar delen. Wat dus een zeer positief proces was binnen de afdeling.

Vervolgens ben ik begonnen met het uitvoeren van de Benchmark, deze heb ik in het proefafstudeerblok ook al eens uitgevoerd. Ik heb de benchmark uit het proefafstudeerblok als basis gebruikt voor de benchmark. Ik wilde met de benchmark voornamelijk de meest bruikbare functies van de bestaande websites en die van de concurrentie eruit halen. Daarnaast wilde ik duidelijk stellen wat de doelgroep gewend was van een website in deze sector qua functies en design. Op deze manier kon ik een basis creëren voor de nieuwe website. Ik vind dat ik uiteindelijk teveel tijd heb besteed aan uitvoeren van de Benchmark en dit korter had gekund. Ik had de kernzaken uit de websites moeten halen en dit moeten noteren.

Met de benchmark in het archief heb ik de doelgroep even laten rusten en ben ik verder gegaan met de Site Objectives. Ik was zeer benieuwd naar wat het bedrijf verwacht van de uiteindelijke website en wat de "objectives" zijn voor dit project. Ik ben daarom via eerst op zoek gegaan naar voorbeelden om de Site Objectives op een goede manier te formulieren. Door te zoeken naar de juiste manier om Site Objectives te formulieren kwam ik uit bij de vijf S'en van marketing, wat naar mijn idee een hele goede manier is om de basis te vormen van de Site Objectives en dit voelde ook heel natuurlijk aan. Het project begon naar mijn gevoel vorm te krijgen en daarom maakte ik met een goed gevoel een afspraak met de opdrachtgever. Wij hebben in dit interview het gehad over wat de belangrijkste doelen zijn voor de website vanuit Smith & Nephew en welke zaken er minder belangrijk zijn. Hierdoor heb ik een goed beeld daarvan gekregen en heb ik de juiste Site Objectives voor Smith & Nephew kunnen opstellen.

Terug naar de doelgroep was de volgende stap. Omdat in het gesprek met de opdrachtgever niet geheel duidelijk was over welk deel ik van de doelgroep sprak, heb ik een aantal persona's gemaakt en de verschillende segmenten een naam en gezicht gegeven. Op deze manier kon ik op een eenvoudige manier communiceren binnen het bedrijf en wisten ook zij over welk segment ik van de doelgroep sprak. Daarbij moet wel gezegd worden dat de persona's niet ten alle tijden gebruikt werden. Daarnaast heb ik toen, om de wensen van de doelgroep voor mijzelf duidelijk te stellen, de wensen van de doelgroep voluit opgeschreven en in een lijst verwerkt. Op deze manier was het voor mij duidelijk op welke hoofdpunten ik rekening moest dienen te houden met de doelgroep.

Daarmee had ik de The Strategy Plane afgesloten en heb ik voldoende informatie vergaart om verder te kunnen met The Scope Plane. Het is fantastisch dat de ontwikkelmethode van Jesse James Garrett mij op deze manier zo heeft kunnen ondersteunen. Door het werk in fases te verdelen was het voor mij goed te behappen en was het duidelijk wanner ik weer een mijlpaal had bereikt.

Nu ik wat meer af wist van de doelen die het bedrijf heeft met de website en de wensen van de doelgroep kon ik de systeemeisen gaan opstellen, tijdens The Scope Plane. De systeemeisen zijn een combinatie van wensen en eisen van zowel de doelgroep als van het bedrijf. Omdat sommige eisen en wensen niet mogelijk zijn, niet mogelijk zijn tijdens dit project of omdat sommige eisen belangrijker zijn dan de ander heb ik ervoor gekozen om deze te prioriteren via een methode. Het prioriteren heeft er echt voor gezorgd dat ik voor mijzelf duidelijkheid kon scheppen welke eisen ik minimaal uit zou gaan voeren en welke punten misschien later, door iemand anders of nooit worden uitgevoerd. Dit heeft mij erg geholpen om sommige voorstellen wel te benoemen, maar aan te geven om dit niet mee te nemen tijdens dit project. Vervolgens heb ik een Feature Set opgesteld, wat de technische vertaling is van de systeemeisen en daar nog wat extra features aan toegevoegd.

Daarna ben ik de content requirements gaan onderzoeken. Ik heb daarvoor diverse interviews met productmanagers ingepland en afgenomen, maar die bleven heel vaag. Uit de interviews kwam alleen naar voren dat de productmanagers voornamelijk geschreven Nederlandse content op hun website willen hebben. Omdat ik vond dat er op een moderne website ook ruimte moet zijn voor afbeeldingen- en video content heb ik deze daar aan toegevoegd. Daarnaast heb ik ook vernomen dat het toevoegen van PDF-bestanden wenselijk is en meegenomen in het project. Op deze manier kon ik toch nog duidelijk stellen welke content relevant is. De Definitiefase is uiteindelijk afgerond door de losse documenten te verwerken in een Onderzoeksrapport, om zo meer orde te creëren.

 $\geq$  smith&nephew

### **Ontwerpfase**

Met het opstellen van de Content Requirements is The Scope Plane van Jesse James Garrett en de Definitiefase van Roel Grit afgerond. Hierdoor kon ik verder met de volgende stap het ontwerpen van de website in de ontwerpfase met als start The Structure Plane van Jesse James Garrett, een behoorlijke mijlpaal tijdens het project.

Onderdeel van The Structure Plane is de Information Architecture (informatiestructuur). Door interviews te plannen met de productmanagers (en Marketing Manager endoscopie) en met de informatie kon ik ongeveer duidelijk stellen hoe de informatie ingedeeld diende te worden. Doordat de informatie die ik kreeg meestal niet verder ging dan productlijsten heb ik goed naar de Benchmark gekeken en de huidige websites en die van de concurrentie als basis gebruikt. Hierdoor kon ik een naar mijn inziens goede informatie structuur opstellen. Ik had de afdeling Orthopedie en Endoscopie in deze informatiestructuur samengevoegd en later bleek dat deze apart dienden te worden opgedeeld. Dit vond ik erg jammer, want het doel van de website was in mijn ogen ook om zo veel mogelijk als één bedrijf naar buiten te treden.

Aan beland bij The Skeleton Plane heb ik de Information Architecture opgedeeld in de verschillende soorten van Navigatie (Navigation Design), dit heb ik gedaan door één schema als voorbeeld te nemen. Ik vond het niet nodig om dit bij meerdere schema's te doen, aangezien deze vrijwel uit dezelfde opbouw bestaan.

Vervolgens ben ik op internet inspiratie gaan opdoen voor de Interface Design. Om eerlijk te zijn is dit dagelijks vaste kost en maak ik vrijwel elke dag een rondje op de websites met betrekking tot marketing, interaction design, interface design en usability. Zoals dagelijks raakte ik geïnspireerd door de aanwezige ideeën en kreeg ik een duidelijk beeld hoe ik de website van een goede interface moest voorzien en hoe ik de gebruiker feedback kon geven op hun interactie. De belangrijkste punten heb ik in een klein document verwerkt, om als naslag werk te gebruiken tijdens het maken van de Wireframes en Mock-ups.

Eindelijk beginnen aan het ontwerp! Dat was mijn reactie toen ik mocht beginnen met de Wireframes. Hoewel het de basis is van het ontwerp is het heerlijk om te bedenken hoe de indeling van een website eruit moet komen te zien. Daarvoor heb ik goed gekeken naar de vorige opgeleverde documenten, waarin de verschillende wensen, eisen en de "gemakken" beschreven zijn. Ik vond dit een zeer leuke bezigheid en heb daardoor aan twee verschillende Wireframes gebouwd.

Omdat de opdrachtgever op vakantie was en de opdracht door moest gaan, ben ik verder gegaan met The Surface Plane. Ik heb daarom één van de ontworpen Wireframes gekozen en in een Mock-Up verwerkt. Toen ben ik erachter gekomen dat pas als je het "inkleurt" je goed kunt zien of bepaalde keuzes gedaan in de Wireframes verstandig zijn geweest of niet, in mijn geval was dit niet altijd zo. De andere Mock-Up bleek geschikter te zijn en deze heb ik uiteindelijk als basis gebruikt. Het aanpassen van de indeling vond ik overigens totaal niet erg, het is leuk om te zien hoe iets tot leven komt en hoe iets evalueert tot iets moois. Op deze manier kon (binnen de lijnen van de huisstijl) zeer creatief bezig zijn en mijzelf op dit gebied tot het uiterste laten gaan. Met het afronden van de Mock-Ups is ook de ontwikkelmethode van Jesse James Garrett afgerond.

#### Realisatiefase

De Mock-Ups waren klaar en daarmee had ik weer een fase afgerond, de website begon nu vorm te krijgen. De realisatiefase was in het begin best lastig, hoewel ik wel HTML/CSS kennis in huis had, is dit bij nader inzien vrijwel de basis. Daardoor was het voor mij lastig om een begin te vinden om de basis op te zetten voor de website. Als ik echter één ding van mijzelf weet is dat ik bepaalde zaken heel snel op pak en daar is het coden en programmeren er één van, iets wat door mijn technische achtergrond (Elektrotechniek) en interesse is ontstaan. Daardoor stelde ik ook voor aan mijzelf om zoveel mogelijk met techniek vorm te geven en zo min mogelijk Photoshop of andere grafische hulpmiddelen te gebruiken. Iets wat ook heel bij kan dragen aan de snelheid van de website. Daarnaast heb ik Flash te vermeden en zoveel mogelijk jQuery gebruikt, iets dat is ontstaan doordat Apple's iOS één van de grootste mobiele OS'en is en Flash niet ondersteund, maar jQuery wel. Nu had ik al helemaal geen verstand van jQuery en ik was dus ook nog redelijk ver verwijderd van het maken van een eigen jQuery element. Gelukkig is er op internet veel te vinden op dit gebied en leerde ik al redelijk snel het principe van jQuery, wat voor mij vanuit de Elektrotechniek-achtergrond deed denken aan de Taal C en vanuit informatica perspectief aan PHP. Daardoor kon ik bestaande code aanpassen en gebruiken op de website.

Ik vond dit het maken van de website zeer leuk en leerzaam. Ik zag de website steeds meer vorm krijgen en ik kreeg steeds meer vertrouwen over de mogelijkheden die ik kon inbouwen in de website.

Dat maakte het extra leuk toen wij de mogelijkheid vanuit het moederbedrijf kregen om een eigen CMS te kiezen voor de website. Omdat ik zoveel plezier had in het maken van de HTML/CSS website en het een uitdaging voor mij was om een skin te maken voor een Opensource CMS, ben ik die uitdaging niet uit de weg gegaan en heb ik volmondig ja gezegd. De keuze was snel gemaakt voor Wodpress. In deze periode vlogen de dagen voorbij en ging ik elke morgen met plezier naar het bedrijf toe om verder te gaan met de website. Het is een fantastisch gevoel om iets op te kunnen leveren wat af is en wat direct bruikbaar is voor de opdrachtgever.

Ook toen ben ik een paar keer tegen de lamp liep op het gebied van kennis. Ik liet mij echter door niets tegenhouden en heb doorgezet. Hierdoor is uiteindelijk de Usability-test in de Nazorgfase wat ingekort, maar ik koos er voor om liever een complete website op te leveren dan een niet-dynamische website die volledig getest is op usability.

#### **Nazorgfase**

Zoals hierboven al is vermeld is de Usability-test ingekort doordat het maken van de Wordpress-skin veel tijd vergde. Helaas is de test hierdoor minder verlopen dan ik eigenlijk wilde en ondanks dat ik duidelijk de keuze maakte om een dynamische website op te leveren, hoop te ik dat ik genoeg tijd zou overhouden om deze toch al kleine test volledig uit te voeren. Helaas is het niet gelukt om dit te doen en is het niets meer dan een enquete geworden, met de daarbij behorende testtaken.

Waar ik wel heel trots op ben is de interne campagne die ik heb opgezet en de presentatie die ik heb gehouden. Het was heel erg leuk om de website door middel van een campagne aan de medewerkers te kunnen tonen en het is fantastisch dat ik de eer kreeg om de website te onthullen voor een volle vergaderzaal met daarin plus-minus 35 mensen. De posters hingen al door het hele gebouw heen, toen ik voor de presentatie naar het kantoor kwam. Het deed mij heel erg goed dat de campagne met volle enthousiaste werd ontvangen door de medewerkers. Evenals de website tijdens de presentatie, toen ik iedereen voor de leuke en leerzame periode bedankte kreeg ik een luid applaus.

### Kwaliteitsbeheersing

Tijdens het project heb ik ervoor gezorgd dat de kwaliteit van de producten op peil is gebleven door deze goed in te plannen en er voldoende tijd voor te reserveren. Op deze manier ben ik tegengegaan dat bepaalde producten afgeraffeld werden. Helaas zijn er ook uitzonderingen op de regel, het Testplan en Testrapport hebben helaas moten lijden onder een tijdsdruk en hier heb ik de gewenste kwaliteit niet kunnen waarborgen. Dit is echter een uitzondering op de regel geweest.

Het uitvoeren heb ik naar mijn idee altijd met grote precisie gedaan. Ik heb altijd getracht om een zo goed mogelijk en waardevol product op te kunnen leveren die bruikbaar is voor het project. Daarnaast hebben ik en de bedrijfsmentor altijd netjes één keer in de week een controle-moment gehouden waarin er feedback over een product, activiteiten en proces werden gedeeld met mij. Daarnaast kon ik ook om feedback vragen tijdens het maandelijkse marketing overleg. Dit heeft mij erg geholpen om keuzes te maken om bepaalde producten aan te passen of de planning te wijzigen om zo meer tijd voor een activiteit te kunnen creëren.

Tijdens dit project heb ik er zodoende alles aan gedaan om de kwaliteit van mijn werkzaamheden en producten te kunnen beheersen.

# 12. De product-evaluatie

In dit hoofdstuk beschrijf ik de evaluatie van de opgeleverde producten. Dit betekent dat ik de opgeleverde producten nogmaals ga bekijken en daarbij vertel wat ik de volgende keer anders zou doen, niet zou doen of wel zou doen.

### Plan van Aanpak

Ik ben tevreden met het opgestelde Plan van Aanpak. Dankzij de leidraad die te vinden is in het boek: Projectmanagement van Roel Grit heb ik een goed Plan van Aanpak kunnen opstellen. Het Plan van Aanpak bakent het project goed af en hierdoor wist de opdrachtgever precies wat hij kon verwachten van het project. Naar mijn idee is het Plan van Aanpak effectief geweest, omdat ik deze vaak erbij heb gepakt om bepaalde zaken nog eens terug te lezen en terug te koppelen naar wat ik van plan was en uiteindelijk gemaakt hebt. Daarom zou ik het Plan van Aanpak zeker nog eens met dezelfde projectbeheersingsmethode en ontwikkelmethode op deze manier opstellen, in het geval van een gelijkwaardig project.

#### **Onderzoeksrapport**

Het onderzoeksrapport is naar mijn idee een verwacht rapport geworden. Ik heb de onderdelen die in dit rapport verwerkt dienden te worden verwerkt en heb het onderzoeksrapport met trots aan de opdrachtgever overhandigd.

Volgende keer pak ik het opstellen van het onderzoeksrapport echter wel anders aan. In dit afstudeerverslag zijn namelijk diverse kleine onderzoekjes te vinden die ik niet in het onderzoeksrapport heb verwerkt. Als ik het onderzoek over zou mogen doen zou ik deze kleine onderzoekjes proberen te bundelen en uitbreiden tot een groot onderzoek, waardig tot een hoofdstuk in het onderzoeksrapport.

Daarnaast zou ik dan alleen in het onderzoeksrapport opnemen wat ik echt gebruik tijdens het project. Nu heb ik soms volledige stukken uitgeschreven en dit heeft behoorlijk veel tijd gekost. Terwijl dit ook in het kort had gekund, met dezelfde effectiviteit.

### **Ontwerprapport**

Ik vind het ontwerprapport een geslaagd product geworden. Het ontwerprapport is alleen niet zo zeer een rapport, maar meer een bundeling van de producten opgeleverd tijdens de ontwerpfase. Dit is zo ontstaan omdat bij veel van de producten geen omschrijving nodig is en ook los aan de opdrachtgever zijn gepresenteerd. Desalniettemin bevat het ontwerprapport wat het moet bevatten en ben ik trots op hoe professioneel deze producten zijn opgesteld. De opdrachtgever vond de opgeleverde producten ook zeer professioneel en was zeer tevreden met mijn werk. Vooral omdat hij wel eens met bedrijven hebt gewerkt die dit niet zo goed voor elkaar hadden als ik. Dit zorgde voor een grote glimlach op mijn gezicht en gaf mij een stukje zelfvertrouwen.

### **Website**

Over de website ben ik erg tevreden. Ik vind dat ik mezelf overtroffen heb op dit gebied. Toen ik begon met dit project, een aantal maanden geleden, had ik nooit kunnen indenken dat de website zou worden zoals hij nu is. Ik heb veel tijd besteedt aan de website en veel geleerd over de technische mogelijkheden. Ik ben hier zelfs tot in de avonduren en weekeinden nog mee bezig geweest, puur en alleen omdat bepaalde fouten eruit moest halen en ook omdat het zo fijn was om straks trots een dynamische website te kunnen opleveren en indruk te maken bij het bedrijf. Daarnaast geeft het een goed gevoel dat ik, zonder de hulp van andere projectleden, een dynamische website heb kunnen opleveren en dit in de toekomst waarschijnlijk nog sneller en beter kan.

Als ik de keuze opnieuw mocht maken, had ik dezelfde keuze gemaakt, hoewel dit ten koste is gegaan van het Testplan en Testrapport.

### Testplan en Testrapport

Over het Testplan en Testrapport ben ik matig tevreden, in het tijdsbestek dat ik uiteindelijk nog over had is het knap geweest dat ik nog een test heb kunnen uitvoeren en wat gegevens heb kunnen verzamelen. Echter zijn deze gegevens veel minder waard dan dat het geval zou zijn bij een test waarvoor ik veel meer tijd zou hebben. Wel vind ik zoals ik in de vorige alinea benoem dat ik de juiste keuze heb gemaakt.

Ik heb ook aan de opdrachtgever duidelijk gemaakt dat het maken van een Wordpress-skin ten koste zou gaan van de Usability-test en daar kon de opdrachtgever zich goed in vinden.

Daarnaast was er al niet al te veel tijd om een goede gebruiksvriendelijkheid-test uit te voeren, dus had het maar de vraag geweest in hoeverre die gegevens meer bruikbaar zouden zijn dan dat er nu zijn opgeleverd.

#### Implementatieplan

Ik ben erg tevreden over het Implementatieplan. Het is jammer dat de opdrachtgever een implementatie op de markt niet gepast vond, maar aan de andere kant kwam dit goed uit door het tijdgebrek. Ik vind dat ik een goede interne campagne heb opgezet, met daarbij een goede presentatie. Ook vind ik het goed dat er een schema is opgesteld met de verantwoordelijkheden van de diverse personen. Daardoor wordt er gezorgd voor een constante stroom van content, in de toekomst. Het Implementatieplan is daarmee en effectief document geworden, met veel inhoud en geen fratsen.

# 13. Tot slot

Tijdens mijn stage ben ik behandeld als een volwaardige medewerker van de afdeling. Vanaf de eerste dag heb ik de beschikking gekregen over een telefoon en een laptop en later is zelfs een nieuwe computer gearriveerd met het Adobe CS5.5 pakket. Deze computer en software zijn speciaal voor mijn afstuderen aangeschaft. Ook heb ik regelmatig projectbesprekingen georganiseerd met het productmanagement en andere betrokken collega's.

Verder werd ik betrokken in vergaderingen die niet direct met mijn opdracht te maken hebben, maar wel nuttig zijn om mijzelf te kunnen ontwikkelen binnen het bedrijf. Elke maand is er bijvoorbeeld een marketingoverleg, waarin de marketingmedewerkers en de marketingmanager bespreken wat er op dit moment gaande is binnen de afdeling en hoe dit in de toekomst verbeterd kan worden. Ik werd in dat overleg ook geholpen met mijn project en er wordt gezamenlijk gekeken wat we kunnen verbeteren en welke informatie er aangeleverd moet worden om mij te kunnen helpen met mijn project.

Daarnaast kloppen er veel bedrijven aan bij Smith & Nephew voor een gesprek. Bedrijven die meestal een dienst willen aanbieden of waarmee al eens eerder een overeenkomst is gesloten. De bedrijfsmentor heeft regelmatig aan mij gevraagd of ik hier bij aanwezig wil zijn, omdat dit zeer leerzame gesprekken kunnen zijn. Sommige bedrijven kunnen hun verhaal bijvoorbeeld niet verkopen en zo kon ik zien hoe het niet moet. Als een bedrijf echter met een goed verhaal komt en hem kan overtuigen kan ik zien hoe het wel moet. Daarnaast zijn de gesprekken een onderdeel van de afstudeerstage die Smith & Nephew mij wil bieden als verdieping in het bedrijfsleven, bovenop de huidige opdracht. Ik heb onder andere gesproken met de directeuren van kleinere bedrijven zoals MEDIX, maar heb ook met medewerkers van grote bedrijven als de Telegraaf. In het gesprek met de Telegraaf heb ik kunnen meepraten over een paginabreed artikel voor Smith & Nephew.

Naast deze gesprekken ben ik ook uitgenodigd om mee te gaan naar een avondcongres in Zeist. Dit congres, met de naam: "Roadshow Total Knee Arthoplasty" wordt bezocht door gerenommeerde chirurgen, professoren en experts op het gebied van orthopedie en knie vervanging. De sprekers waren wereldberoemde internationale orthopedisch chirurgen en engineers en hebben voordrachten gehouden over de nieuwste ontwikkelingen binnen het vakgebied van Smith & Nephew. Dit als een stukje verdieping in het bedrijf en de productkennis, zodat ik weet waar er over gesproken wordt tijdens een vergadering of als ik met een andere werknemer van de organisatie spreek. Dit soort congressen is een marketinguiting die vaak terug komt binnen deze industrie, daarom is het ook goed om te zien wat mijn collega's hebben georganiseerd.

Doordat ik op deze manier ben betrokken in de organisatie voelde ik mij al snel deel van de organisatie en de slogan.

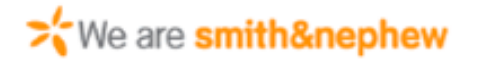

# A.Literatuur

### Web:

1.[http://projectmanagement.startpagina.nl](http://projectmanagement.startpagina.nl/) [2.http://www.onepm.nl](http://www.onepm.nl/) [3.http://nl.wikipedia.org](http://nl.wikipedia.org/) [4.http://managementboek.nl](http://managementboek.nl/) [5.http://twynstraguddekennisbank.nl](http://www.twynstraguddekennisbank.nl/) [6.http://www.pmwiki.nl](http://www.pmwiki.nl/) [7.http://www.marketingfacts.nl](http://www.marketingfacts.nl/) [8.http://www.jjg.net](http://www.jjg.net/) [9.http://webbl.nl](http://webbl.nl/) [10.http://www.mad-productions.nl](http://www.mad-productions.nl/) [11.http://wise.vub.ac.be](http://wise.vub.ac.be/) 12.[http://www.springerlink.com](http://www.springerlink.com/)  13.[http://www.hrnetwerk.nl](http://www.hrnetwerk.nl/) [14.http://www.mediaonderzoek.nl](http://www.mediaonderzoek.nl/) [15.http://www.websitecriteria.com/](http://www.websitecriteria.com/) 16.<http://www.multimediamarketing.com/> [17.http://www.frankwatching.com](http://www.frankwatching.com/) 18.[http://www.dutchcowboys.nl/](http://www.dutchcowboys.nl/socialmedia/21636) 19.[http://www.onextrapixel.com/](http://www.onextrapixel.com/2010/11/05/eye-movement-patterns-in-web-design/) 20.http:/[/www.w3schools.com](http://www.w3schools.com)

### Boeken:

- 1. Projectmanagement, Roel Grit
- 2. The Elements of User Exerience, Jesse
- James Garret
- 3. Build Your Own Wicked Wordpress Themes, **Sitepoint**
- 4. Smashing Wordpress Themes, Smashing Magazine

# **B.Figuren index**

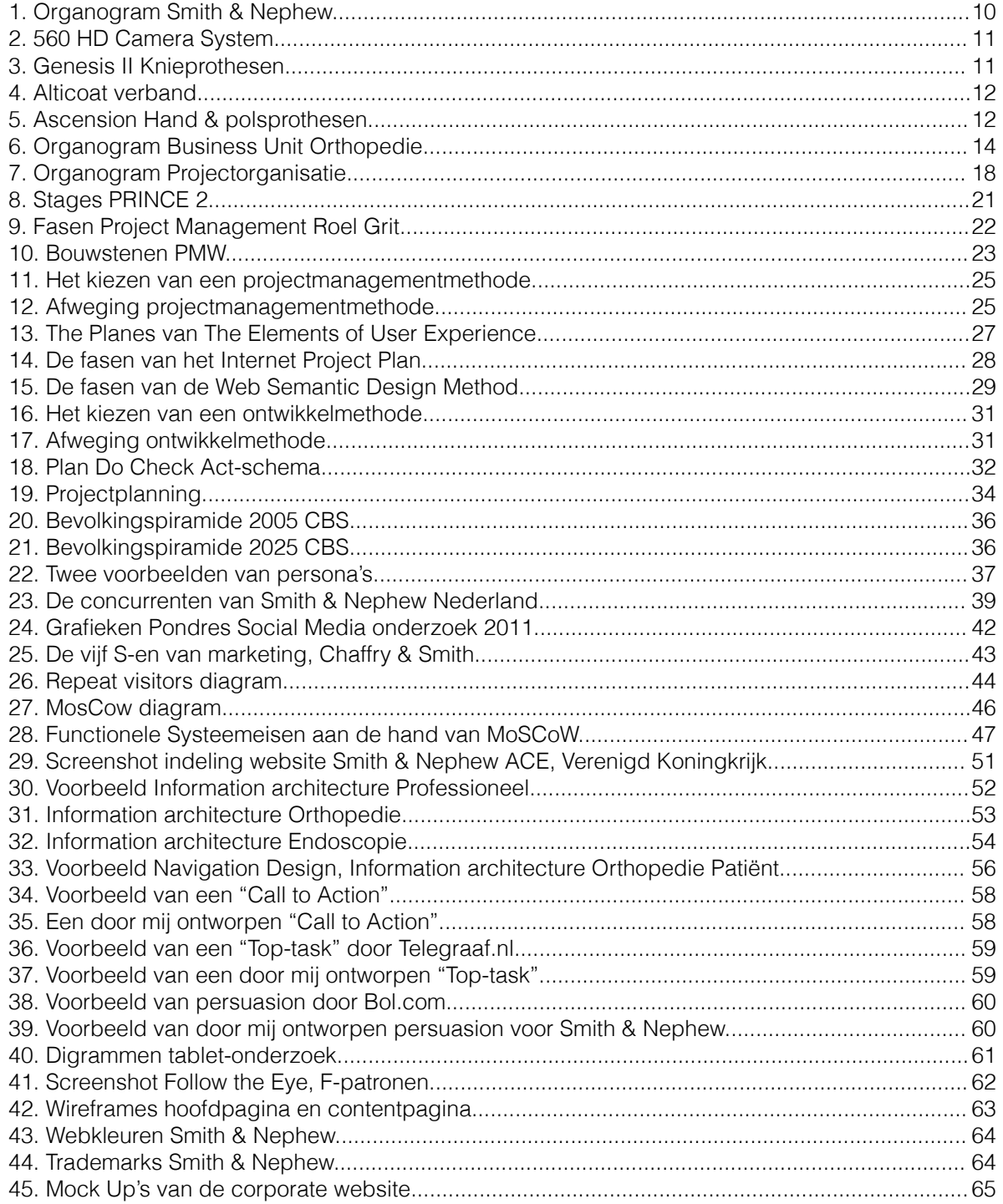

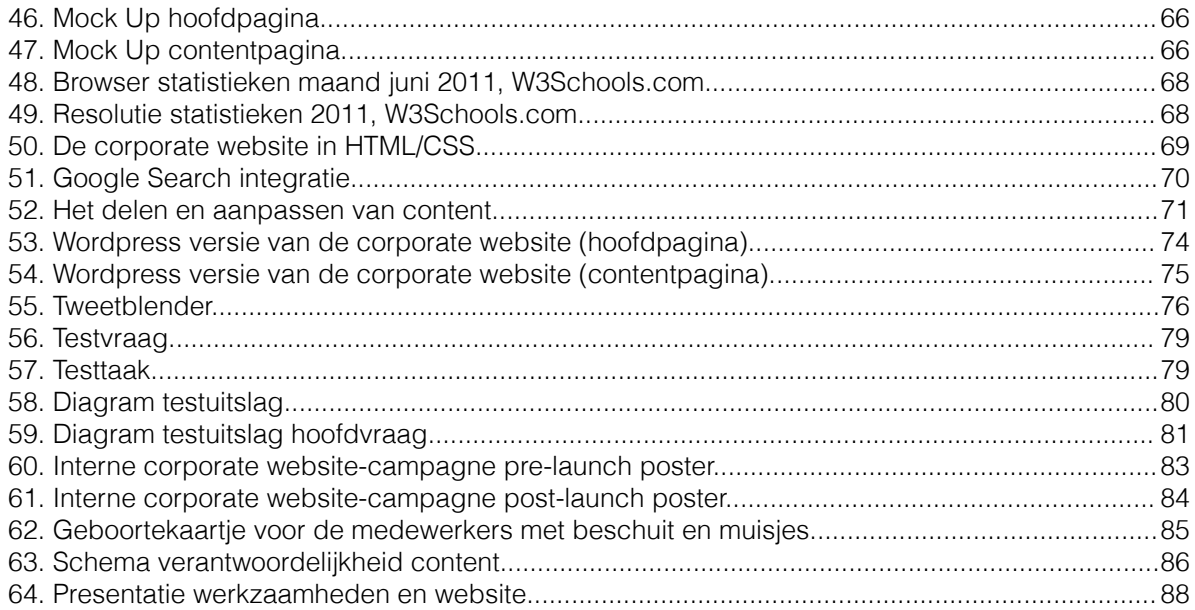